- **1. TIPO DE DOCUMENTO:** Trabajo de grado para optar por el título de INGENIERO AERONÁUTICO
- **2. TÍTULO:** HERRAMIENTA SOFTWARE PARA CÁLCULO Y DISEÑO DE HÉLICES BASADA EN EL MÉTODO DE WEICK.
- **3. AUTORES:** Paula Andrea Buitrago Ardila y Anamaría Pérez Rodríguez.
- **4. LUGAR:** Bogotá, D.C
- **5. FECHA:** Julio de 2017
- **6. PALABRAS CLAVE:** Hélices, software, programación, Visual Basic.NET, diseño, aviación experimental.
- **7. DESCRIPCIÓN DEL TRABAJO:** Este documento presenta la implementación de una herramienta de cálculo y diseño de hélices, mediante el uso de la teoría planteada por Fred Weick. Se desarrollara un software que con base en un determinado número de datos de entrada, relacionados con las condiciones de vuelo seleccionadas como lo son la etapa de crucero, condiciones máximas o condiciones críticas; simplifique y brinde exactitud al procedimiento, disminuyendo porcentajes de error, complejidad y tiempo para el usuario. Para incrementar su utilidad, se establecerá una conexión entre el software elaborado y un software de diseño computacional, en este caso CATIA V5, para el dibujo de las hélices.

#### **8. LÍNEAS DE INVESTIGACION:** Vehículos Aeroespaciales

- **9. METODOLOGÍA:** El enfoque de la investigación es empírico-analítico, mediante el cual se realiza una recolección de datos y variables basados en el estudio del método utilizado para el desarrollo del proyecto.
- **10. CONCLUSIONES:** Con motivo de dar respuesta al problema de investigación, se puede concluir que el método para automatizar el proceso de diseño de hélices para aviación experimental consiste en: 1. Estudio de gráficas: Pues a partir de ésta operación se adquieren las ecuaciones que eliminan la necesidad al usuario de trabajar de manera directa con los esquemas, incrementando así la exactitud en los resultados al eliminar el factor humano. 2. Desarrollo del método: Mediante la inclusión de las ecuaciones dentro del programa, el usuario no manipula las variables, facilitando la adquisición de datos. 3. Depuración de datos: A partir de la cual el usuario no debe manipular variables internas en la teoría y cuya complejidad de cálculo es asimilada por el programa de cálculo. De igual manera, tendrá acceso a una información específica, útil y la requerida para su propósito. 4. Validación de Datos: Por medio de la cual se asegura la validez de la información y el manejo interno de las variables. 5. Conexión de Softwares: Mediante la cual no solo se da una información teórica, sino que el usuario tiene la posibilidad de acceder a un resultado gráfico. Como resultado del software presentado, se obtiene una interfaz gráfica que permite simplificar el uso del programa y con la que se establece una interacción entre la teoría de diseño trabajada por medio de un contacto más intuitivo con el usuario. Con respecto a la exportación de los resultados al software de diseño asistido CATIA V5, se concluye que su funcionalidad disminuirá en eficiencia cuando los diseños propuestos presentan mayor complejidad, este tipo de resultados fueron visibles cuando se genera una hélice con ángulos de paso más pronunciados y se fundamentan en la capacidad computacional requerida para crear las superficies tridimensionales del diseño, causando así un incremento en el tiempo de respuesta. Por otro lado se debe resaltar la importancia en el manejo de los parámetros utilizados en la conexión entre los dos programas, ya que un reconocimiento incorrecto de los datos que definen la geometría de la hélice conseguiría una pieza mal dimensionada. De igual forma, durante la depuración de datos del programa se tuvo en cuenta como factor primordial la conversión de unidades, puesto que el programa trabaja con unidades inglesas como base, Excel trabajará con unidades internacionales (m) y CATIA igualmente en unidades internacionales (mm), ya que a pesar de obtener una pieza dimensional, no se accede a un modelo real del diseño influyendo así en la exactitud de los resultados. sí mismo, es posible concluir que el incremento del rendimiento en función de número de palas no es significativo en relación con el peso adicionado al implementar un mayor número de elementos, ya que se alcanzan diferencias de aproximadamente 2 a 5% de eficiencia en el punto de diseño.

# HERRAMIENTA SOFTWARE PARA CÁLCULO Y DISEÑO DE HÉLICES BASADA EN EL MÉTODO DE WEICK.

Paula Andrea Buitrago Ardila, ⊠pbuitrago@academia.usbbog.edu.co Anamaría Pérez Rodríguez, ⊠ amperez@academia.usbbog.edu.co

Trabajo de Grado presentado para optar al título de Ingeniero Aeronáutico

Asesor: Diana Paola Meneses Salazar, Magíster (MSc) en Ingeniería Mecánica.

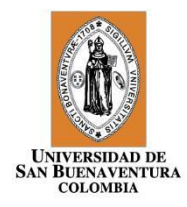

Universidad de San Buenaventura Sede Bogotá Facultad de Ingeniería Ingeniería Aeronáutica Bogotá D.C., Colombia 2017

## **TÍTULO.**

# HERRAMIENTA SOFTWARE PARA CÁLCULO Y DISEÑO DE HÉLICES BASADA EN EL METODO DE WEICK.

## **INTEGRANTES.**

Buitrago Ardila Paula Andrea Pérez Rodríguez Anamaría

### **DIRECTOR.**

Ing. Diana Paola Meneses Salazar, MSc

## **GRUPO DE INVESTIGACIÓN.**

## **AEROTECH**

## **LÍNEA DE INVESTIGACIÓN.**

Vehículos Aeroespaciales

## **PROGRAMA.**

Ingeniería Aeronáutica

## **DESCRIPTORES (PALABRAS CLAVES)**

Hélices, software, programación, Visual Basic.NET, diseño, aviación experimental.

#### **Dedicatoria**

A mi hermana menor, por ser mi mejor amiga, mi soporte más grande, por siempre inspirarme a ser mejor y por impulsarme a ser el mejor ejemplo de una persona que alcanza sus sueños.

A mi mamá, por su apoyo incondicional, por siempre creer en mí y por darme toda su fuerza en mis momentos de debilidad. Por su comprensión e infinito amor, gracias por tu sabiduría, tu paciencia y por siempre demostrarnos que sin importar los obstáculos, con esfuerzo y dedicación todo es posible.

A mi papá, por siempre tomarme de la mano en éste complejo camino que es la vida, por su inmenso amor, por siempre ser el ejemplo de la responsabilidad, la perseverancia y la fortaleza que se refiere para salir adelante.

A TSTM por estar siempre a mi lado, por ser la base de mi vida, por darme la fuerza de siempre tener mi cabeza en alto y de estar orgullosa de quien soy.

A mi compañera de tesis, mi mejor amiga, a la persona que sin dudarlo siempre se preocupó por demostrarme lo hermosa que podía ser la vida, quien nunca dudo de mí y siempre me impulso a demostrar lo mejor de mí.

#### *Paula Andrea Buitrago Ardila*

A Sergio Pérez, mi papa, quien siempre estuvo a mi lado, me apoyo y cuido de mí, quien compartió mis sueños sin importar nada y siempre me impulso a creer que se podía llegar más lejos, es nuestro sueño y sin él no lo podría cumplir.

A Adriana Rodríguez, mi mama, por apoyarme en cada paso de este largo camino, por cuidar de mí y de mi salud, por demostrarme que lo único necesario para salir adelante son las ganas de llegar lejos sin importar que se venga en el camino.

A mis abuelos por ofrecerme todo lo que necesitaba y ser siempre mis ángeles de la guarda, este logro solo demuestra todo lo que ellos inculcaron en una familia.

Y finalmente a mi compañera de Tesis, por ser mi mejor amiga, por estar pendiente de mí y darme esos empujones que son necesarios para despertar cuando lo necesité, por enseñarme tanto, compartir conmigo este recorrido e impulsarme siempre a alcanzar más.

### **Agradecimientos**

Agradecemos a Dios por guiarnos, darnos el tiempo la paciencia y los medios para poder completar este proyecto exitosamente.

A nuestros padres por acompañarnos y ofrecernos su apoyo incondicional ya que sin ellos no hubiéramos alcanzado los objetivos que nos propusimos.

A la Ing. Diana Meneses, directora de tesis, por su valiosa guía y asesoramiento durante la realización de la misma.

Al Ing. Victor y al Ing, Jorge Gaitán por darnos sus consejos y guía por para incrementar los alcances de este proyecto.

A Estefanía Rincón por ofrecernos su apoyo incondicional en todas las situaciones y creer en nosotras.

Gracias a todas las personas que ayudaron directa e indirectamente en la realización de este proyecto.

> *Paula Andrea Buitrago Ardila Anamaría Pérez Rodríguez*

# **TABLA DE CONTENIDO**

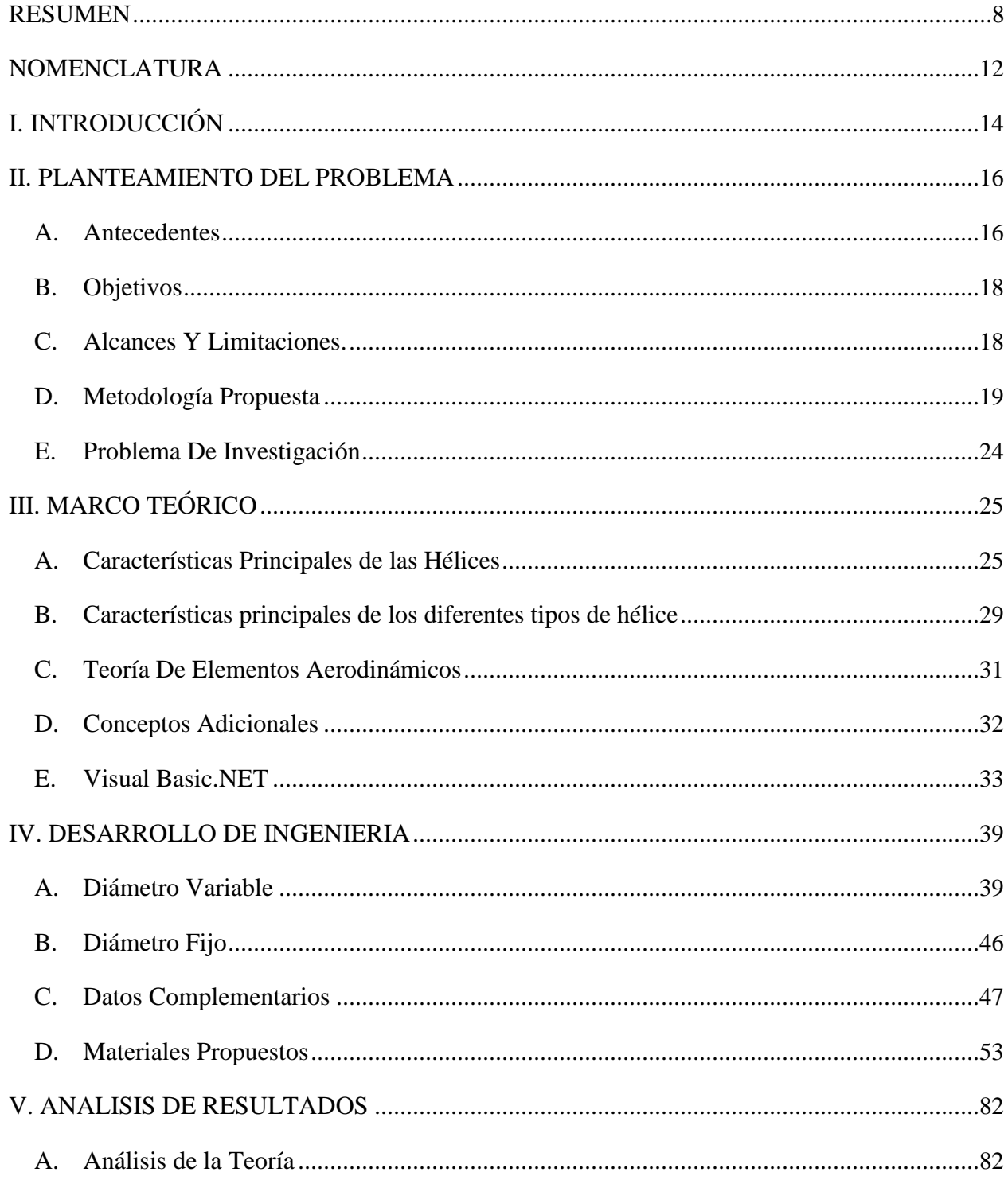

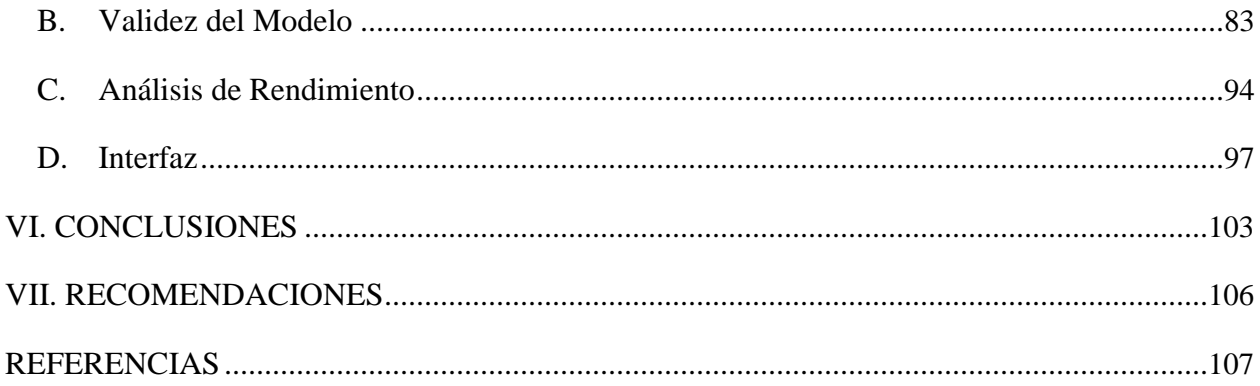

# **LISTA DE TABLAS**

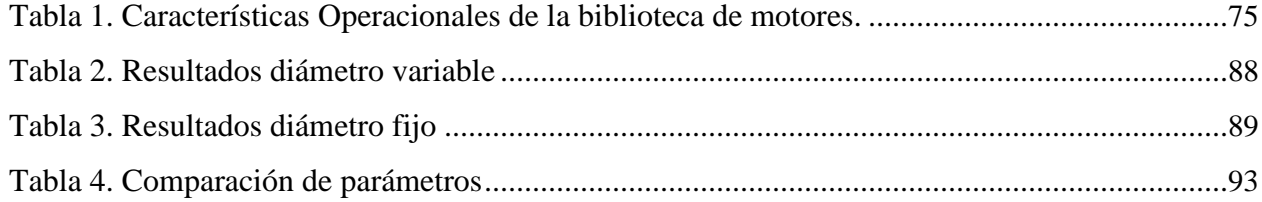

## **LISTA DE ILUSTRACIONES**

<span id="page-9-0"></span>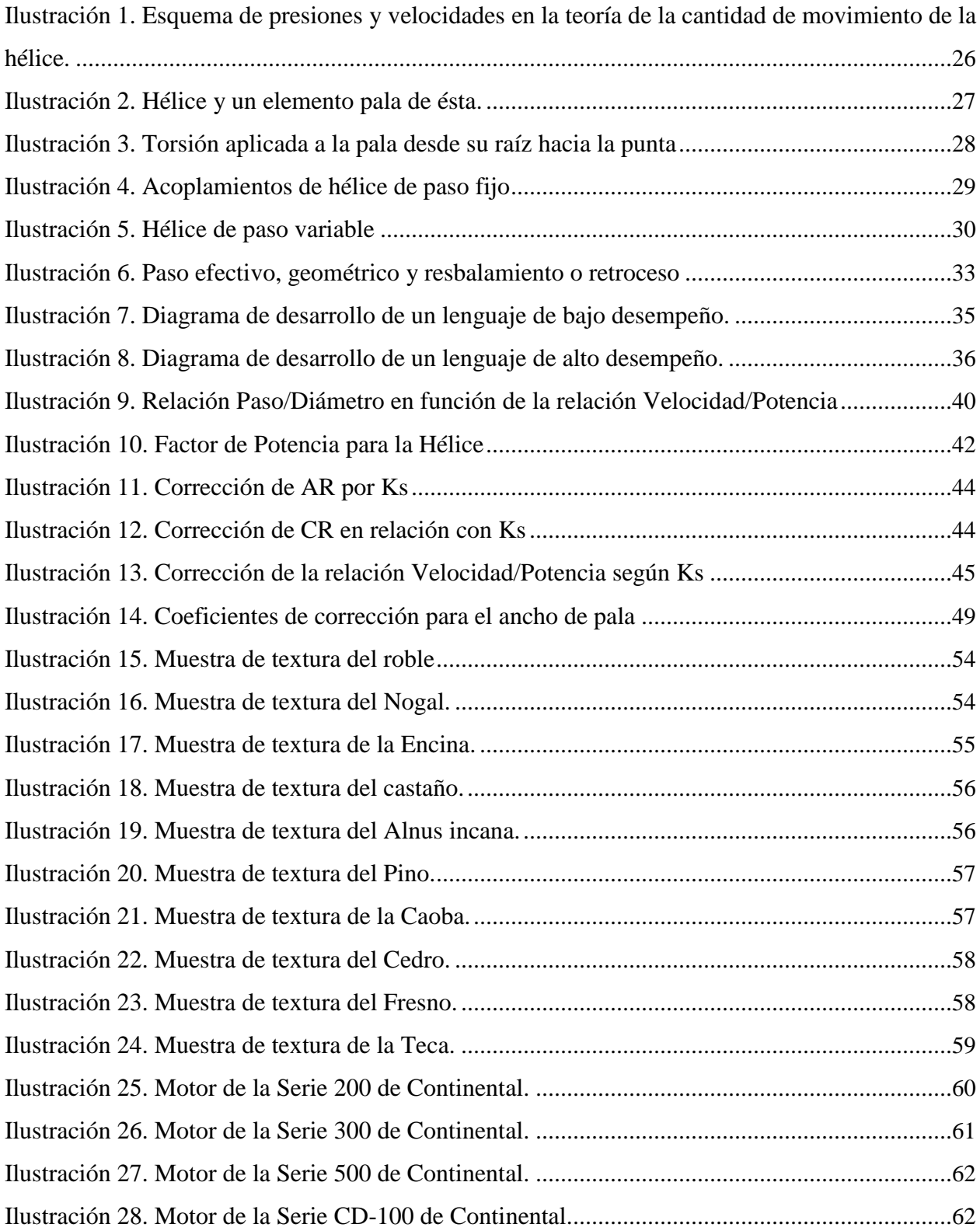

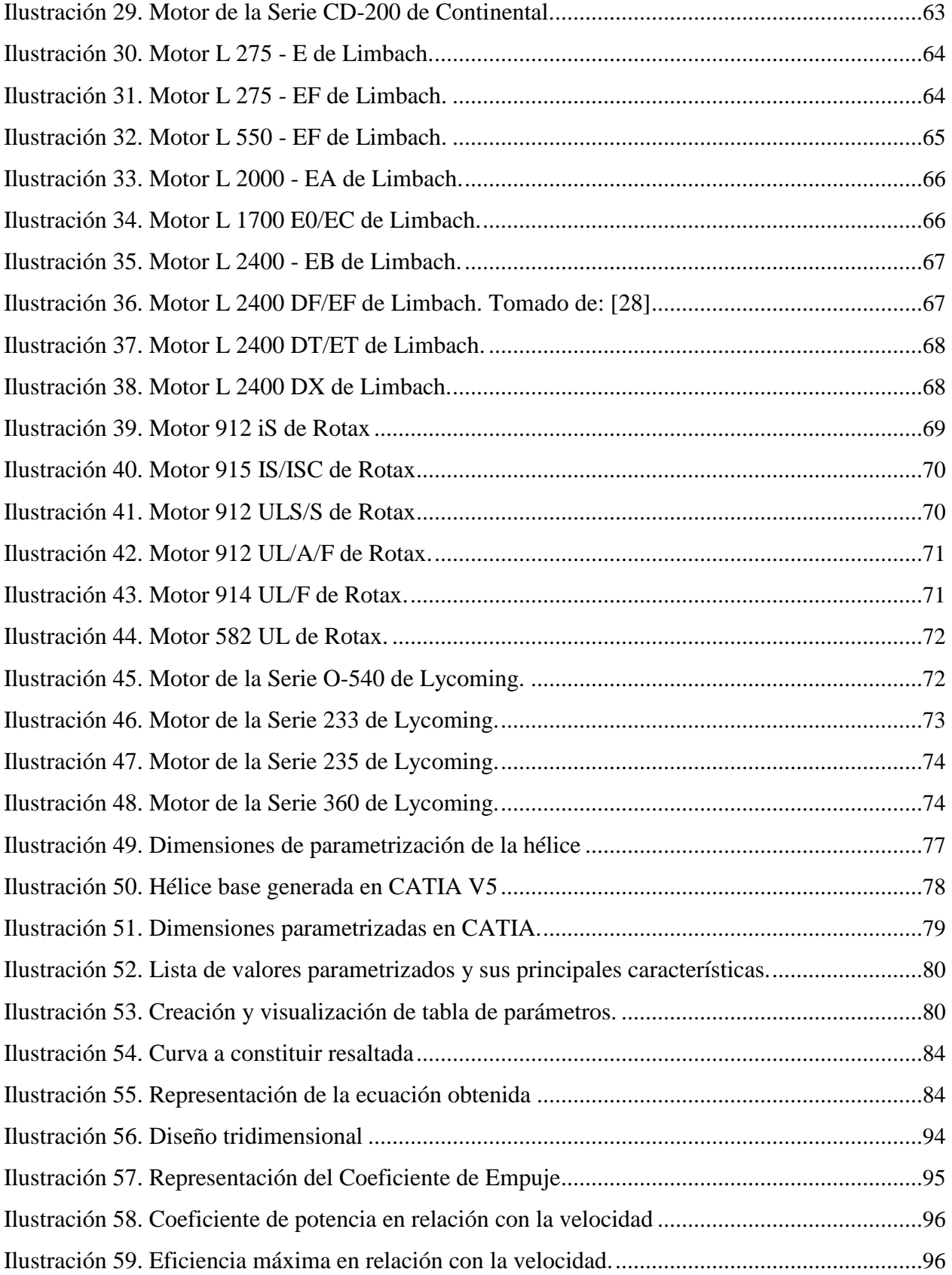

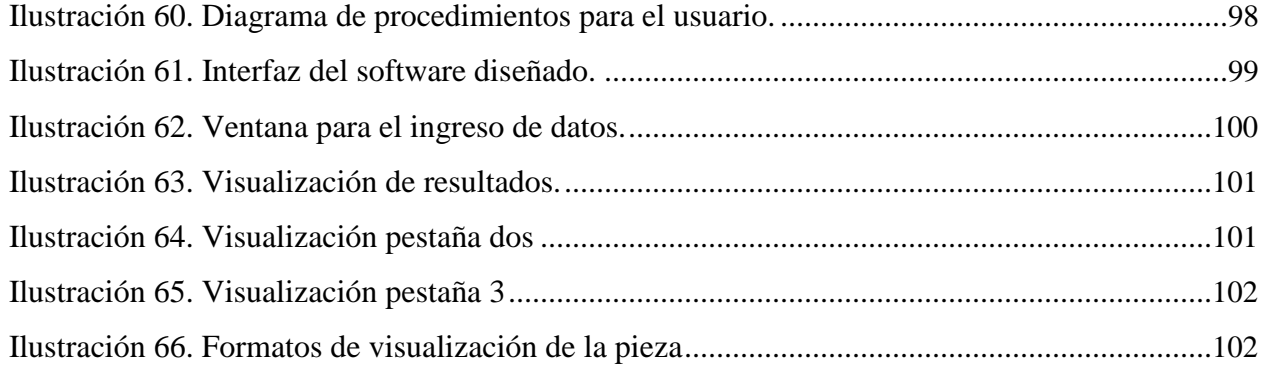

#### **RESUMEN**

Este documento presenta la implementación de una herramienta de cálculo y diseño de hélices, mediante el uso de la teoría planteada por Fred Weick. Se desarrollara un software que con base en un determinado número de datos de entrada, relacionados con las condiciones de vuelo seleccionadas como lo son la etapa de crucero, condiciones máximas o condiciones críticas; simplifique y brinde exactitud al procedimiento, disminuyendo porcentajes de error, complejidad y tiempo para el usuario.

Para incrementar su utilidad, se establecerá una conexión entre el software elaborado y un software de diseño computacional, en este caso CATIA V5, para el dibujo de las hélices.

**Palabras clave:** Hélices, software, programación, Visual Basic.NET, diseño, aviación experimental.

#### **ABSTRACT**

This paper presents the implementation of a propeller design and calculation tool, using the theory proposed by Fred Weick. Software will be developed based on a certain number of input data, related to the flight conditions selected in the cruise scenario, maximum conditions or critical conditions; Simplifying and providing accuracy on the procedure, decreasing error rates, complexity and time for the user.

To increase its usefulness, a connection between the software that was created and a software of computational design will be established, in this case CATIA V5, for drawing the propellers.

**Keywords:** Propellers, software, programming, Visual Basic.NET, Design, experimental aviation.

### **NOMENCLATURA**

<span id="page-13-0"></span>α *-* ángulo de ataque aparente

*α'*- ángulo de ataque corregido

*AR -* relación de aspecto

*B -* número de palas en la hélice

*b -* ancho de la pala en cualquier sección

*BHP -* potencia de frenado del motor

*c –* ancho máximo de la pala

- coeficiente de sustentación absoluto a un ángulo de ataque

δ *–* corrección de la interferencia del coeficiente de sustentación

*C'l –* coeficiente de sustentación corregido

**–** coeficiente de potencia de la hélice

*CR -* relación de camber

*D -* diámetro de la hélice

€ - corrección de interferencia para el ángulo de ataque

− Angulo que se crea entre el eje perpendicular y el plano de la pala **–** ángulo de la pala en grados

γ – ángulo entre la fuerza resultante del elemento pala y una línea perpendicular a la velocidad

*h/b –* relación de camber en cualquier sección *Ks* – coeficiente de

rendimiento de la hélice *Ks'-* coeficiente de rendimiento de la

hélice para AR=6 y CR=1 *L/D* – relación de sustentación sobre

arrastre de la sección de perfil *MPH –* velocidad de avance en

millas por hora *n –* revoluciones de la hélice por segundo

*N-* revoluciones de la hélice por minuto

η *–* eficiencia

*p –* paso geométrico de la hélice

*P -* Potencia de la hélice

*Q –* torque de la hélice

**–** coeficiente de torque en cualquier sección de la hélice

*QHP –* potencia de torque

*r –* radio de cualquier sección de la hélice

*R-* radio de la punta de la hélice

- ρ *–* densidad del aire
- *s –* deslizamiento nominal
- *T –* empuje de la hélice
	- *-* coeficiente de empuje en cualquier sección de la
- hélice *THP –* potencia de empuje

*Ts –* distancia recorrida por la punta de la hélice en unidades de tiempo en rotación

plana *V –* velocidad de avance en pies por segundo

## **I. INTRODUCCIÓN**

<span id="page-15-0"></span>El presente documento corresponde al Trabajo de Grado requerido para optar por el Título Profesional de Ingeniero Aeronáutico por la UNIVERSIDAD DE SAN BUENAVENTURA Sede BOGOTÁ, en el cual se presenta el desarrollo de una herramienta software de diseño de hélices con el fin no solo de brindar un instrumento de trabajo para estudiantes, sino que además, presentar de una manera simplificada la teoría expuesta por Fred E. Weick.

El funcionamiento de las hélices dentro del sistema de propulsión involucra no solo la potencia entregada a una eficiencia máxima, sino que, además abarca conceptos aerodinámicos y estructurales que hacen parte fundamental de su diseño y que, de la misma manera, incrementan la complejidad en el proceso de estudio de un nuevo modelo creado para condiciones específicas de operación.

Con el desarrollo de la industria aeronáutica y naval se han creado muchas teorías que permiten establecer diseños iniciales basados en la eficiencia de las hélices; una de éstas corresponde a la planteada por Fred E. Weick, quien por medio de 4 papers desarrolla dos métodos enfocados en la geometría de las palas y que posteriormente son evaluados en términos aerodinámicos, de eficiencia estructural y de propulsión; comprobando así su correcto funcionamiento bajo los límites de operación establecidos.

A partir del estudio de ésta teoría se crea un software que sintetiza el procedimiento allí desarrollado a partir del lenguaje de programación Visual Basic.NET, para un diámetro variable o un diámetro fijo de acuerdo a la selección del usuario para una familia de 7 modelos de hélices de madera; esto teniendo en cuenta los resultados de pruebas a propulsores modelo, de donde se obtienen las características del perfil y a partir de los cuales se plantea el método de diseño de hélices de la Naval Norteamericana en la cual se basa la teoría manejada a lo largo del trabajo.

Dentro de ésta, se desarrollan la teoría del elemento pala y para el análisis o diseño de hélices especiales que no hacen parte del estándar manejado, se utiliza la teoría del elemento pala

modificada, cuya exactitud está dada por las correcciones que se manejan a lo largo del procedimiento y que fueron obtenidas por datos experimentales.

Finalmente, la integración de los resultados obtenidos en la herramienta computacional diseñada con un software CAD, permite brindar al usuario un producto tridimensional a partir del cual podrá desarrollar sus propias pruebas con el fin de verificar los datos de rendimiento y eficiencia de su modelo; y a partir del cual accederá a una información de manera cómoda y simple.

#### **II. PLANTEAMIENTO DEL PROBLEMA**

<span id="page-17-0"></span>Debido a la densidad de información que se requiere al momento de diseñar hélices, se hace necesario sintetizar los procedimientos de cálculo requeridos en una herramienta computacional. El programa desarrollado será capaz de realizar tareas repetitivas de procesamiento de datos, permitiendo una interpretación más clara y exacta de tablas, gráficas y algoritmos requeridos para el diseño de hélices.

Como enfoque fundamental para el desarrollo del software se utiliza la teoría planteada por Fred E. Weick. Dicha metodología presenta una integración de los parámetros de funcionamiento de la aeronave con los parámetros de funcionamientos del propulsor de hélice y las características de desempeño según el propósito dominante de la aeronave. Sea este: vuelo en ascenso, vuelo estándar, vuelo de crucero o vuelo de alta velocidad.

La correcta aplicación del programa requiere de un conocimiento básico por parte del usuario acerca de aviación, limitaciones y requisitos que son requeridas en sus condiciones de operación.

Con el fin de que el usuario conozca las características físicas del modelo diseñado, y teniendo la alternativa de analizar y realizar pruebas previas a la manufactura, se integra un software de diseño computacional, CAD. Para el dibujo y posterior análisis de las hélices, se utilizara CATIA V5.

#### *A. Antecedentes*

Fred E. Weick escribió un artículo cuyo propósito fue finalizar un sistema sencillo de diseño de hélices para aviones pequeños con el nombre de "Simplified Propeller Design For Low-Powered Airplanes". Dentro de éste, utiliza la teoría de elementos pala como método empírico de diseño y al cual, aplica las modificaciones requeridas para transformarlo en un modelo más exacto que permite analizar las variables con datos más cercanos a las condiciones reales de funcionamiento.

Como resultado se obtiene un proceso de cálculos simplificados y el diseño de la pala reducido a dimensiones en función de su diámetro. [8]

Publicación de un artículo con el nombre de "Análisis Computacional en Hélices para Micro Vehículos Aéreos" desarrollado por estudiantes de Ingeniería Aeronáutica del Instituto de Ingeniería y Tecnología de Nehru. En éste se realizan análisis de hélices utilizadas en éste campo de aviación, con el objeto de determinar sus características de rendimiento utilizando Solid Works como software modelador y CFD FLUENT como software de simulación. Como resultado se obtiene un deterioro del rendimiento para Re < 30 000 y el incremento significativo de L/D y el empuje de la hélice para perfiles curvos. [2]

Se publica en la versión número 21 del Congreso de Ingeniería Mecánica de Brazil un artículo nombrado "Análisis Computacional de Hélices Utilizando la Teoría de Elementos Pala" en la que se tiene como fundamento la Teoría de Momentum; en la que se dan valores estimados de potencia y velocidad inducida en términos del empuje, la Teoría de Elementos Pala; que permite incorporar el número de palas y sus características aerodinámicas. Finalmente se obtiene el desarrollo y aplicación de una herramienta simple capaz de analizar el sistema de propulsión constituido por la hélice. [3]

En Bucaramanga, Colombia se realizó la implementación de una herramienta de planeación, calculo y diseño de propulsores de hélice para equipos de vuelo ultralivianos con entradas de datos de referencia en vuelo con condiciones máximas, condiciones de crucero, condiciones de vuelo estándar y condiciones de vuelo a alta velocidad. Conocido como "UIS-Propeller v.1.0", puede realizar tareas de procesamiento de datos en donde el usuario ahorra tiempo en la interpretación de referentes como tablas, gráficos y algoritmos, que son requeridos en el diseño de piezas mecánicas: hélices, en este caso. Este software, tiene como referente la teoría de elementos aerodinámicos desarrollada por Fred E. Weick. [1]

### <span id="page-19-0"></span>*B. Objetivos*

#### *1. Objetivo general*

Desarrollar un software de cálculo y diseño de hélices basado en la teoría planteada por Fred E. Weick teniendo en cuenta las condiciones de operación deseadas por el usuario, exportando los resultados a un software de modelamiento computacional.

#### *2. Objetivos específicos*

- 1.) Elaborar un software con una interfaz amigable con el usuario utilizando la plataforma de programación que ofrece Microsoft Visual Basic.NET basándose en la teoría de Fred E. Weick.
- 2.) Exportar los resultados dimensionales de la hélice desde el software a una herramienta CAD.
- 3.) Obtener por medio del software los resultados de rendimiento de la hélice y compararlos con los resultados experimentales del método de análisis.

## *C. Alcances Y Limitaciones.*

### *1. Alcances*

Este es un proyecto destinado al estudio de los procedimientos de cálculo para el diseño de hélices, que tendrá en cuenta materiales, condiciones de operación y los valores máximos de las variables.

El programa entrega una matriz que identifica las diferentes secciones que conforman el perfil aerodinámico de la hélice seleccionada.

El programa entregará la gráfica de coeficiente de potencia en función de la relación de velocidades, donde se podrá apreciar el punto de mayor rendimiento de la hélice.

Se realizarán todos los cálculos propuestos por Weick en su teoría aerodinámica.

#### <span id="page-20-0"></span>*2. Limitaciones*

El programa tendrá un funcionamiento correcto basado en las siguientes variables de entrada: fuerza de empuje, potencia de operación, potencia a velocidad crucero, velocidad angular a velocidad crucero y tasa de ascenso.

Se deberán ingresar los siguientes parámetros: sistema de unidades, tipo de material, fase de vuelo, número de aspas, peso de la aeronave y diámetro máximo de diseño.

Los resultados ofrecidos por el programa serán para 7 series de hélices, cada una con una relación de aspecto de 6 y un camber de 1, pero con relaciones de diámetro de pitch variables desde 0.5 hasta 1.

Las variaciones de la relación de aspecto y el camber serán únicamente para una relación diámetro de pitch de 0.7.

Las relaciones de aspecto aplicables serán 5, 6, 6.5 y 7.5, cada una con un camber de 1. Las medidas de camber aplicables serán 1, 1.1, 1.2 y 1.3, cada una con una relación de aspecto de 6, las últimas dos limitaciones mencionadas se deben a que las pruebas experimentales para desarrollar la teoría de WEICK fueron realizadas bajo estas condiciones.

El software se diseñará en el ambiente de programación ofrecido por Microsoft Visual Studio en su versión 2013.

El posterior manejo de los resultados no hace parte del fundamento del proyecto, igualmente el programa no se encuentra en la capacidad de entregar o realizar ningún estudio estructural, o de demostrar las variables aerodinámicas que hacen parte del análisis interno del software.

### *D. Metodología Propuesta*

El enfoque de la investigación es empírico-analítico, mediante el cual se realiza una recolección de datos y variables basados en el estudio del método utilizado para el desarrollo del proyecto, a partir de las cuales será posible construir y desarrollar una teoría científica que

finalmente, tras ser verificada, se implementará de modo experimental al ser modelada en el software diseñado.

Como método de recolección de información se toma el artículo escrito por Fred E. Weick [4] en donde de manera detallada desarrolla las modificaciones requeridas a la teoría de elementos, a partir de los cuales se permite analizar la interferencia generada entre palas. De esta forma se logra entender una aplicación de los datos obtenidos con modelos de hélices, asegurando una cercanía con las condiciones reales de su funcionamiento, además se utilizaran como base del trabajo, los proyectos de tesis ya realizados con objetivos en común. Igualmente se tomaran tutoriales en línea para adquirir el conocimiento y manejo de las herramientas de Visual Basic.NET.

Durante el proceso de alcance de la teoría de diseño manejada, se emplearan diagramas de flujo que permitan relacionar las variables de forma clara y precisa para su ingreso al programa. Finalmente, se utiliza un computador Lenovo Core I7, que brinda una gran capacidad computacional y una excelente tarjeta gráfica para asegurar un programa de alta calidad.

A continuación se especifica el proceso a desarrollar para abordar el manejo del proyecto:

- 1. Familiarización con Visual Basic.NET 2013
	- 1.1 Toma de cursos en programación básica
	- 1.2 Asimilación de la literatura disponible en los recursos de la universidad y en línea
	- 1.3 Inicio del proceso de diseño de la interfaz gráfica
- 2. Estudio del Método de Fred E. Weick
- 2.1 Comprender el desarrollo de la teoría
- 2.2 Estudio del método de análisis para una sola sección

2.2.1 Análisis de aplicaciones de la teoría de estudio para establecer una aproximación con datos reales.

- 2.3 Examinación del método para extender los datos de ensayos con modelos de hélices.
- 2.4 Análisis del uso de los datos del modelo en el diseño
- 2.5 Proceder a analizar el rendimiento de la hélice
- 2.6 Estudio del procedimiento de diseño de una hélice
	- 2.6.1 Análisis aproximado de esfuerzo

2.6.2 Ecuación para determinar el esfuerzo relativo

- 3. Programación de variables en Visual
	- Basic.NET 1.1 Identificación datos de entrada
	- 1.2 Sistematización de ecuaciones
	- 1.3 Reconocimiento datos de salida
- 4. Exportación de resultados a CATIA V5
- 4.1 Estudio de métodos de exportación para CATIA V5
	- 4.1.1 Revisión de la documentación correspondiente
	- 4.1.2 Selección del método más adecuado
- 4.2 Modelamiento de resultados en CATIA V5
	- 5. Perfeccionamiento del Software
		- 5.1 Desarrollo de pruebas
			- 5.1.1 Comparación de resultados obtenidos en el software con datos experimentales
			- 5.1.2 Verificar del diseño de la hélice en CATIA V5
		- 5.2 Confirmación del diseño de la interfaz
	- 6. Análisis de resultados
- 6.1 Demostrar cumplimiento de objetivos
- 6.2 Evidenciar las restricciones dadas por los alcances y limitaciones planteados

En el siguiente diagrama se presenta esta metodología de manera esquemática.

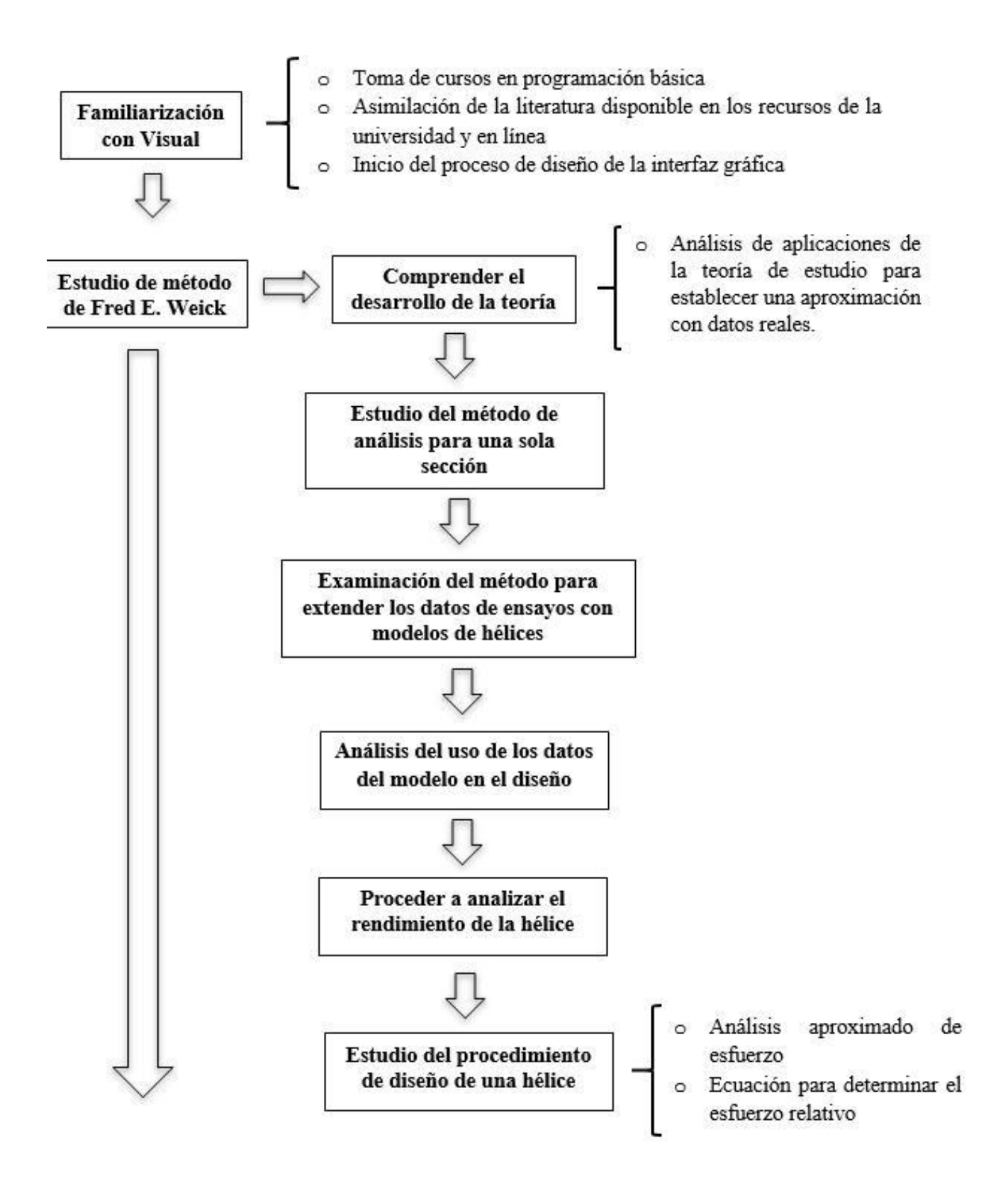

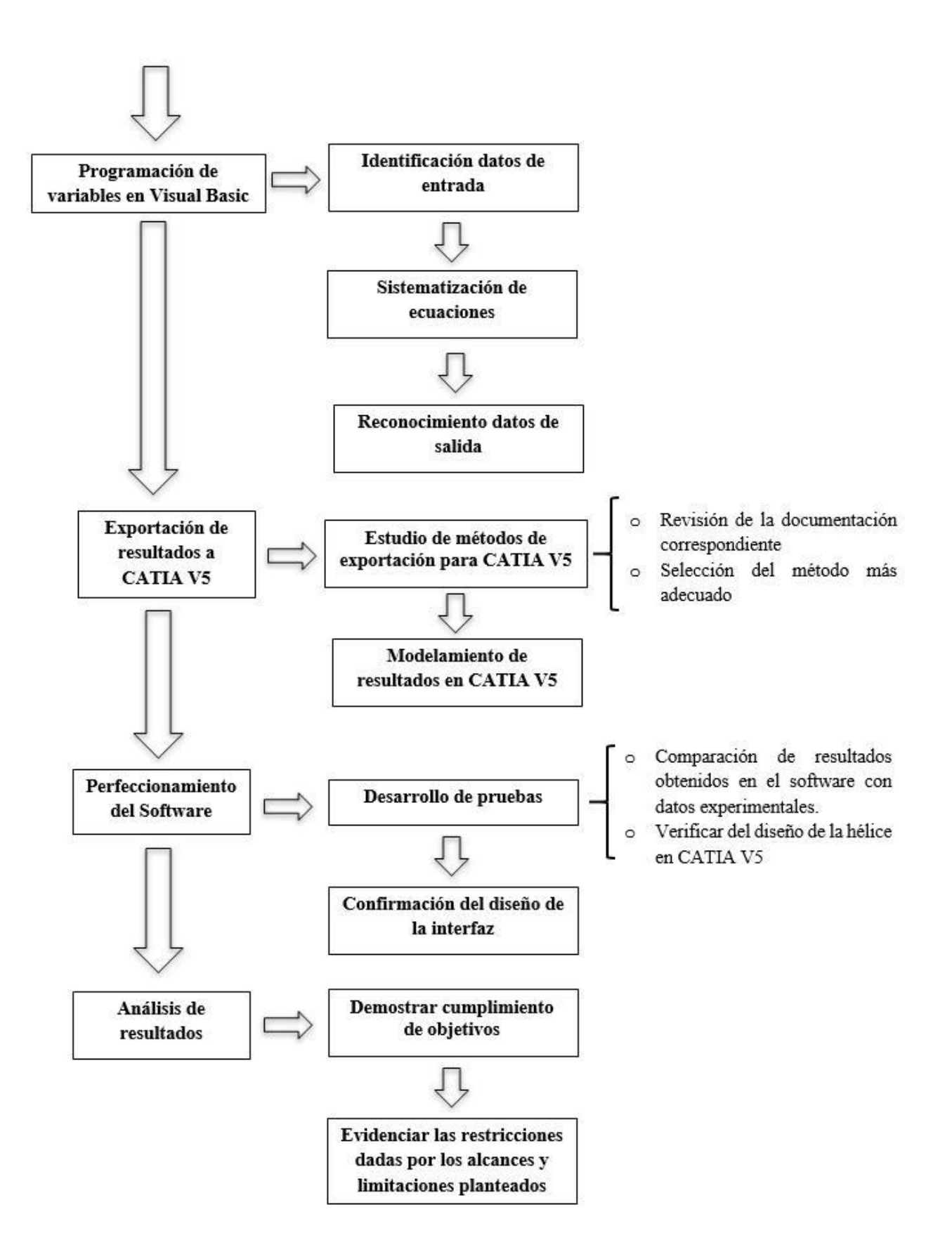

#### <span id="page-25-0"></span>*E. Problema De Investigación*

Uno de los principales propósitos de la aviación general se basa en incrementar la eficiencia de propulsión y la seguridad en el proceso de generación de propulsión. Explotando las condiciones otorgadas por el viento como lo son, la velocidad del aire, la cual puede ser transformada energía mecánica que propulse una aeronave. Con el fin de aprovechar esta energía el hombre se ha enfocado en desarrollar mecanismos y dispositivos que favorecen un vuelo eficaz y fiable, siendo uno de estos las hélices. En campos como la aviación el diseño de estas toma relevancia, y por ende su cálculo y manufactura.

En la actualidad de observan un gran número de aplicaciones para las hélices. Sin embargo, en dichas aplicaciones se observa el máximo aprovechamiento de fluido de trabajo como fuente de la energía. En Colombia se han realizado una serie de estudios relacionados con el proceso de diseño y certificación de hélices, razón por la cual se pretende realizar una simplificación en el proceso de diseño. Esto con el fin de impulsar la manufactura de estos mecanismos en la Universidad de San Buenaventura. Con base a esto se plantea la siguiente pregunta de investigación.

¿CUÁL ES EL MÉTODO PARA AUTOMATIZAR EL PROCESO DE DISEÑO DE HÉLICES PARA AVIACIÓN, A PARTIR DE UNA HERRAMIENTA COMPUTACIONAL?

### **III. MARCO TEÓRICO**

#### <span id="page-26-0"></span>*A. Características Principales de las Hélices*

La hélice es un dispositivo constituido por un número variable de palas que, al girar sobre el eje de salida de un motor, producen una fuerza propulsora. Cada pala está conformada por un perfil aerodinámico con un ángulo determinado en cada sección de la pala, desde la raíz hasta la punta.

El empuje producido por la hélice está determinado por cinco factores: la forma y el área del perfil aerodinámico, el ángulo de ataque, la densidad del aire y la velocidad del perfil aerodinámico a través del aire.

Existen dos teorías para describir el funcionamiento de la hélice: la teoría del incremento de presión (o de la cantidad de movimiento), y la teoría del elemento pala.

#### *1.) Teoría del Incremento de Presión*

Ésta teoría hace una aproximación sobre las características globales de la hélice, lo que la convierte en una buena herramienta de trabajo para el pre diseño de ésta, así como para la comprensión de ciertos aspectos elementales de su funcionamiento. La teoría fue iniciada por Rankine y desarrollada por Fraude. Parte de dos hipótesis:

- Se supone la hélice sustituida por un disco permeable al aire que provoca un salto constante de presión en toda su superficie. Se supone que éste salto de presión es el que produce la tracción.
- Fluido ideal, se desprecia el efecto de la viscosidad y por tanto el efecto de la resistencia aerodinámica. Por tanto, no sirve para estudiar el par motor absorbido.

La teoría de la cantidad de movimiento dice que "la variación de la cantidad de movimiento (masa multiplicada por la velocidad) de una masa fluida es igual a la suma de las fuerzas exteriores que se le aplican" [9].

<span id="page-27-0"></span>A una distancia determinada de la cara frontal de la hélice, en donde el aire todavía no está afectado por su presencia, éste se encuentra en reposo. Conforme el fluido se acerca a la hélice incrementa su aceleración, cuando pasa a través de la hélice recibe un incremento de presión y en el momento en que ya ha pasado por la hélice habrá perdido el incremento de presión, pero su velocidad habrá aumentado. Por tanto, la hélice provoca un aumento en la velocidad del aire, o lo que es lo mismo, un aumento en su cantidad de movimiento ilustración 1.

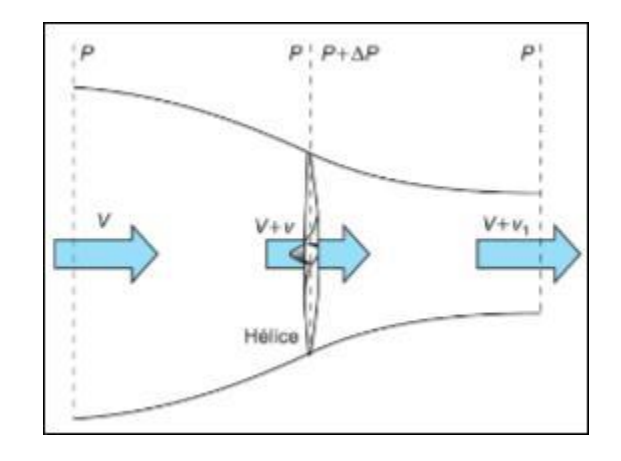

**Ilustración 1. Esquema de presiones y velocidades en la teoría de la cantidad de movimiento de la hélice.** Tomado de: [9]

A partir de ésta teoría es posible establecer que, si se desea que una aeronave aproveche al máximo el combustible que consume, estará equipada con hélices grandes que giren lentamente y produzcan un pequeño aumento en la velocidad del aire. Estas aeronaves serán lentas, pero eficientes, con una gran autonomía. Por el contrario si lo que se quiere es tener una aeronave que vuele a una gran velocidad, se recurrirá a hélices cortas que giren a gran velocidad y provoquen un gran aumento de la velocidad del aire que pasa a través de la hélice.

Ambos casos están limitados ya que en ningún caso, la velocidad en la punta de las palas debe alcanzar la velocidad del sonido, ya que la hélice dejaría de producir empuje y aparecerían vibraciones indeseables.

#### <span id="page-28-0"></span>*2.) Teoría del Elemento Pala*

Ésta teoría trata a la pala de la hélice como un ala, esto es, un perfil aerodinámico. La pala está formada por un número infinito de perfiles denominados elementos de pala ilustración 2, uno a continuación del otro. Cada perfil, o elemento de pala, aportará una sustentación.

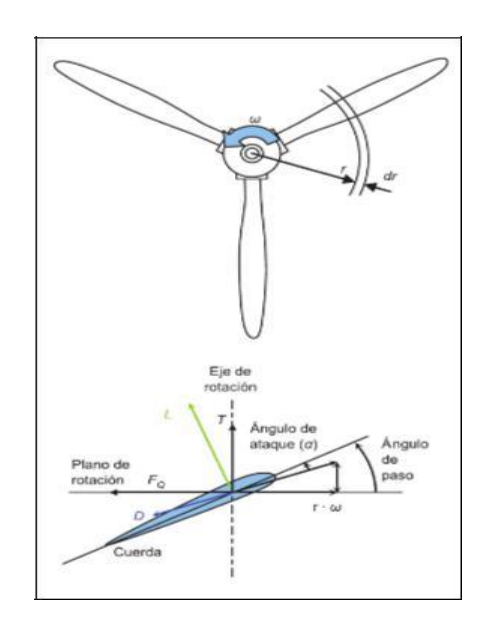

**Ilustración 2. Hélice y un elemento pala de ésta.** Tomado de: [9]

Es importante tener en cuenta que al contrario que en las alas de un avión, en donde la velocidad es igual para todas las secciones del ala, en la pala de la hélice la punta se mueve a una velocidad mayor que en su raíz. En concreto, la velocidad de la punta será la suma vectorial de la tangencial (debida al giro de la hélice) más la de avance de la aeronave (perpendicular al plano de rotación de la hélice).

Si la pala tuviera la misma forma que un ala (en donde la forma y el ángulo de ataque del perfil es prácticamente constante en toda la envergadura del ala), la sustentación aumentaría conforme la sección de estudio se acerca a la punta de la pala, y teniendo en cuenta que la velocidad aumenta, por tanto, también lo hará el ángulo de ataque.

<span id="page-29-0"></span>Para mantener aproximadamente constante la sustentación a lo largo del perfil, se dota a la pala de torsión de tal forma que el ángulo de paso será máximo en la raíz y mínimo en la punta, así se logrará mantener igualmente el ángulo de ataque a lo largo de ésta.

La forma de los perfiles también irá cambiando desde la raíz a la punta, de tal manera que su curvatura disminuye como se observa en la ilustración 3, en donde el espesor cambiará desde los gruesos de gran curvatura de la raíz, a los finos de poca curvatura de la punta. Es necesario recordar que el coeficiente de sustentación aumenta al aumentar la curvatura y el ángulo de ataque (dentro de unos límites). De ésta manera, para determinar la fuerza que proporciona una hélice mediante el método del elemento pala, se sumarán las contribuciones de todos estos perfiles con formas distintas y ángulos de ataque distintos, desde la raíz a la punta. Ésta suma de sustentaciones se realiza mediante cálculo diferencial (integrando a lo largo de la pala). Además habrá que multiplicar por el número de palas que tenga la hélice, y restarle las pérdidas por interferencia de pala y por los torbellinos libres creados en la punta de las palas. [9]

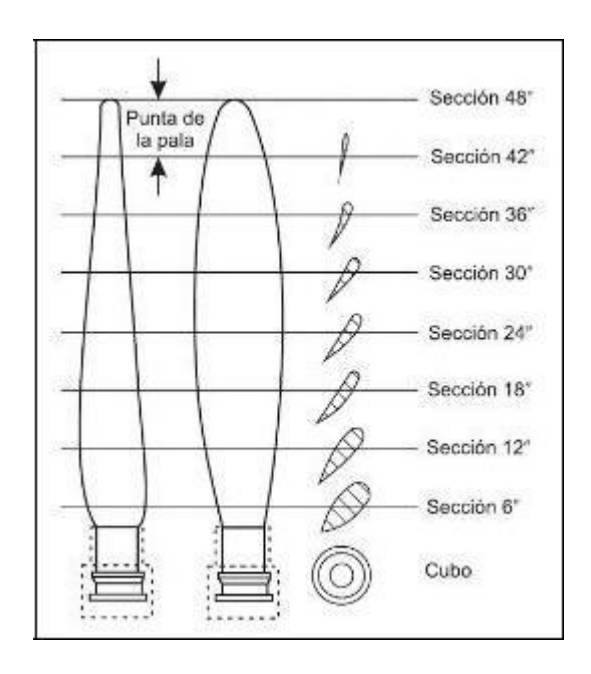

**Ilustración 3. Torsión aplicada a la pala desde su raíz hacia la punta**

Tomado de: [10]

#### <span id="page-30-0"></span>*B. Características principales de los diferentes tipos de hélice*

## *1.) Paso Fijo*

Corresponde a un diseño en el cual, el ángulo de incidencia de la pala no se puede modificar. Su posición está determinada por la eficiencia que brinda en una condición de vuelo, sin embargo esto limita su eficacia, ya que una hélice con la mejor eficiencia en despegue no será la mejor para la etapa de crucero y viceversa.

En aviones equipados con motores de poca potencia, la hélice suele ser de diámetro reducido, y está fijada directamente como una prolongación del cigüeñal del motor; las r.p.m. de la hélice son las mismas que las del motor. Con motores más potentes, la hélice es más grande para poder absorber la fuerza desarrollada por el motor; en este caso entre la salida del motor y la hélice se suele interponer un mecanismo reductor y las r.p.m. de la hélice difieren de las r.p.m. del motor. Estas configuraciones se pueden observar en la ilustración 4.

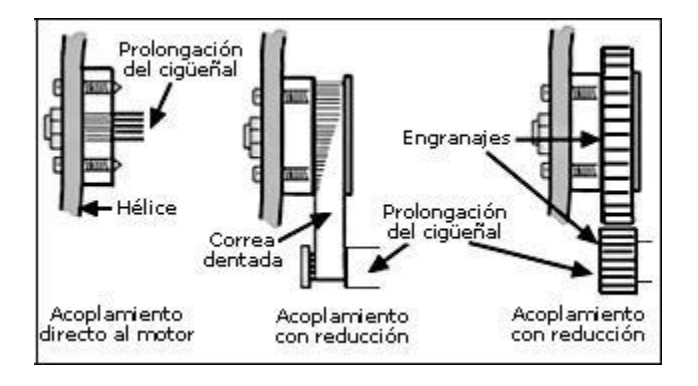

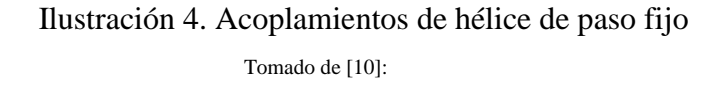

#### *2.) Paso Variable*

Este tipo de hélice, permite al piloto ajustar el paso, acomodándolo a las diferentes fases de vuelo, con lo cual obtiene su rendimiento óptimo en todo momento. El ajuste se realiza

<span id="page-31-0"></span>mediante la palanca de paso de la hélice, la cual acciona un mecanismo que puede ser mecánico, hidráulico o eléctrico. En algunos casos, como se puede ver en la ilustración 5, esta palanca solo tiene dos posiciones: paso corto (menor ángulo de las palas) y paso largo (mayor ángulo de las palas), pero lo más común es que pueda seleccionar cualquier paso comprendido entre un máximo y un mínimo.

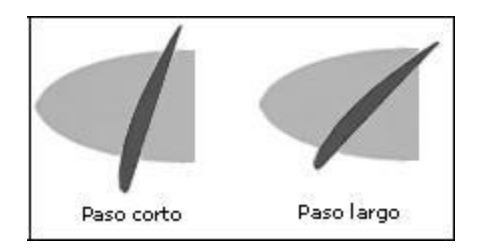

**Ilustración 5. Hélice de paso variable** Tomado de: [10]

Para entender cómo funciona el paso variable es necesario tener en cuenta que:

- La mayoría de los motores de combustión interna obtienen su máxima potencia en un punto cercano al máximo de r.p.m.
- La potencia requerida para volar de forma económica a velocidad de crucero es usualmente menor a la potencia máxima.

El paso corto, implica menor ángulo de ataque de la pala y por tanto menor resistencia inducida, por lo que la hélice puede girar más libre y rápidamente, permitiendo el mejor desarrollo de la potencia del motor. Esto le hace el paso idóneo para maniobras en las que se requiere máxima potencia: despegue y ascenso, aunque no es un paso adecuado para régimen de crucero.

El paso largo, supone mayor ángulo de ataque y por ello mayor resistencia inducida, lo que conlleva menos r.p.m. en la hélice y peor desarrollo de la potencia del motor, pero a cambio se mueve mayor cantidad de aire. Con este paso, decrece el rendimiento en despegue y ascenso, pero sin embargo se incrementa la eficiencia en régimen de crucero.

<span id="page-32-0"></span>En algunos manuales, se identifica el paso corto con velocidades pequeñas del avión debido a que las maniobras en las cuales está indicado este paso (despegue, ascenso, entre otras) implican baja velocidad en el avión. Por la misma razón se identifica el paso largo con altas velocidades (crucero).

#### *3.) Hélice de Velocidad Constante*

Es una hélice de paso variable, cuyo paso se regula de forma automática, manteniendo fija la velocidad de giro de la hélice, con independencia de los cambios de potencia en el motor. Estas hélices tienen un regulador que ajusta el paso de las palas para mantener las revoluciones seleccionadas por el piloto, utilizando más eficazmente la potencia del motor para cualquier régimen de vuelo. [10]

### *C. Teoría De Elementos Aerodinámicos*

La teoría de elementos aerodinámicos constituye un concepto sumamente amplio que se concentra en determinar el comportamiento de los propulsores. Es un proceso matemático que consiste en dividir una pala del propulsor en pequeñas partes para luego determinar las fuerzas que actúan sobre él. El reporte realizado en una serie dividida de cuatro partes de Fred E. Weick expone ampliamente la teoría de elementos aerodinámicos implementada en la Agencia de Aeronáutica en la Marina de estados Unidos. Las características del propulsor son obtenidas de las pruebas de propulsores modelo, no de la prueba de alas modelo.

El método desarrollado por Weick se hace mucho más corto, modificando la teoría de elementos aerodinámicos, en dicho método solo se emplean las fuerzas en un elemento de pala para obtener las características del propulsor completo.

El método descrito, según la recopilación bibliográfica ha arrojado y probado resultados satisfactorios en su uso.

<span id="page-33-0"></span>El método empleado por la Marina de los Estados Unidos para diseño de propulsores de avión está basado en los datos obtenidos de una combinación entre la teoría de elementos aerodinámicos, pruebas de propulsores modelo en túneles de viento y pruebas de propulsores a escala real en vuelo.

Los datos obtenidos son trazados como curvas para propulsores de forma estándar (Standard Navy Plan Form), de ésta manera las operaciones de diseño se hacen más cortas y simples. [11]

#### *D. Conceptos Adicionales*

#### *1.) Ángulo de Pala*

Es el ángulo que forma la cuerda del perfil de una pala de la hélice con el plan de rotación de la misma. Dado que el ángulo de pala varía a lo largo de esta, se elegirá una sección o estación que sea representativa. La mayoría de los fabricantes toman como ángulo de pala representativo el que se encuentra a una distancia del 75% según el radio de la pala. Con éste ángulo se determina el paso geométrico, que es la distancia que avanza este elemento de pala representativo, al recorrer una hélice de revolución con el ángulo de pala de dicho elemento.

Como se puede observar en la ilustración 6. El paso efectivo es la distancia que recorre el avión en una vuelta de la hélice. La diferencia entre ambas se denomina deslizamiento o resbalamiento (slip), o también retroceso, el cual está relacionado con las pérdidas y con el coeficiente de avance. [9]

<span id="page-34-0"></span>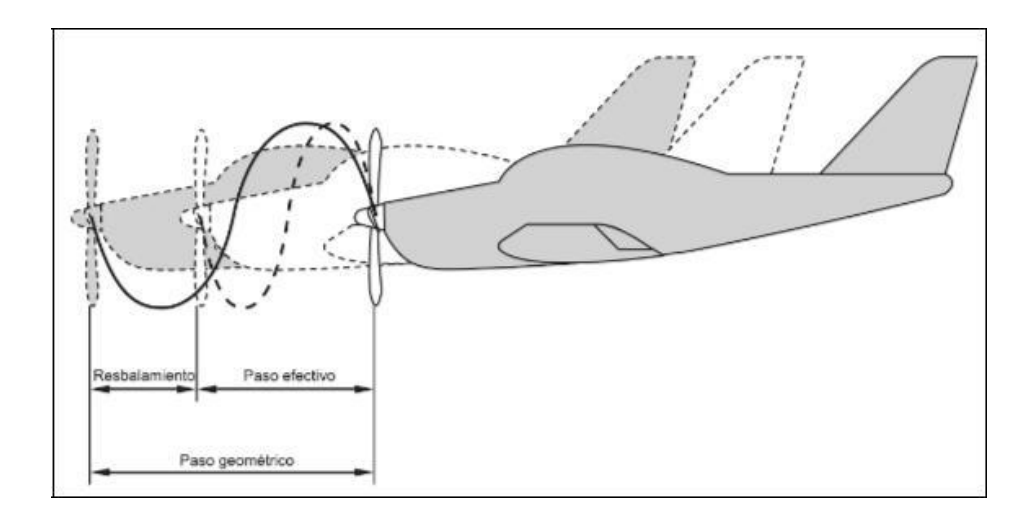

**Ilustración 6. Paso efectivo, geométrico y resbalamiento o retroceso** Tomado de:[11]

## *2.) Ángulo de Ataque*

El empuje producido por la hélice, de igual manera que la sustentación producida por un ala, depende del ángulo de ataque de los perfiles aerodinámicos. Este, está relacionado con el ángulo de pala, pero es distinto, ya que el ángulo de ataque varía según la velocidad de la aeronave y las rpm del motor. Si se aumenta la velocidad de vuelo, pero se mantienen las rpm de giro de la hélice constante, el ángulo de ataque, indefectiblemente disminuirá. Si por el contrario mantenemos la velocidad de vuelo constante, pero aumentamos la de giro, el ángulo de ataque aumentará. Esto implica que no hay una relación directa entre el ángulo de ataque y el ángulo de paso, ya que el primero depende de las velocidades, y el segundo simplemente de la geometría de la hélice. [11]

#### *E. Visual Basic.NET*

Para poder definir Visual Basic.NET es importante definir primero definir el entorno de desarrollo integrado Microsoft Visual Studio, este entorno es utilizado para desarrollar programas de computación, sitios web, aplicaciones web y servicios web. Dentro de este se puede producir código nativo así como código gestionado, durante el desarrollo de este proyecto se utilizara el

código gestionado, esta es una fuente de código que requiere y se ejecutara únicamente bajo la gestión de una máquina virtual usualmente la .NET Framework.

.NET Framework es un entorno de trabajo que provee una manera estándar de crear y desarrollar aplicaciones, es un entorno universal y reutilizable que ofrece una funcionalidad particular dentro de una plataforma software para facilitar el desarrollo de aplicaciones, productos y soluciones. Estos entornos pueden incluir programas de soporte, compiladores, librerías de código, herramientas y más. En el caso específico del entorno .NET framework es ejecutado en un entorno software llamado entorno en tiempo de ejecución de lenguaje común o CLR por sus siglas en inglés (Common Language Runtime), este le provee servicios como seguridad, manejo de memoria y manejo de excepciones. El entorno de .NET framework fue escogido sobre el entorno WPF (Windows Presentation Form) debido a que este tiene un enfoque más grafico generando aplicaciones y programas más avanzados visualmente separando el lenguaje declarativo del lenguaje de programación creando así una arquitectura de modelo vista controlador y esto no es lo que se está buscando en esta ocasión.

Visual Basic.NET está diseñado para crear de manera productiva aplicaciones con seguridad de tipos orientadas a objetos. Al igual que todos los lenguajes que tienen como destino Microsoft .NET Framework, los programas escritos en Visual Basic.NET se benefician de la seguridad y la interoperabilidad entre lenguajes.

"Visual" hace referencia al método utilizado para crear lo que ve el usuario, la interfaz gráfica de usuario o GUI. "Basic" hace referencia al lenguaje de programación BASIC, de *Beginners All-Purpose Symbolic Instruction Code* (Código de Instrucción Simbólico Todo Propósito para Principiantes).

#### *a) Selección del lenguaje de programación BASIC.NET*

Para poder aclarar la selección de este lenguaje se debe primero aclarar la diferencia entre un lenguaje de alto, bajo y medio nivel de desempeño.
Un lenguaje de bajo desempeño o lenguaje ensamblador es aquel que permite al programador escribir instrucciones usando abreviaturas, la cuales son llamadas palabras nemotécnicas, como lo son: ADD, DIV, SUB, y muchas más. Estos son llamados de bajo desempeño ya que su lectura no es innata en una maquina puesto que no es binario, es decir compuesto de ceros y unos, por lo tanto para poder traducir estas instrucciones al lenguaje innato de la maquina se debe utilizar un software ensamblador, el diagrama de uso de este tipo de lenguajes es el que observamos en la ilustración 7.

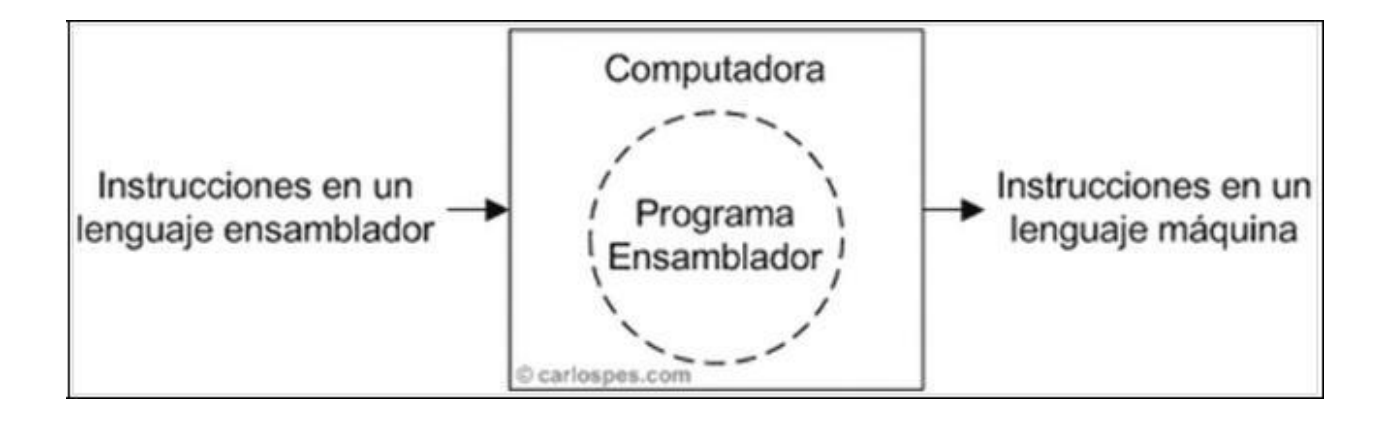

**Ilustración 7. Diagrama de desarrollo de un lenguaje de bajo desempeño.** Tomado de: https://goo.gl/RMUYAr

Un lenguaje de medio desempeño es aquel que se encuentra entre los lenguajes de alto y bajo desempaño. Usualmente son calificados como lenguajes de alto nivel sin embargo permiten manejos de bajo nivel. Son muy precios para aplicaciones específicas como la creación de un sistema operativo ya que permiten un manejo independiente de la máquina, pero sin perder la eficiencia de un lenguaje de bajo desempeño.

Un lenguaje de alto desempeño es aquel que es más aproximado en lenguaje natural del ser humano que al lenguaje binario que manejan las computadoras, a partir de su desarrollo existe la posibilidad de que el proyecto pueda ser utilizado en diferentes equipos ya no depende de un único hardware, únicamente es necesario un compilador el cual es como un traductor que traducirá el código al lenguaje especifico de cada máquina. Debido a su similitud con el lenguaje natural es más fácil de usar previniendo la generación de errores, permitiéndole al programador concentrarse

más en el desarrollo del programa en sí que en la escritura del código, todo esto reduce los tiempos de creación y facilidad en modificaciones, en la ilustración 8 se puede ver el diagrama de desarrollo de este tipo de lenguajes. BASIC hace parte de este tipo de lenguajes. [44]

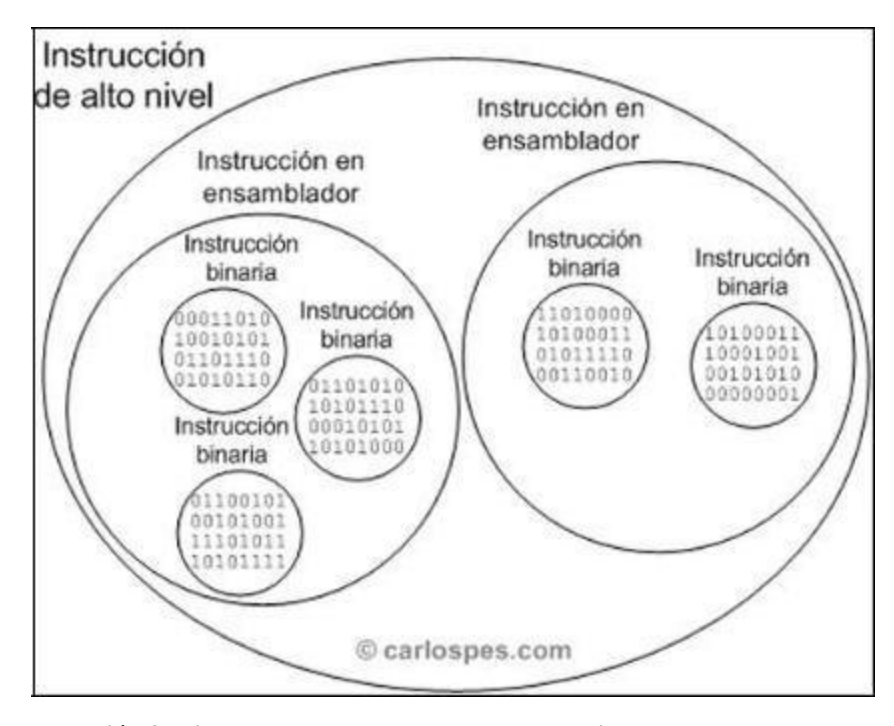

**Ilustración 8. Diagrama de desarrollo de un lenguaje de alto desempeño.** Tomado de[: https://goo.gl/RMUYAr](https://goo.gl/RMUYAr)

Este tipo de lenguaje de alto nivel fue escogido para proponer un programa sencillo al usuario y de largo alcance que pueda ser utilizado en diferentes maquinas además de reducir la posibilidad del error.

BASIC.NET no es el único lenguaje de alto desempeño, uno muy similar es GO el cual tiene como diferencia principal que no es específicamente un lenguaje orientado a objetos mientras BASIC.NET si lo es. GO permite un estilo de programación orientada a objetos pero no tiene una jerarquía de objetos por lo que no existe herencia, sin embargo existen formas de poner tipos dentro de otros tipos para proveer algo análogo a las subclases. Los métodos en GO son más generales que en otros lenguajes de alto desempeño. [45]

Por otro lado con la finalidad de aclarar las características de alto desempeño que permitieron la selección de BASIC.NET como lenguaje de programación debemos definir POO.

POO es una técnica para desarrollar soluciones computacionales utilizando componentes software, este hace referencia al conjunto de teorías, estándares, modelos y métodos que permiten organizar el conocimiento para generar un medio correctamente definido donde se pueda observar el problema y con esto implementar un lenguaje adecuado para la solución de este problema. Esta se basa en un modelo donde el elemento principal es el objeto, el cual es una unidad que contiene todas sus características y comportamientos en sí misma, lo cual lo hace como un todo independiente pero que se relaciona con objetos de la misma clase. La principal ventaja de POO es la facilidad que brinda a través de sus herramientas, de concebir, analizar, modelar, diseñar e implementar el mundo real de manera fiel. El proceso desde la concepción del problema hasta la implementación de un proceso se hace casi de manera natural.

La reutilización es la principal característica de la POO, esta se logra principalmente por medio de:

> **Polimorfismo:** Es una propiedad que indica que un elemento puede tomar diferentes formas. Se puede definir como el uso de varios tipos en un mismo componente o función.

**Encapsulamiento de información:** Esta propiedad define el ocultamiento de la información, datos o funciones especiales a los usuarios. Este es el que permite que tanto la estructura, como el comportamiento, se encuentre dentro del mismo cuerpo de código de la clase con la que se crean los objetos. Dentro de la clase se agrupara tanto los datos de la estructura como los comportamientos que operaran sobre esta información.

**Herencia:** Esta propiedad es la que permite a los objetos se construidos a partir de otros; es decir que se recibe de un módulo superior sus características tales como atributos, funciones o comportamiento, esto con el fin de usarlos en el modo actual. Heredar es compartir atributos. [46]

### *b) Descripción General del Lenguaje Visual Basic.NET*

El lenguaje de programación Visual Basic.NET es uno de los lenguajes de programación que utiliza una interfaz visual es decir, que permite programar en un entorno gráfico y permite realizar un gran número de tareas sin escribir código, simplemente realizando operaciones con el ratón sobre la pantalla de la computadora.

Este lenguaje de programación facilita la realización de tareas complejas en poco tiempo.

El Visual Basic.NET es un lenguaje de programación que proviene del BASIC. La primera versión de este lenguaje de programación Visual Basic.NET fue presentada en el año 1991. La intención de este primer programa era simplificar la programación utilizando un entorno de trabajo claro que permitiera crear interfaces gráficas facilitando así la programación.

Las sintaxis que utiliza este lenguaje de programación proviene del conocido BASIC, pero completada con comandos y códigos de otros lenguajes más modernos. Este lenguaje de programación Visual Basic.NET tiene un apartado dedicado a la Programación Orientada a Objetos. [12]

### **IV. DESARROLLO DE INGENIERIA**

Para dar comienzo con el proceso de desarrollo del modelo se debe seleccionar un método de diseño, limitado a un diámetro variable o fijo ya que dependiendo de la selección surgen dos procedimientos diferentes que dan como resultado las características geométricas del prototipo.

# *A. Diámetro Variable*

Estableciendo datos de entrada operativos como lo son el tipo de aeronave, el propósito, el motor, la potencia a máximas revoluciones, las revoluciones por minuto, la velocidad de avance; además de las características geométricas de la hélice de las cuales hacen parte una aproximación del diámetro y finalmente, los datos a los cuales se limita el software correspondientes a la relación de curvatura (camber) y la relación de aspecto.

El primer paso consiste en realizar el cálculo del coeficiente de velocidad/potencia, teniendo en cuenta que la velocidad de avance debe estar en las unidades de millas por hora y el diámetro en pulgadas, a partir de:

$$
= 88 * \quad \boxed{\qquad (1)}
$$

Partiendo de éste resultado y teniendo en cuenta las condiciones de vuelo bajo las que se encuentra la aeronave (ascenso, crucero y velocidad), se accede a un valor aproximado de la relación paso/diámetro por medio de la ilustración 9 de la hélice en diseño.

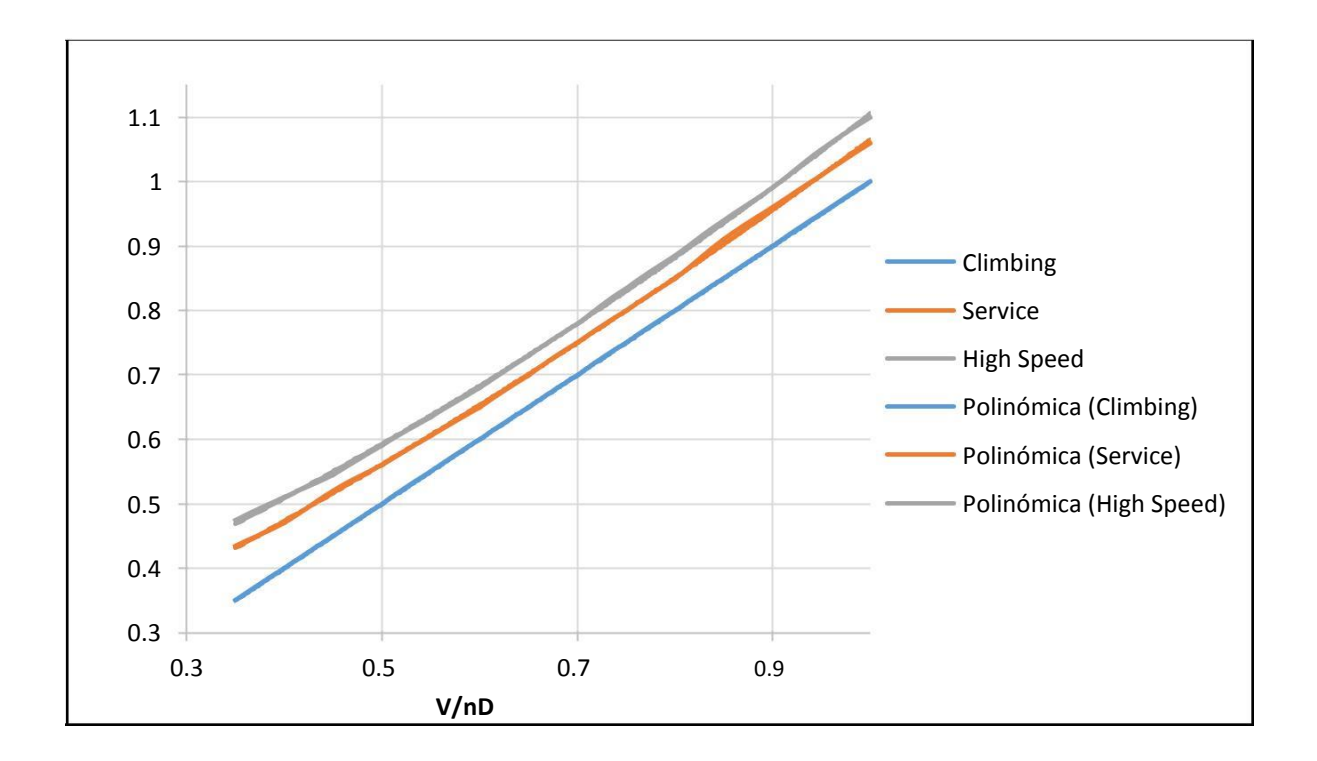

## **Ilustración 9. Relación Paso/Diámetro en función de la relación Velocidad/Potencia**

De éste modo, se dice que para la condición de Ascenso:

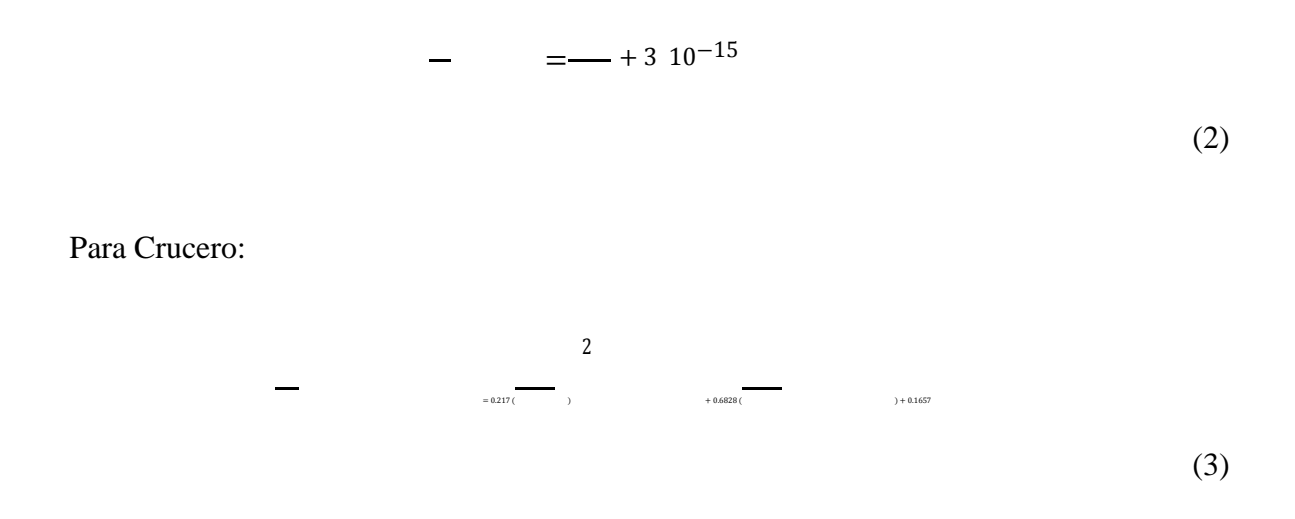

Y para la condición de Velocidad:

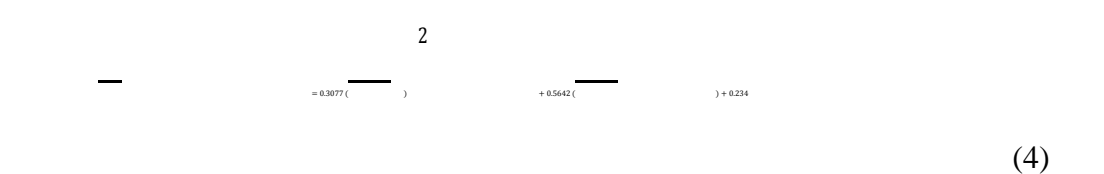

Con un valor de la relación Paso/Diámetro aproximado, es posible determinar el valor del deslizamiento nominal (1-s) el cual es un valor que condensa las relaciones de Paso/Diámetro y Velocidad/Potencia en una sola constante que facilita el manejo de estos datos y que se basa en la ecuación:

$$
1 - \quad = \quad \boxed{\phantom{1}}
$$

(5)

Posteriormente se procede a calcular la velocidad en la punta de las palas, la cual depende del diámetro sugerido por el usuario en pulgadas y de las revoluciones de la hélice en RPS, valor que se obtiene por medio de:

=

(6)

Éste valor le permite al programa, de acuerdo con la teoría estudiada, ingresar a la gráfica representada en la Ilustración 10 y obtener el Factor de Potencia para la hélice, el cual relaciona la potencia del freno, que corresponde a la potencia generada por el motor antes de pasar por componentes que podrían generar pérdidas de ésta y que puede ser encontrada en las características operacionales del motor; y la potencia calculada teniendo en cuenta el factor de forma (Su valor depende del material, por lo que para todos los casos de estudio en éste documento será de Ff = 1, el cual pertenece a la madera).

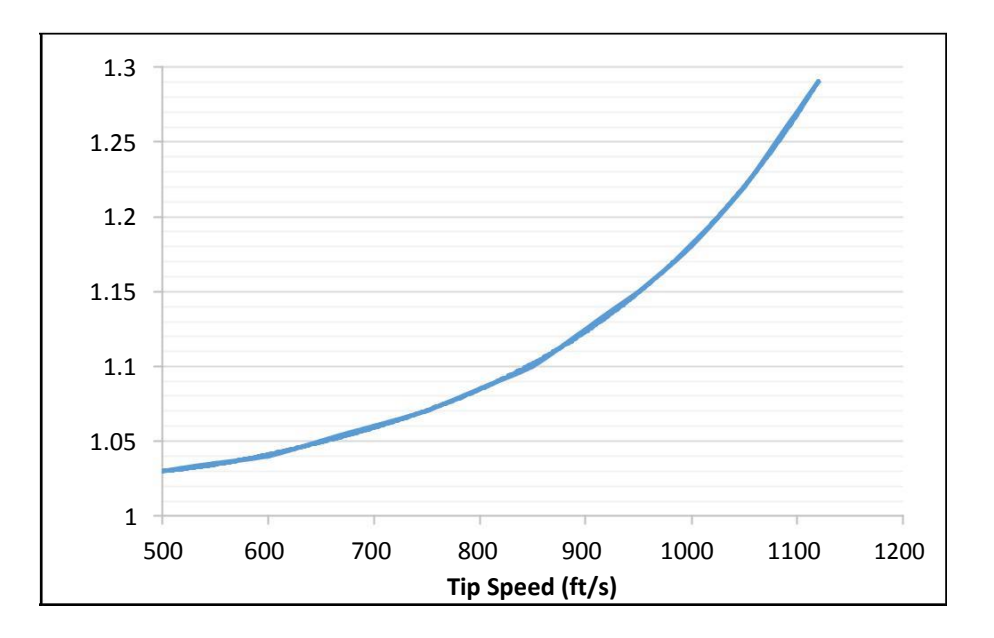

**Ilustración 10. Factor de Potencia para la Hélice**

A partir de ésta gráfica, se obtiene una ecuación que relaciona la velocidad en la punta ya calculada y la relación del factor de potencia y que corresponde a:

$$
= 8 \t 10^{-18} \t (6) - 410^{-14} \t (5) + 810^{-11} \t (4) - 810^{-8} \t (3) + 510^{-5} \t (2) - 0.0155 \t () + 3.0128 \t (7)
$$

A continuación por medio del factor de potencia ya encontrado y de la potencia de freno dada por el motor utilizado, se determina la potencia de torque calculada, en la cual no se tiene en cuenta el factor de forma, por lo que se da por la ecuación que se muestra:

=

$$
(8)
$$

Que, como se observa, da como resultado:

Estableciendo que la potencia calculada y la potencia de torque calculada dependen directamente y se dan bajo la influencia del factor de forma, que como ya se había mencionado es igual a 1 al utilizar como material principal la madera, dando como resultado una igualdad entre los dos valores de potencia.

=

Prosiguiendo, se calcula Ks, el cual es un coeficiente que relaciona la velocidad y la potencia y se da por la ecuación:

$$
= (0.325)\sqrt{10}
$$

Y al mismo tiempo se calcula Ks' a partir del cual se hace la corrección del método de aplicación para hélices con relación de aspecto (AR) igual a 6 y la relación de curvatura (CR) igual a 1 y expandir la teoría manejada, se da por la ecuación:

$$
I' = \overline{\phantom{0}} \tag{11}
$$

Las correcciones de AR y CR se dan por las gráficas de las ilustraciones 11 y 12 respectivamente, en donde se identifican las variaciones de desde ′ para diferentes relaciones de aspecto y relaciones de curvatura; esto se hace necesario ya que ′ no está teniendo en cuenta las características del diseño ingresadas por el usuario, las cuales son aplicadas a los coeficientes durante la correcciones generadas por las gráficas mostradas a continuación:

(9)

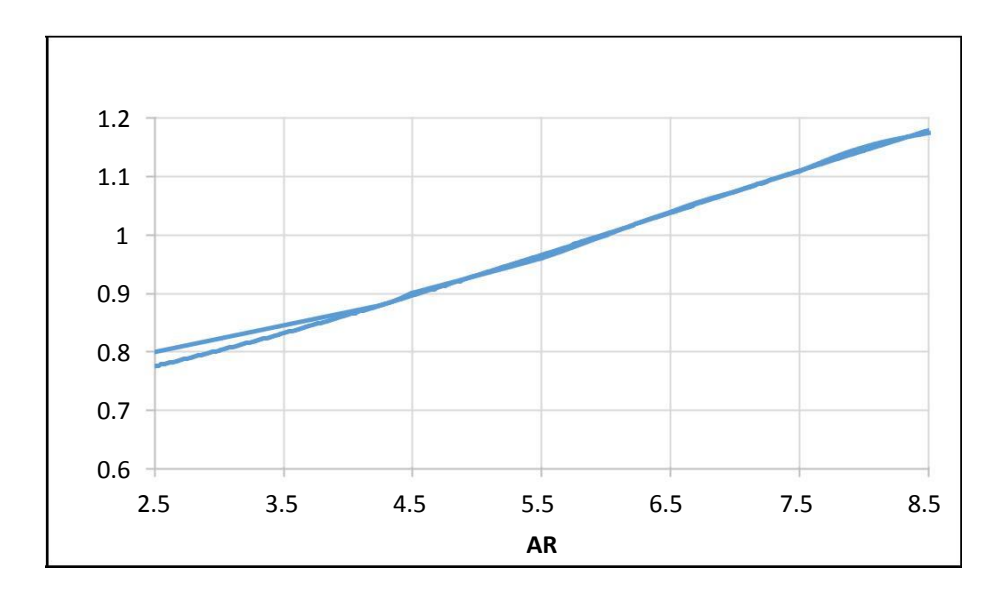

**Ilustración 11. Corrección de AR por Ks**

Para la cual aplica la siguiente ecuación:  $= -0.0004$  ( $^{3}$ ) + 0.0086 ( $)$ <sup>2</sup> + 0.0173 () + 0.6852

 $F/D = 1,2$ <br> $F/D = 1,1$ <br> $F/D = 1,0$  $1,1$ 1,6  $1,5$  $1\,$  $F/D = 0,9$  $F/D = 0,8$  $F/D = 0.7$  $0,9$  $1,4$  $F/D = 0.5$  $F/D = 0.6$  $F/D = 0.4$  $0,8$  $1, 3$  $CR = 0,6$  $CR = 0.7$  $1,2 \times 5$  $CR=0,8$  $\frac{10}{14}$  0,7  $CR = 0.9$  $CR = 1,0$  $CR = 1, 1$  $0,6$  $1,\!1$  $CR = 1, 2$  $CR = 1,3$  $CR = 1,4$  $0,5$  $\,1\,$  $\cdots$  Lineal (F/D= 1,2) Lineal (F/D=1,1)<br>Lineal (F/D=1,1)  $0,4$  $0,9$ ineal (F/D= 0,9)<br>
Lineal (F/D= 0,9)<br>
........ Lineal (F/D= 0,8)<br>
........ Lineal (F/D= 0,7)  $0,8$  $0,3$  $\bf 0$  $\overline{\mathbf{2}}$  $\overline{4}$  $\overline{6}$  $\,$  8  $10$  $12$ 

**Ilustración 12. Corrección de CR en relación con Ks**

(12)

A partir de la cual surge una ecuación para cada curva, y por medio del deslizamiento nominal en relación con la relación paso/diámetro y de la relación de curvatura se establece la corrección.

A continuación y por medio de las correcciones ya establecidas se vuelve a calcular la relación velocidad/potencia a partir de la ilustración 13, obteniendo igualmente ecuaciones para cada curva dependiendo directamente de la corrección Ks'. A partir de ésta ilustración es posible identificar los valores del coeficiente de rendimiento de la hélice para valores de AR=6 y CR= 1 en relación con la relación de velocidades, cuya escala se gráfica en funciones logarítmicas especiales para conveniencia en su manejo.

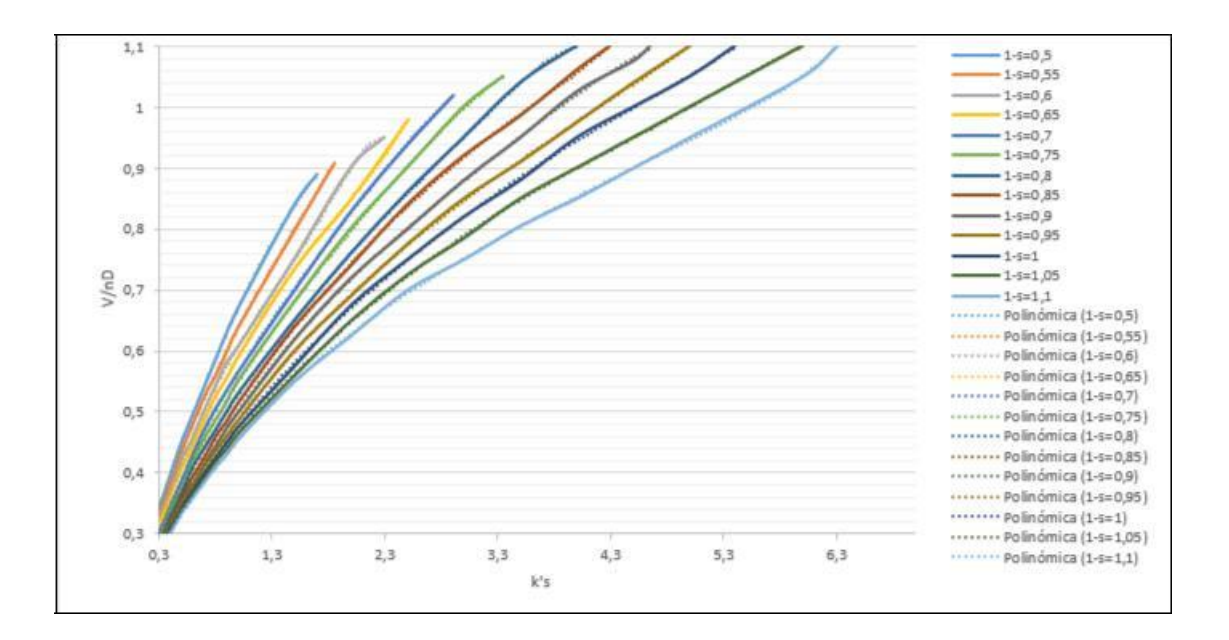

**Ilustración 13. Corrección de la relación Velocidad/Potencia según Ks**

Posteriormente se calcula el diámetro final despejándolo de la ecuación (1), como se muestra a continuación:

88 ( )

=

(13)

El valor final del diámetro, debe encontrarse dentro del 5% del diámetro aproximado dado por el usuario, de lo contrario se repite el procedimiento con los valores de diámetro final obtenidos hasta alcanzar ésta diferencia porcentual.

Ya obtenido el valor final del diámetro se recalcula el valor de la relación Paso/Diámetro despejándolo de la ecuación (5) como se muestra a continuación:

$$
-\frac{1}{2} = \sqrt{1 - \frac{1}{2}}
$$

Y finalmente con la relación de P/D ya obtenida, se calcula el valor del paso a partir de la relación: = ∗

(15)

## *B. Diámetro Fijo*

Éste método requiere como datos de entrada el tipo de aeronave, el tipo de motor, dato a partir del cual se establece la potencia de freno y las revoluciones por minuto; la velocidad de avance y datos geométricos como lo son el diámetro, el paso y finalmente los valores que limitan a la programación: el AR y la CR.

Inicialmente se calcula la relación P/D y al igual que en el método del diámetro variable, se calcula la relación velocidad/potencia por medio de la ecuación (1) y el desplazamiento nominal a partir de la ecuación (5). Sin embargo, posteriormente teniendo en cuenta el valor de la relación velocidad/potencia, se determina el valor de K's, dado por la ilustración 13 y a continuación los valores corregidos de AR y CR utilizando las ilustraciones 11 y 12 respectivamente, finalmente se calcula Ks por medio de:

(16)

En seguimiento del proceso se calcula QHP, valor despejado de la ecuación (10) como se muestra a continuación:

> 5  $=(0.325)^2$

> > (17)

De la ecuación (9) se despeja CHP que como ya se había explicado, corresponde al mismo valor de QHP debido al factor de forma utilizado. Ya conociendo estos valores se determina el valor del Factor de Potencia para la hélice BHP/QHP, el cual es utilizado para ingresar a la ilustración 10 y determinar un valor gráfico de la velocidad en la punta de las palas, sin embargo como se conoce la ecuación (6), se hace necesario hacer una comparación entre los valores teórico y el gráfico, modificando los valores de BHP/QHP y demás hasta obtener una diferencia porcentual de máximo 2% entre los dos resultados.

Una vez obtenido éste valor se procede a hacer los cálculos de eficiencia y la corrección de AR y CR por eficiencia y finalmente una eficiencia corregida. A partir de éstos resultados es posible obtener características geométricas más adecuadas en el diseño planteado.

# *C. Datos Complementarios*

En ésta sección se plantean los cálculos para determinar las características geométricas adicionales a partir de las cuales se logra un acondicionamiento de la pala a las condiciones externas y que permiten brindar por lo tanto una mayor eficiencia a ésta.

Para facilitar el análisis de las palas, se hace una división de 8 secciones de ésta debido a que la variación de velocidades que se presentan en su longitud, exige diferentes características en el dimensionamiento del perfil aerodinámico, y en los ángulos de paso y ataque aplicados a lo largo de la pala con el fin de establecer una uniformidad en ésta. De ésta forma se hace la segmentación al 0, 15, 30, 45, 60, 75, 90 y 100%, iniciando el seccionamiento en la sujeción con el eje y con un perfil seleccionado para cada sección de análisis, a partir del cual se cumplen con las condiciones adecuadas en beneficio de la potencia.

Ya planteado el modo de estudio, se calcula inicialmente el ángulo de la pala mediante la ecuación:

$$
\frac{h}{2} \tag{18}
$$

Posteriormente se determina el cual corresponde al ángulo de la pala con respecto a un plano perpendicular a ésta, teniendo en cuenta que la velocidad de avance debe estar en pies por segundo, a partir de:

$$
=2 \tag{19}
$$

Utilizando éstos valores es posible determinar un ángulo de ataque aparente estableciendo una diferencia entre los dos ángulos como se muestra:

= −

(20)

Finalmente para hacer una corrección de éste ángulo de ataque, se debe indicar un valor del coeficiente de sustentación, el cual puede ser obtenido en la Fig. 6 del Paper No. 2 [5, P.15] de esta

teoría en donde se relaciona el ángulo de ataque y la relación de curvatura, para luego hacer una corrección de éste coeficiente la cual depende del ángulo de la pala, de Cl, del radio de la sección de estudio, del ancho de la pala en la sección de estudio y del número de palas.

Ya con los valores de diámetro, paso y potencias, y conociendo el número de palas en la hélice se procede a determinar el ancho de la pala a partir de la ecuación (21), dependiendo de la sección en la que se está realizando haciendo el estudio:

=

$$
\tag{21}
$$

Con el fin de determinar el ancho de pala en las secciones restante de la hélice, se utiliza la gráfica de la ilustración 14, en la cual se identifican los coeficientes estándar utilizados para validar el ancho en las secciones determinadas.

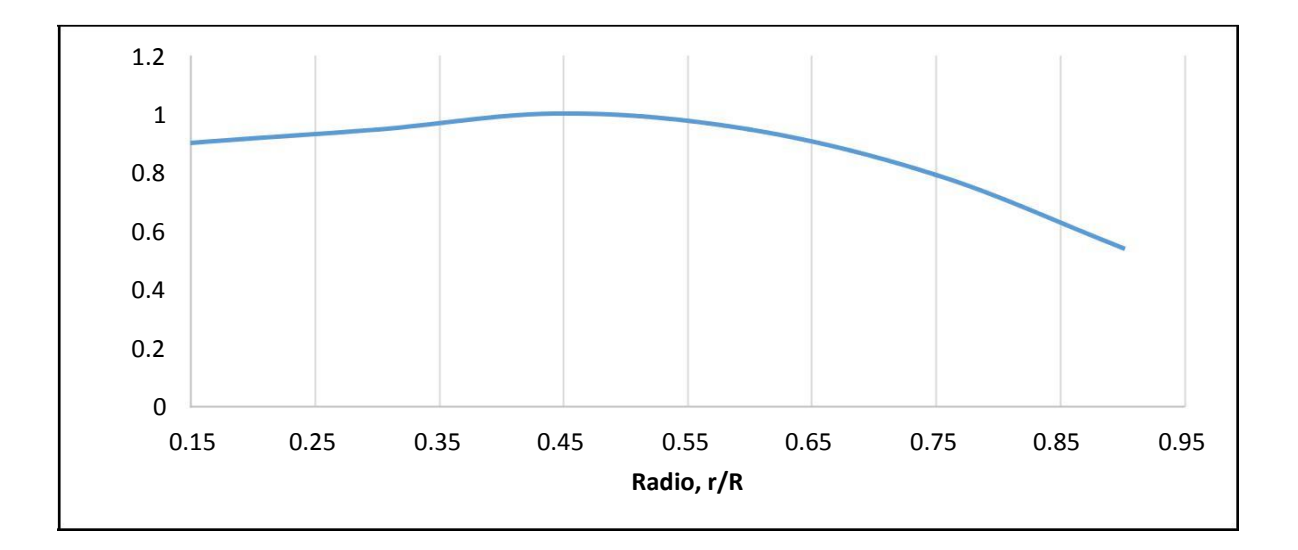

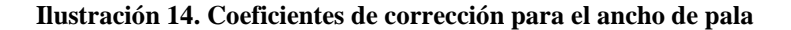

Con el fin de facilitar la recolección de datos y su ubicación dentro de las curvas obtenidas mediante el método experimental, se plantea el coeficiente S, el cual corresponde a:

(22)

Y a partir de S se accede a la Fig. 7 del Paper 1 [4, p18] de la teoría estudiada determinando así la corrección del Coeficiente de Sustentación, en donde:

 $' =$   $-$ 

(23)

De la misma manera en la Fig. 8 del Paper 1 [4, p18] de éste documento, se encuentra la corrección del ángulo de ataque, el cual depende de CL' y del ángulo de pala, y finalmente se establece que el ángulo de ataque corregido será igual:

> $' =$ (24)

Una vez obtenidos los parámetros geométricos principales de la hélice, se procede a establecer el perfil aerodinámico más adecuado y a partir del cual se obtendrán los mayores valores de empuje y potencia.

Para esto, se plantea una biblioteca de perfiles aerodinámicos para rotores teniendo en cuenta la relación de curvatura ya corregida anteriormente y el propósito brindado por el usuario, siendo seleccionados tres perfiles para cada relación de curvatura y uno para cada propósito. La lista de perfiles se puede detallar en el Anexo 1.

Ya creada la biblioteca, se toma como dato principal el espesor máximo de cada perfil y a partir de éste valor se genera la relación *h*/, la cual corresponde a un valor porcentual del espesor máximo en relación con la cuerda del perfil. A continuación y con ayuda del ángulo de ataque corregido se obtiene el valor de / que es el radio de sustentación y resistencia para los perfiles en cada sección de estudio de la pala.

A partir de ésta relación, se calcula el ángulo el cual se genera entre la fuerza resultante de la pala y una línea perpendicular a la velocidad relativa, y que depende de la relación de la resistencia respecto a la sustentación, del ángulo de ataque corregido y de la corrección del ángulo de ataque como se muestra a continuación:

$$
= \tan(\leftarrow') + \tan)
$$
\n(25)

Con el fin de disminuir el número de variables trabajadas, se genera el coeficiente , el cual varía para cada sección, dentro del cual se resumen la cuerda del perfil, el coeficiente de sustentación corregido y el diámetro de la hélice diseñada de acuerdo a la siguiente fórmula:

$$
= \frac{1}{\sqrt{1-\frac{1}{2}}}
$$
 (26)

Con un número más reducido de datos, se procede con los cálculos de rendimiento de la hélice, calculando inicialmente el empuje producido en cada sección de la pala utilizando la ecuación:

$$
= \cos(+) \tag{27}
$$

Finalmente, es posible acceder a un valor total del empuje producido por toda la hélice, en donde se tienen en cuenta la velocidad de avance, el número de palas, el diámetro obtenido para el diseño y el empuje en cada sección:

$$
= 2 \t 3
$$
\n(28)  
\nYa con uno de los parámetros iniciales obtenidos se procede a calcular el torque ' para cada sección de la pala, y finalmente el torque total de la hélice :  
\n
$$
r = \sin(+)
$$
\n(29)  
\n
$$
= 0.272
$$
\n(30)

A continuación, y por medio del torque total de la pala, se calcula la potencia obtenida, teniendo en cuenta además la velocidad angular de ésta:

$$
=2\tag{31}
$$

Con el fin de obtener una relación de eficiencia para el diseño planteado de la hélice de acuerdo a los parámetros dados por el usuario, se procede a calcular el coeficiente de potencia

$$
= 2 \quad 5 \tag{32}
$$

=

Finalmente, se obtiene un valor específico de la eficiencia, en donde se tiene en cuenta los valores de potencia y la cual es resumida en términos de la relación de velocidades y del ángulo de paso:

$$
\underbrace{0.416}_{\text{tan}(\qquad +)} \qquad \qquad (33)
$$

Teniendo en cuenta una de las restricciones dadas por el usuario, la cual corresponde al peso de la hélice, una vez seleccionado el perfil aerodinámico más adecuado en cumplimiento con el propósito y obtenidas las dimensiones geométricas de la pala diseñada, se hace un cálculo del volumen de ésta, calculando inicialmente el área del perfil en cada sección, y posteriormente obteniendo el volumen al multiplicar ésta área por el radio de la sección de estudio:

$$
= 0.74 \qquad h
$$

$$
= (34)
$$

(35)

#### *D. Materiales Propuestos*

Con el fin de brindar opciones de peso al usuario, se crea una biblioteca de diferentes clases de madera, seleccionadas debido a que dentro de sus propiedades se caracterizan por una alta resistencia y dureza, y las cuales son descritas a continuación:

● **Roble:** Es una de las mejores maderas que se conocen debido a su alta resistencia y duración. Es un material muy utilizado en construcciones navales por su resistencia a la

humedad y a la inmersión permanente, adicionalmente, se utiliza en aplicaciones ferrocarriles debido a que soporta golpes y vibraciones. Para mayor reconocimiento del material, se muestra la textura de éste en la Ilustración 15. [13]

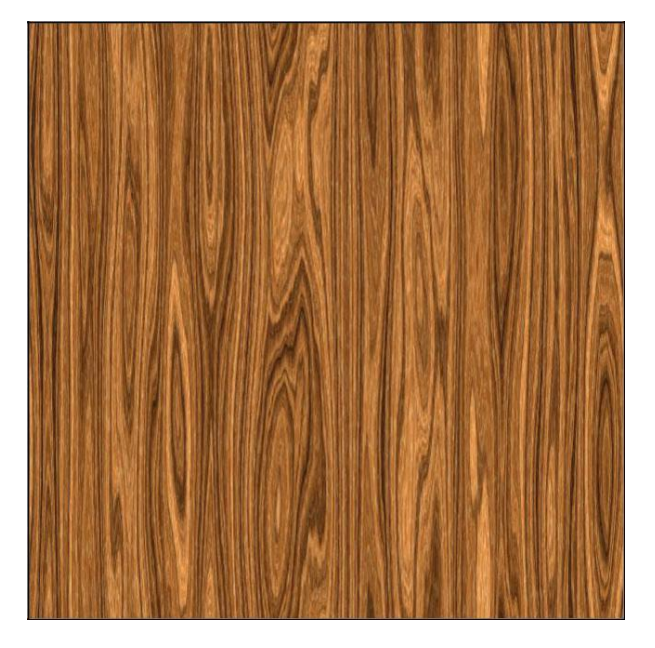

**Ilustración 15. Muestra de textura del roble** Tomado de: https://goo.gl/jjg3Cs

● **Nogal:** El nogal es una madera de construcción fuerte y robusta de densidad media, con resistencia moderada a la flexión y al impacto, así como baja rigidez, cuya textura se muestra en la Ilustración 16. [14]

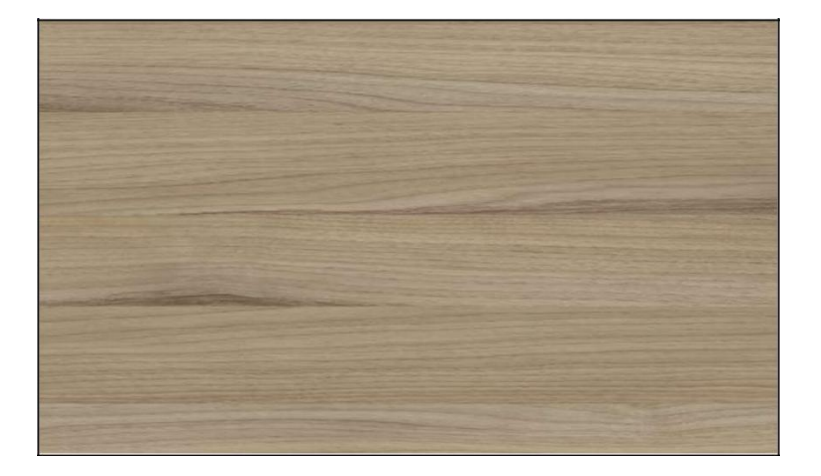

**Ilustración 16. Muestra de textura del Nogal.** Tomado de: https://goo.gl/jjg3Cs

● **Encina:** Es de color oscuro. Tiene una gran dureza, es difícil de trabajar, con resistencia media a la flexión y al impacto. El duramen del encino blanco es resistente a la descomposición y extremadamente resistente al tratamiento con conservadores. Para mayor reconocimiento se muestra su textura en la Ilustración 17. [13]

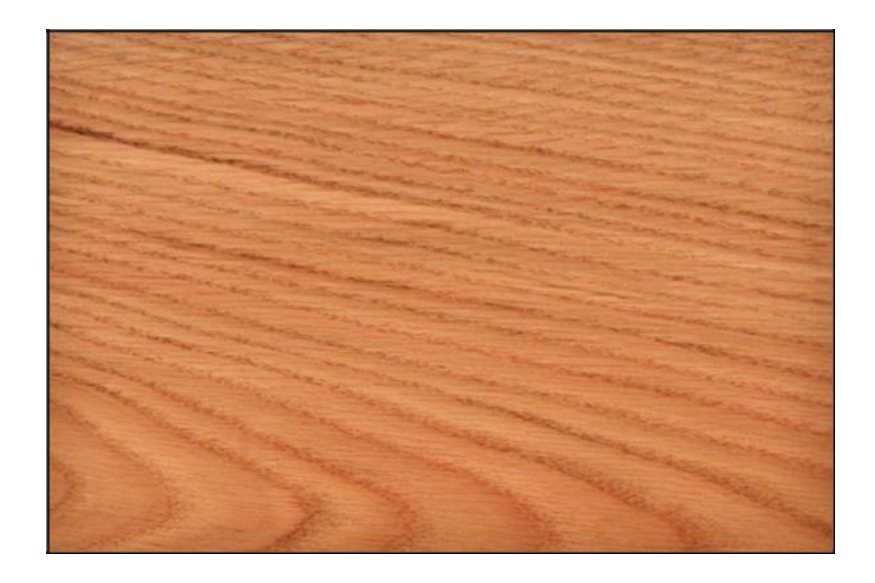

**Ilustración 17. Muestra de textura de la Encina.** Tomado de: https://goo.gl/jjg3Cs

● **Castaño:** Tiene una elevada durabilidad natural debido a su composición química con alto contenido en taninos y su baja permeabilidad le confieren gran resistencia a la podredumbre en el exterior y a los xilófagos en el interior, como se observa en la Ilustración 18. Adicionalmente, tiene una alta estabilidad dimensional, ésta característica es especialmente ventajosa en trabajos donde la madera va a estar sometida a grandes variaciones de humedad y temperatura. [14]

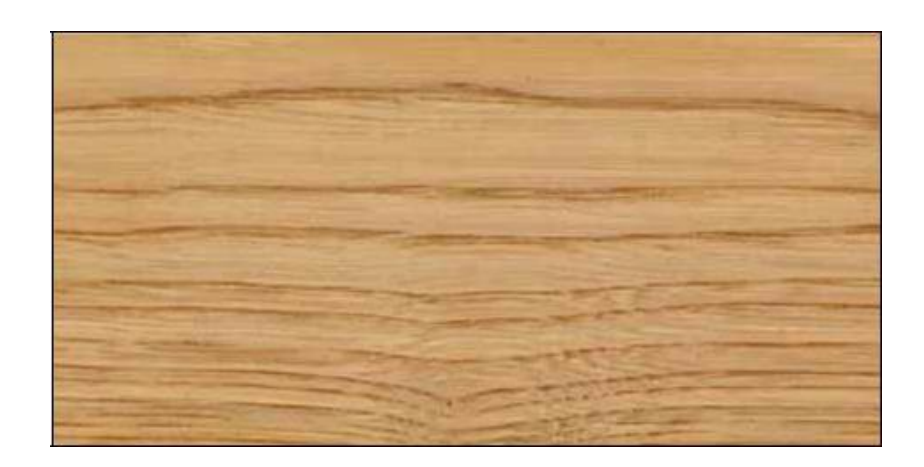

**Ilustración 18. Muestra de textura del castaño. .** Tomado de: https://goo.gl/jjg3Cs

● **Alnus incana:** Su madera es blanda y ligera, fácil de rajarse. Es utilizada en tallas, cajas y otros objetos de madera. Su textura es mostrada en la Ilustración 19. [15]

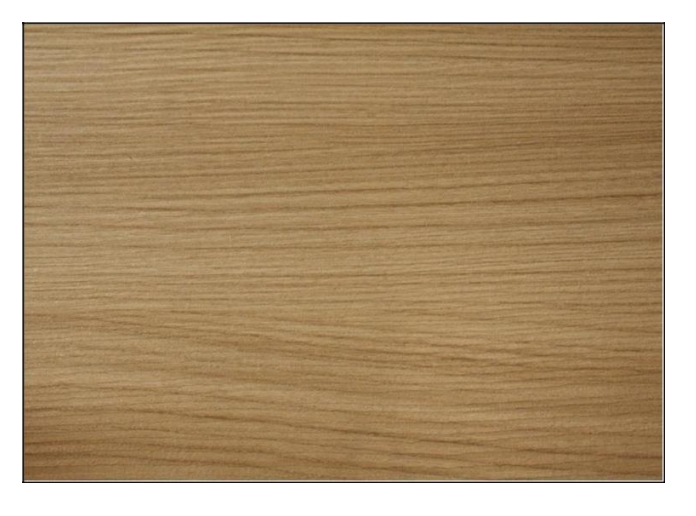

**Ilustración 19. Muestra de textura del Alnus incana.** Tomado de: https://goo.gl/jjg3Cs

● **Pino.** Es la madera más utilizada hoy en día debido a su precio, calidad y dureza. Su color oscila entre el amarillo y el blanquecino roble como se muestra en la Ilustración 20. No soporta mucho a la intemperie, siendo necesario algún tipo de tratamiento preservador. [16]

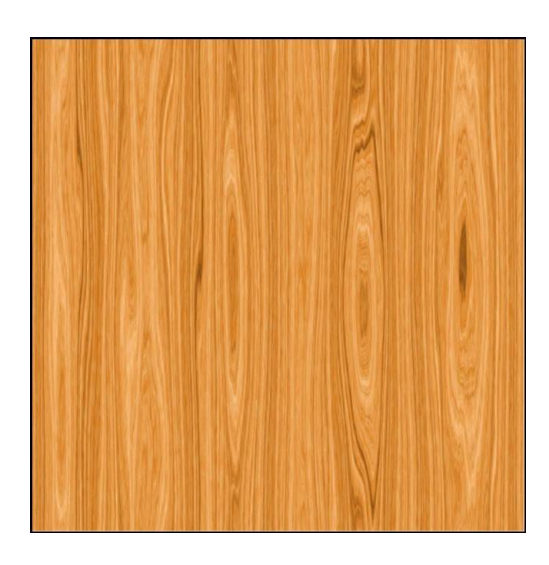

**Ilustración 20. Muestra de textura del Pino.** Tomado de: https://goo.gl/jjg3Cs

● **Caoba.** De origen amazónico, es de color rojizo y peso elevado. Aunque es dura y compacta, tiene un buen acabado, ya que es fácil de aserrar, pulir y barnizar. Su textura se muestra en la Ilustración 21. [15]

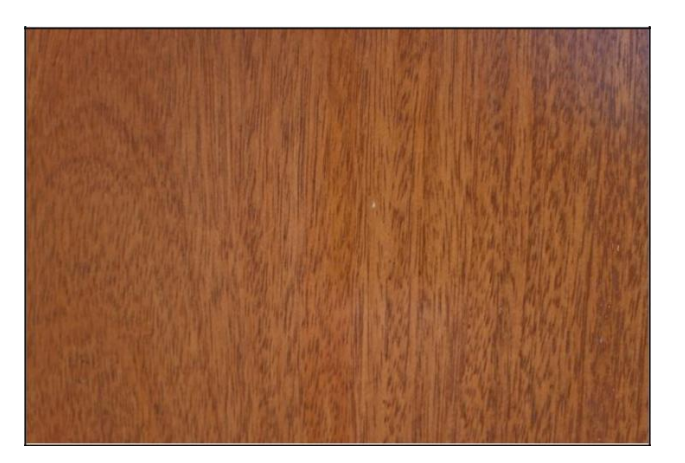

**Ilustración 21. Muestra de textura de la Caoba.** Tomado de: https://goo.gl/jjg3Cs

● **Cedro.** Semejante en color a la caoba como se muestra en la Ilustración 22, tiene menos peso, más resina y una textura más gruesa. Esta madera presenta una excelente estabilidad dimensional, y buenas propiedades mecánicas. [16]

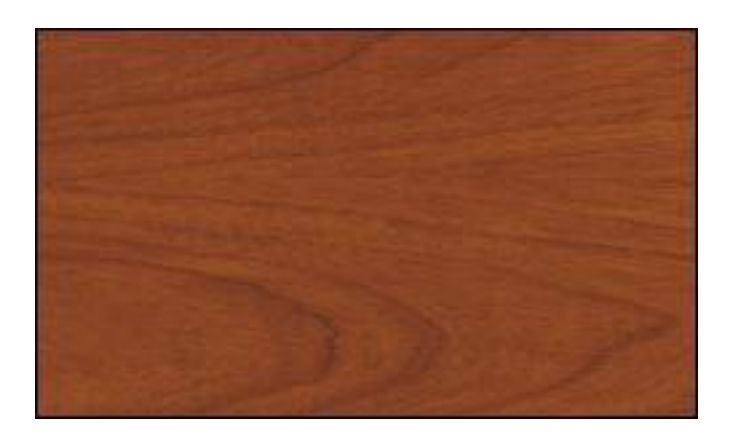

**Ilustración 22. Muestra de textura del Cedro.** Tomado de: https://goo.gl/jjg3Cs

● **Fresno.** Si bien es una madera dura, ante el vapor tiene una excelente flexibilidad. El fresno tiene buenas características de resistencia con relación a su peso. Tiene una excelente resistencia al impacto, y resulta bueno en el curvado por vapor. El duramen es moderadamente resistente al tratamiento con conservadores, y la albura es permeable. Es posible identificar su color y textura en la Ilustración 23. [14]

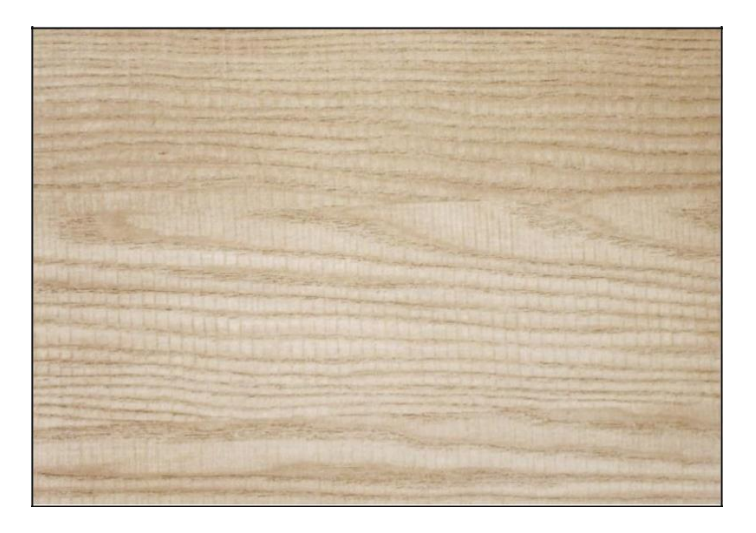

**Ilustración 23. Muestra de textura del Fresno.** Tomado de: https://goo.gl/jjg3Cs

● **Teca.** Es una madera fácil de trabajar, de fibra sólida y densa. No es corrosiva, tiene buena

durabilidad y resistencia siendo casi imposible que sea atacada por termitas y hongos. Gracias a la impermeabilidad que le proporciona su aceite, aguanta la humedad sin requerir pintura ni barniz. Sus características físicas se pueden observar en la Ilustración 24. [13]

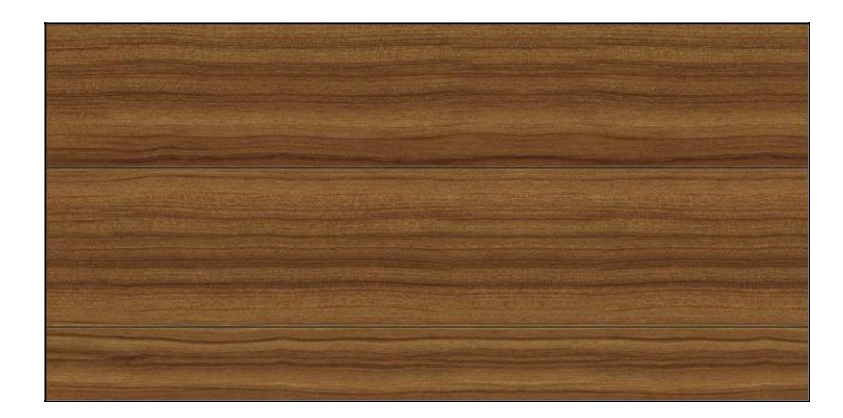

**Ilustración 24. Muestra de textura de la Teca.** Tomado de: https://goo.gl/jjg3Cs

De esta manera, teniendo en cuenta la densidad de cada material, se ofrece al usuario el peso aproximado de la hélice obtenida por el programa, brindando así una opción a las restricciones de su diseño.

Como una alternativa que ofrece una interfaz más amigable y accesible al usuario, se crea una biblioteca de motores para aviación experimental, dando así la posibilidad al diseñador de seleccionar de una manera más confortable las características operacionales bajo las cuales se produce el funcionamiento de la hélice. Para éste propósito se seleccionan 4 marcas principales que cubren la mayoría de aplicaciones en el campo de trabajo, cuyos motores fueron elegidos de acuerdo a las siguientes características:

- **Continental Motors:** Líder global en Aviación General, ofrecen una gama completa de motores de gasolina y diesel, así como servicios de aviónica e interiores.
	- **Serie 200:** Es una familia de motores para aviones alternativos de transmisión

directa con 4 cilindros, encendido por chispa, con refrigeración de aire. Diseñados para un pitch fijo y una hélice de velocidad ajustable. Los motores se hacen con un cárter de aceite húmedo, un carburador con control de mezcla manual y un sistema de inducción de corriente. Éste se puede observar en la Ilustración 25. [17]

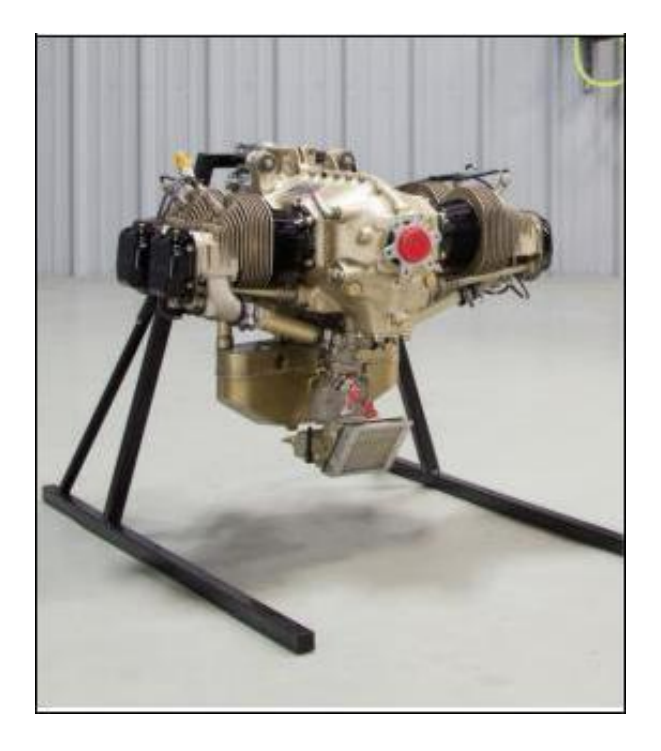

**Ilustración 25. Motor de la Serie 200 de Continental.** Tomado de: [17]

○ **Serie 300:** La serie 300 es una familia de motores de avión de transmisión directa con 6 cilindros enfriados por aire, con colector de aceite húmedo y con inyección de combustible con control manual de la mezcla. Éste se muestra en la Ilustración 26. [18]

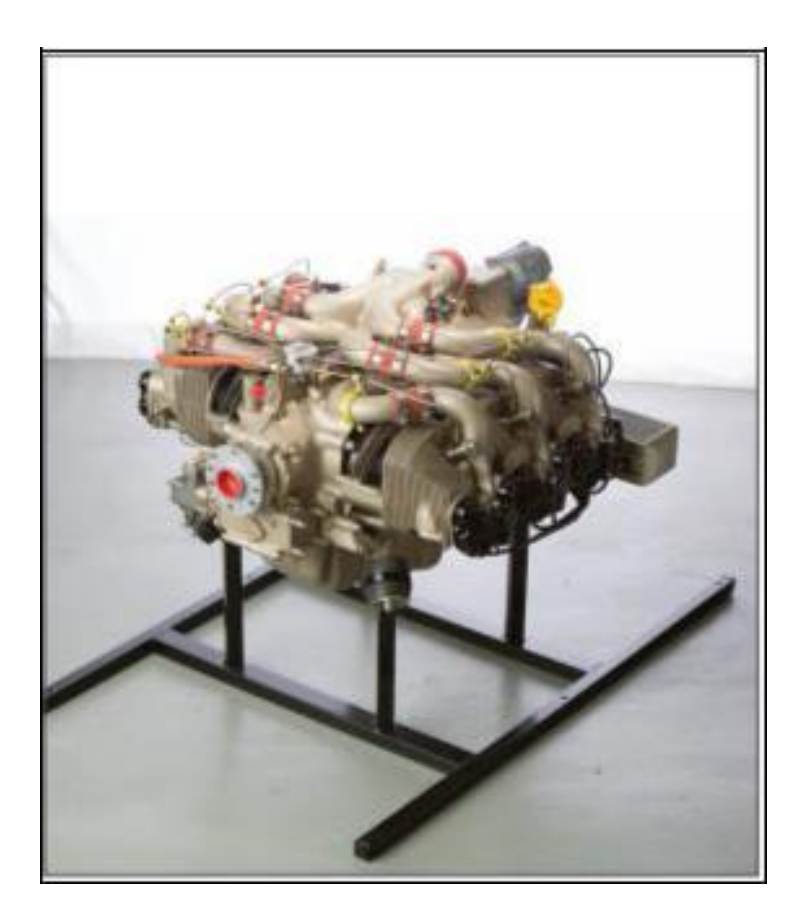

**Ilustración 26. Motor de la Serie 300 de Continental.** Tomado de: [18]

○ **Serie 500:** La serie 520 es una familia de motores para aeronaves de transmisión directa con elevadores hidráulicos, 6 cilindros, refrigeración con aire, 2 válvulas actuadoras por cilindro, con colector de aceite húmedo y con inyección de combustible con control manual de la mezcla. Se puede detallar en la Ilustración 27. [19]

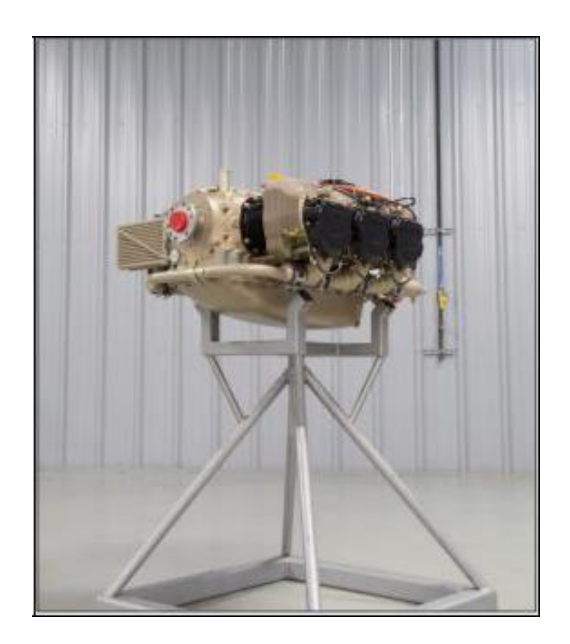

**Ilustración 27. Motor de la Serie 500 de Continental.** Tomado de: [19]

○ **Serie CD-100:** Los motores CD-135 y CD-155 hacen parte de una familia de motores de 4 cilindros, con 4 tiempos y 4 válvulas por cilindro, sistema de inyección directa, turbocargado, refrigerado con líquido y con caja de reducción. Mostrado en la Ilustración 28. [20]

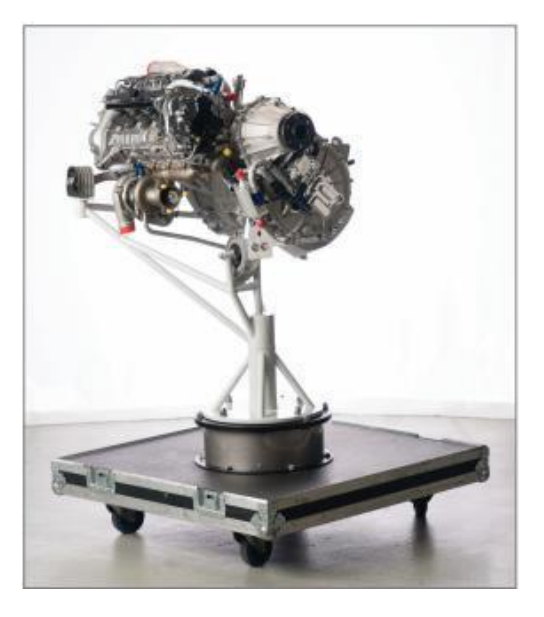

**Ilustración 28. Motor de la Serie CD-100 de Continental.** Tomado de: [20]

○ **Series CD-200:** Los motores CD-230 al CDR-245 son una familia con 4 cilindros de 4 tiempos, refrigerados con aceite o aire y con inyección directa. Éste se puede observar en la Ilustración 29. [21]

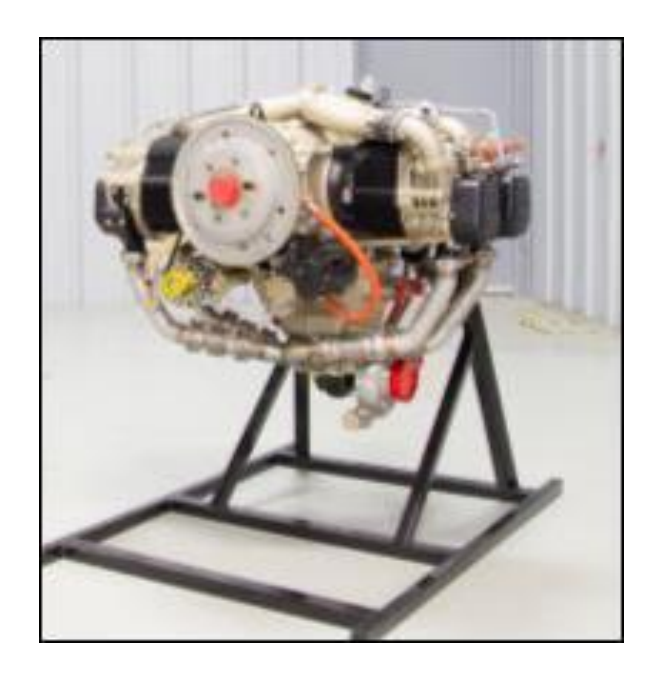

**Ilustración 29. Motor de la Serie CD-200 de Continental.** Tomado de: [21]

- **Limbach:** El nombre LIMBACH ha estado asociado con la aviación desde 1970. Miles de motores LIMBACH para aeronaves están en uso alrededor del mundo y han completado millones de horas de vuelo.
	- **L 275 - E:** Motor con dos cilindros que se encuentran opuestos horizontalmente como se muestra en la Ilustración 30, refrigerados con aire, de dos tiempos, con ignición de batería y lubricación mixta. Funciona con combustible AVGAS 100LL o 90 RON mezclado con un aceite adecuado a la proporción de 1:25 o 1:50 (con aceite sintético). [22]

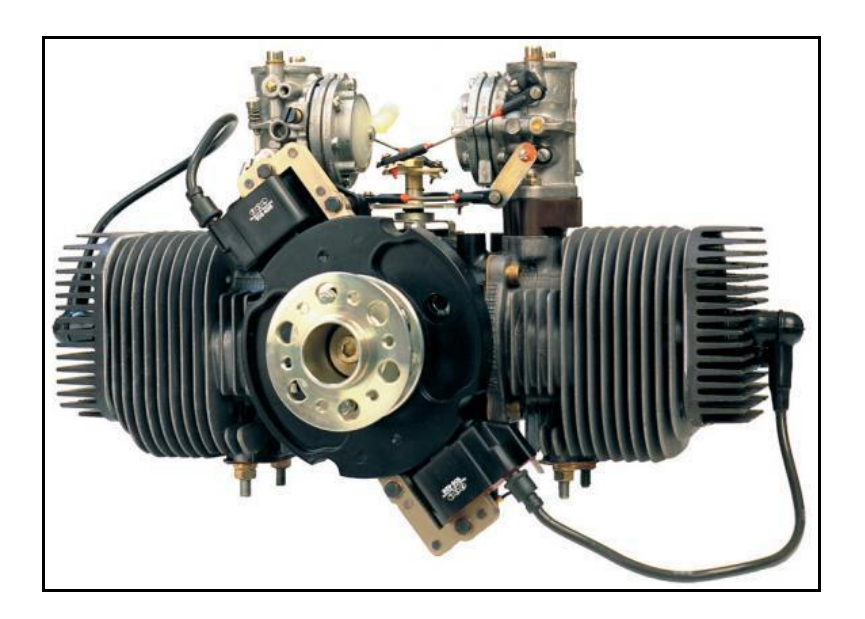

**Ilustración 30. Motor L 275 - E de Limbach.** Tomado de: [22]

○ **L 275 - EF:** Motor de cuatro cilindros, horizontalmente opuesto como se muestra en la Ilustración 31, enfriado por aire, de dos ciclos, con encendido magneto de estado sólido, mezcla de lubricación. Su combustible es 92 RON (regular) de gasolina, mezclado con aceite sintético de dos ciclos hasta la relación de 50: 1. [23]

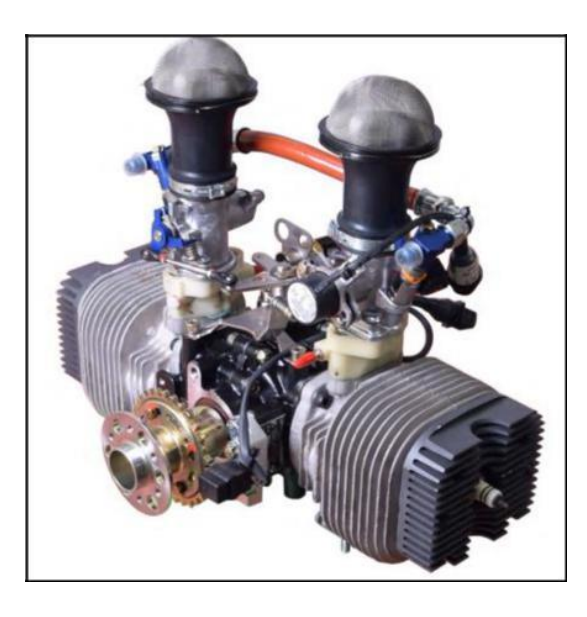

**Ilustración 31. Motor L 275 - EF de Limbach.** Tomado de: [23]

○ **L 550 - EF:** Motor de cuatro cilindros de dos ciclos, horizontalmente opuesto, refrigerado por aire, con sistema de gestión electrónico y lubricación de mezcla. Gasolina de 90 octanos (regular), mezclada con aceite sintético de dos ciclos hasta la proporción de 50: 1. Éste se representa en la Ilustración 32. [24]

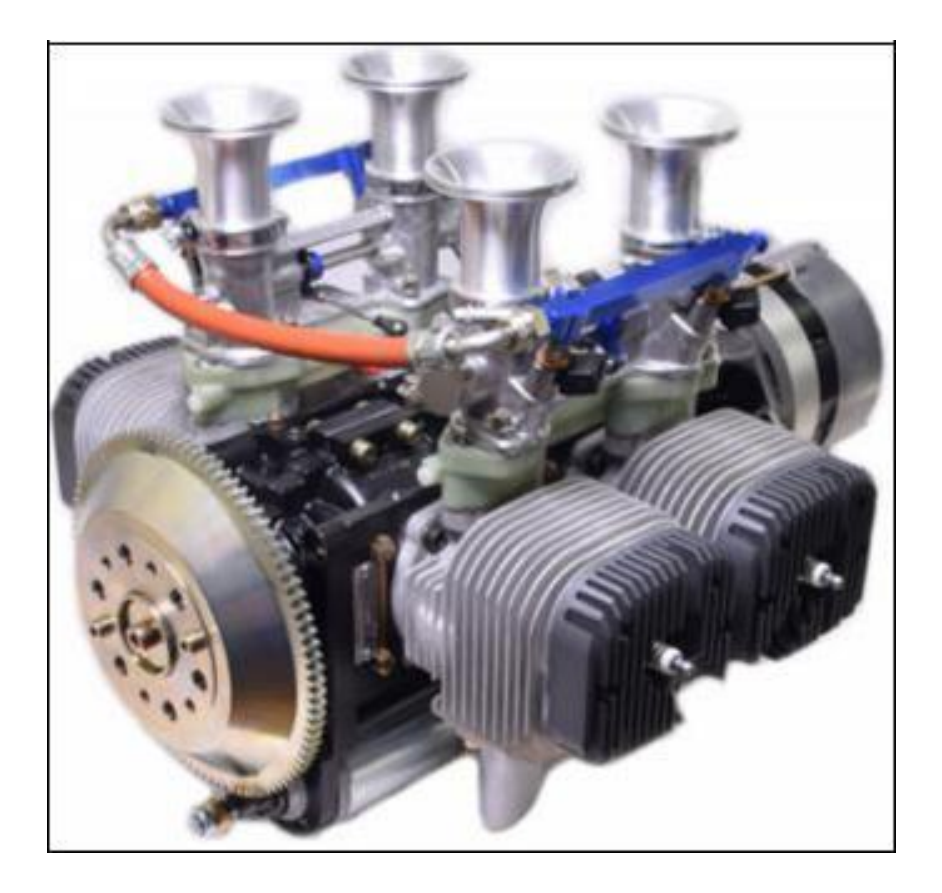

**Ilustración 32. Motor L 550 - EF de Limbach.** Tomado de: [24]

○ **L 2000 - EA:** Motor de cuatro cilindros, horizontalmente opuesto de acuerdo a la Ilustración 33 refrigerado por aire, con encendido magneto simple, lubricación con presión de sumidero húmedo. Utiliza 98 RON (sin plomo) o AVGAS 100LL como combustible. [25]

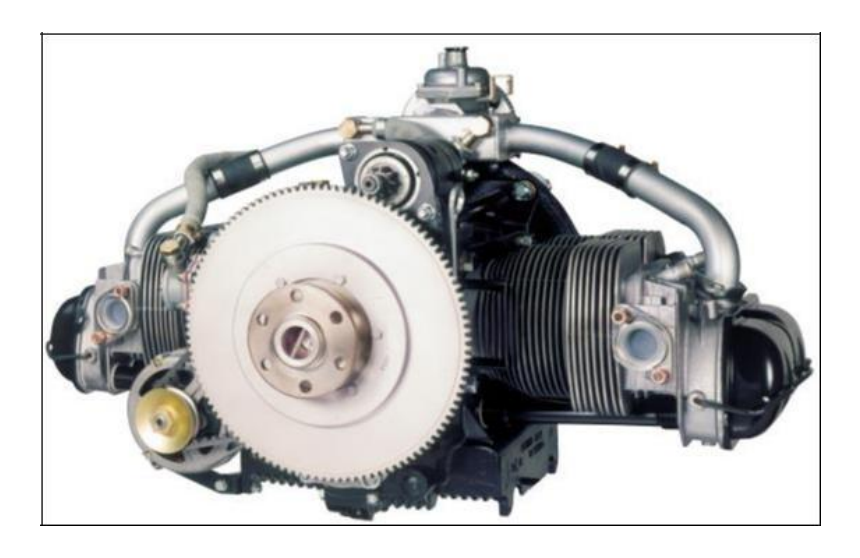

**Ilustración 33. Motor L 2000 - EA de Limbach.** Tomado de: [25]

○ **L 1700 E0/EC:** Funciona bajo las mismas características del L 2000 - EA, pero con mayores revoluciones. Se observa la diferencia en la Ilustración 34. [26]

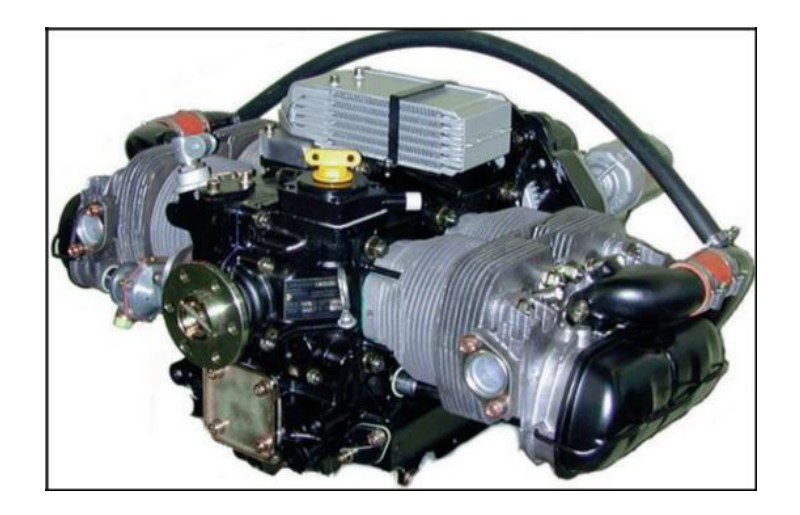

**Ilustración 34. Motor L 1700 E0/EC de Limbach.** Tomado de: [26]

○ **L 2400 - EB:** Como se puede detallar en la ilustración 35, su configuración responde a las mismas cualidades del L 2000 – EA. [27]

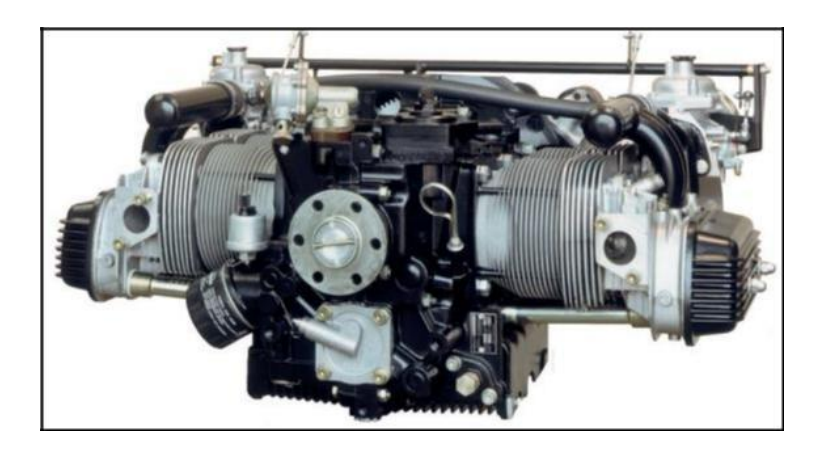

**Ilustración 35. Motor L 2400 - EB de Limbach.** Tomado de: [27]

○ **L 2400 DF/EF:** Motor de cuatro cilindros, horizontalmente opuesto, con cabeza de cilindro refrigerada por líquido, inyección electrónica de combustible y sistema de encendido doble, compensación automática de la altitud, lubricación con presión. Su disposición es la que se observa en la ilustración 36. [27]

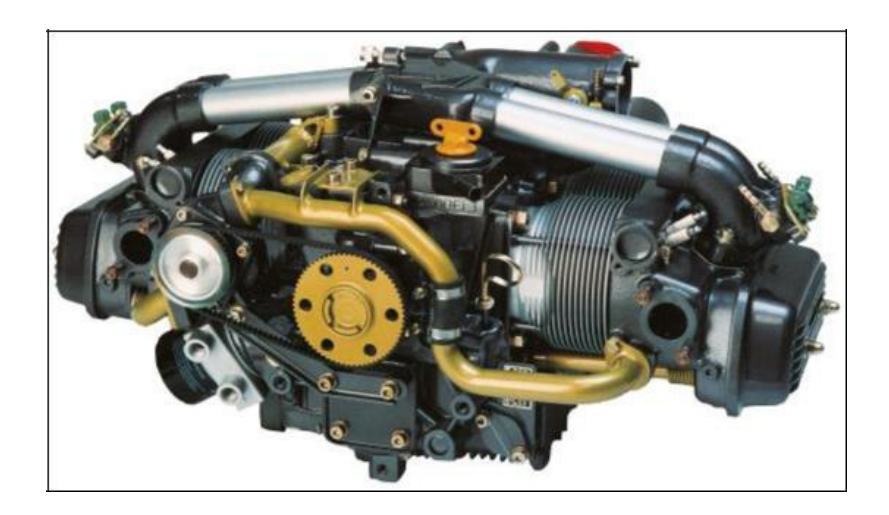

**Ilustración 36. Motor L 2400 DF/EF de Limbach. Tomado de: [28]**

○ **L 2400 DT/ET:** En la ilustración 37 se puede ver que tiene una configuración semejante al motor L2400 DF/EF. [28]

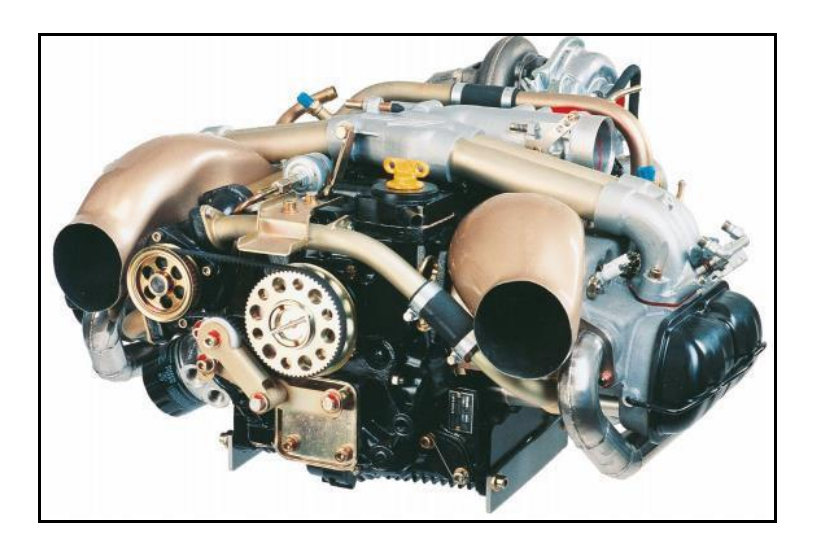

**Ilustración 37. Motor L 2400 DT/ET de Limbach.** Tomado de: [29]

○ **L 2400 DX:** en la ilustración 38 se puede observar una configuración y por lo tanto funcionamiento semejante a los motores L 2400 DF/EF y L 2400 DT/ET. [29]

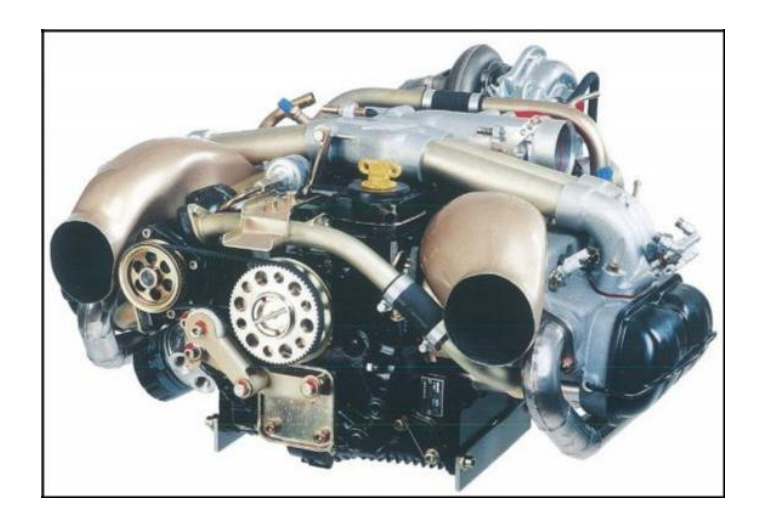

**Ilustración 38. Motor L 2400 DX de Limbach.** Tomado de: [30]

● **Rotax:** Con bajos costos de operación, una relación de potencia y peso de primera clase, confiabilidad bien conocida, no es de extrañar que los motores de aeronaves Rotax sean la primera opción de más de 220 fabricantes de aeronaves en todo el mundo.

BRP-Rotax es el mayor productor de motores de aeronaves de gasolina en el mundo. Durante los últimos 40 años BRP-Rotax ha invertido en el diseño y desarrollo continuos de motores de aeronaves Rotax. [30]

○ **Rotax 912 iS:** Basado en el concepto probado del motor Rotax 912 S/ULS, ofrece las mismas ventajas más algunos adicionales como lo son por ejemplo el sistema de manejo del motor. Como se puede ver en la ilustración 39, posee 4 cilindros de 4 tiempos, refrigeración con aire o líquido, inyección electrónica de combustible. [31]

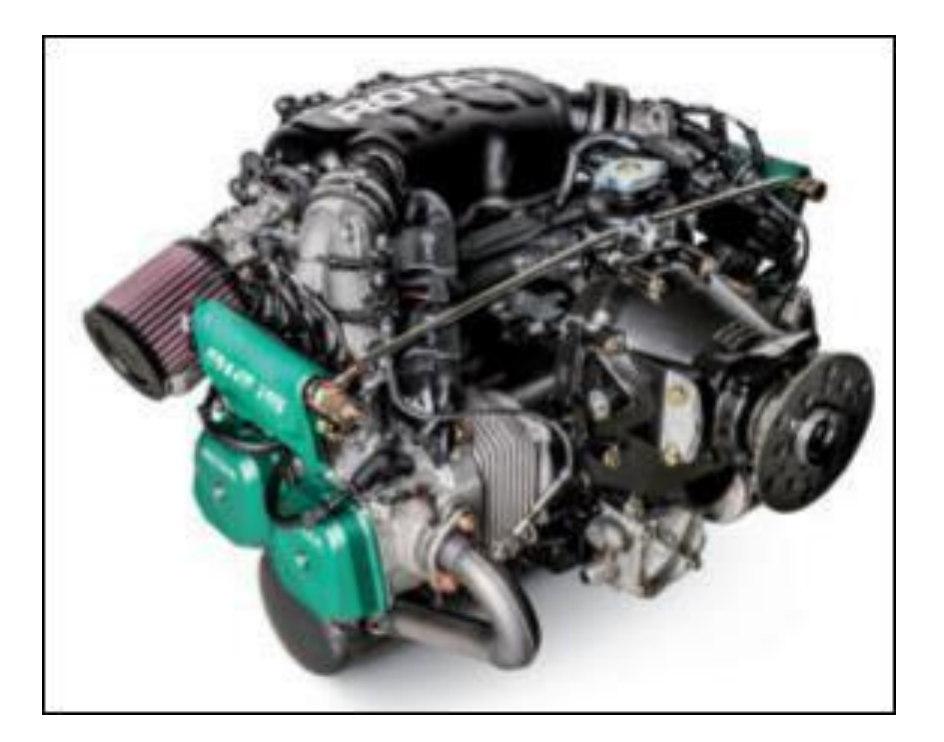

**Ilustración 39. Motor 912 iS de Rotax** Tomado de: [31]

○ **Rotax 915 IS/ISC:** Basado en el concepto probado de la serie de motores Rotax 912/914, éste motor ofrece más potencia, la mejor relación potencia/peso, potencia máxima de despegue a mínimo 15000 pies y un techo de operación de 23000 pies. El detalle de este motor se puede observar en la ilustración 40. [32]

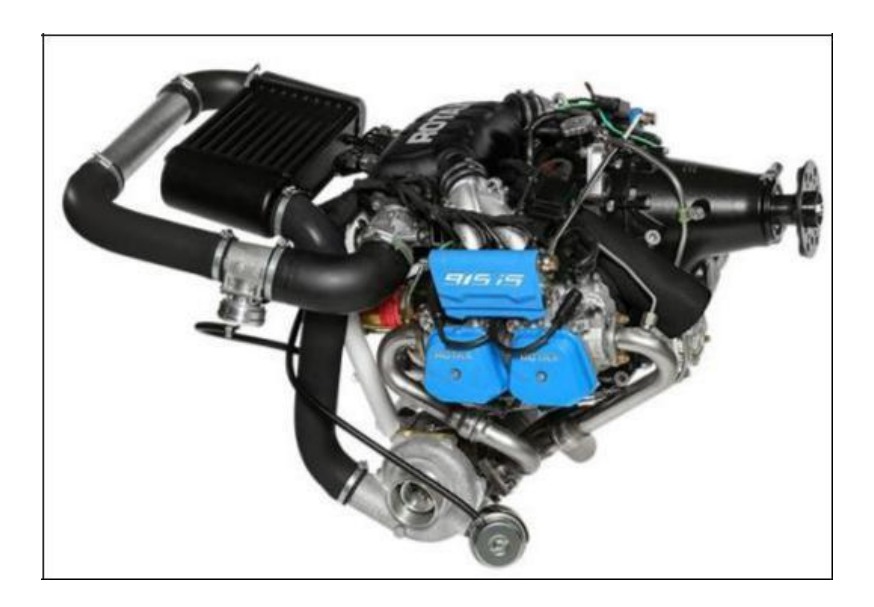

**Ilustración 40. Motor 915 IS/ISC de Rotax.** Tomado de: [32]

○ **Rotax 912 ULS/S:** En comparación a la versión del motor Rotax 912 de 80 HP de potencia, este motor produce 100 HP manteniendo el peso con la configuración observada en la ilustración 41. [33]

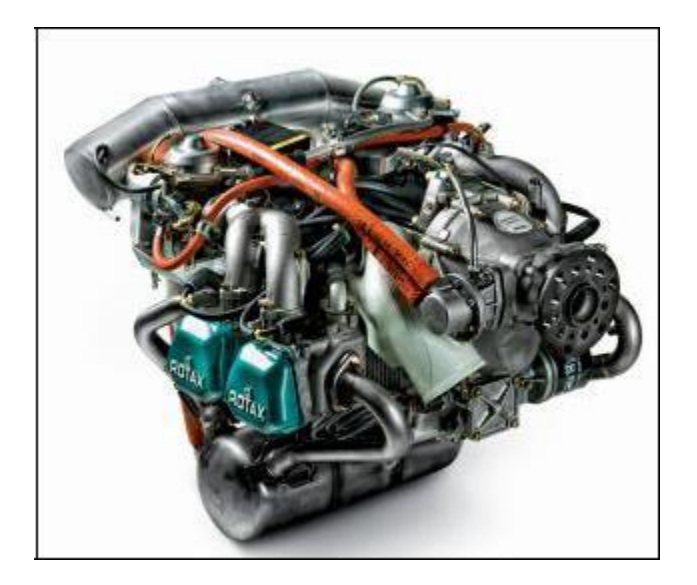

**Ilustración 41. Motor 912 ULS/S de Rotax.** Tomado de: [33]

○ **Rotax 912 UL/A/F:** La serie Rotax 912 observado en la ilustración 42 es bien
considerada por su fiabilidad y eficiencia y está dirigida principalmente como el motor de nivel de entrada en la industria de la aviación ligera. [34]

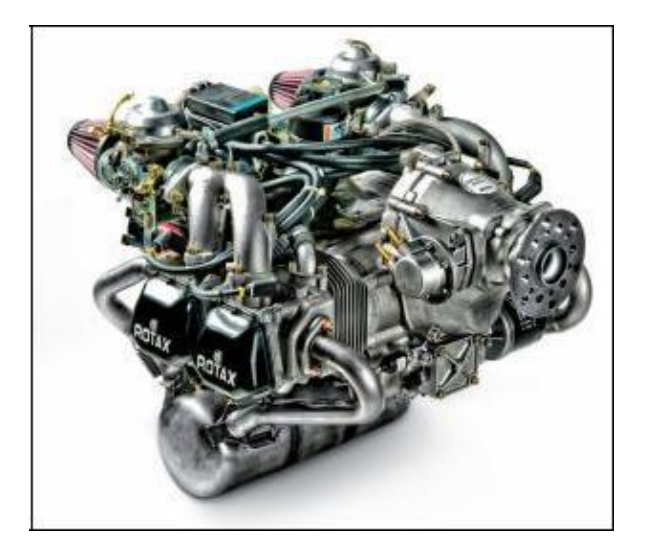

**Ilustración 42. Motor 912 UL/A/F de Rotax.** Tomado de: [34]

○ **Rotax 914 UL/F:** La serie Rotax 914 turbocargada ofrece más rendimiento a altas altitudes mientras que mantiene el peso en un nivel bajo con la configuración observada en la ilustración 43. [35]

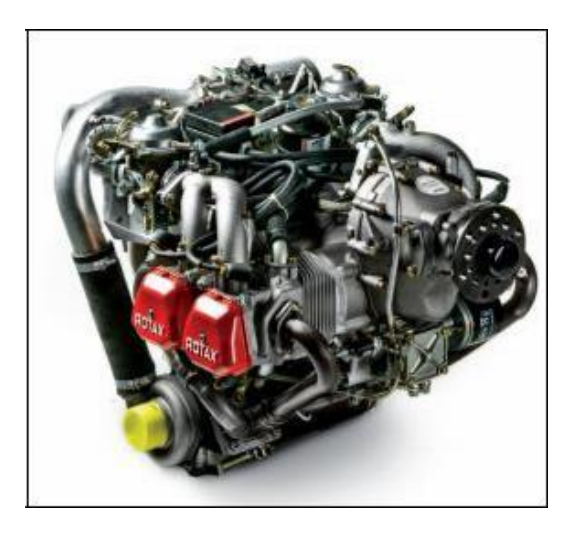

**Ilustración 43. Motor 914 UL/F de Rotax.** Tomado de: [35]

○ **Rotax 582 UL:** Como se puede observar en la ilustración 44, tiene dos cilindros de 2 tiempos con líquido refrigerante e ignición electrónica. [36]

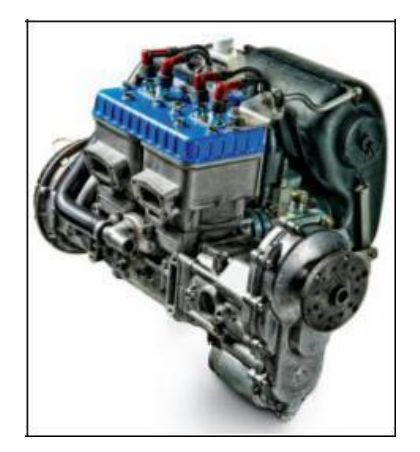

**Ilustración 44. Motor 582 UL de Rotax.** Tomado de: [36]

- **Lycoming:** Con una reputación de cumplir o superar TBO, no es ningún secreto que los motores Lycoming son el poder de elección para los aviones de la aviación general. Lycoming produce una línea completa de motores de pistón de cuatro, seis y ocho cilindros con hasta 400 caballos de fuerza. [45]
	- **Serie O-540:** Como se puede observar en la ilustración 45, es una familia de motores de seis cilindros, opuestos horizontalmente para aeronaves de ala fija y helicóptero. Con valores de potencia de entre 200 y 300 HP. [38]

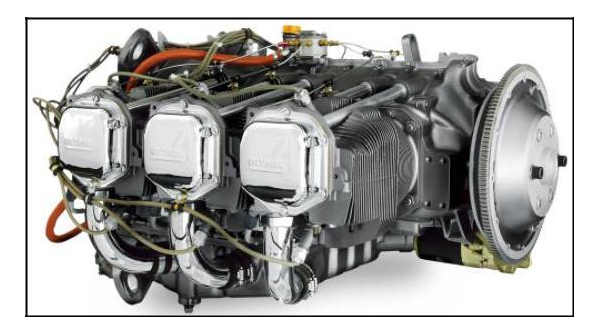

**Ilustración 45. Motor de la Serie O-540 de Lycoming.** Tomado de: [38]

○ **Serie 233:** Rendimiento tradicional de Lycoming en un paquete ligero para su avión deportivo ligero, con peso seco de 213 libras incluyendo la bomba de combustible, y hasta 115 caballos de fuerza a 2.800 RPM. Los motores de la serie 233 de Lycoming están disponibles para aviones deportivos ligeros OEM y construidos en casa no certificados. Su configuración es observada en la ilustración 46. [39]

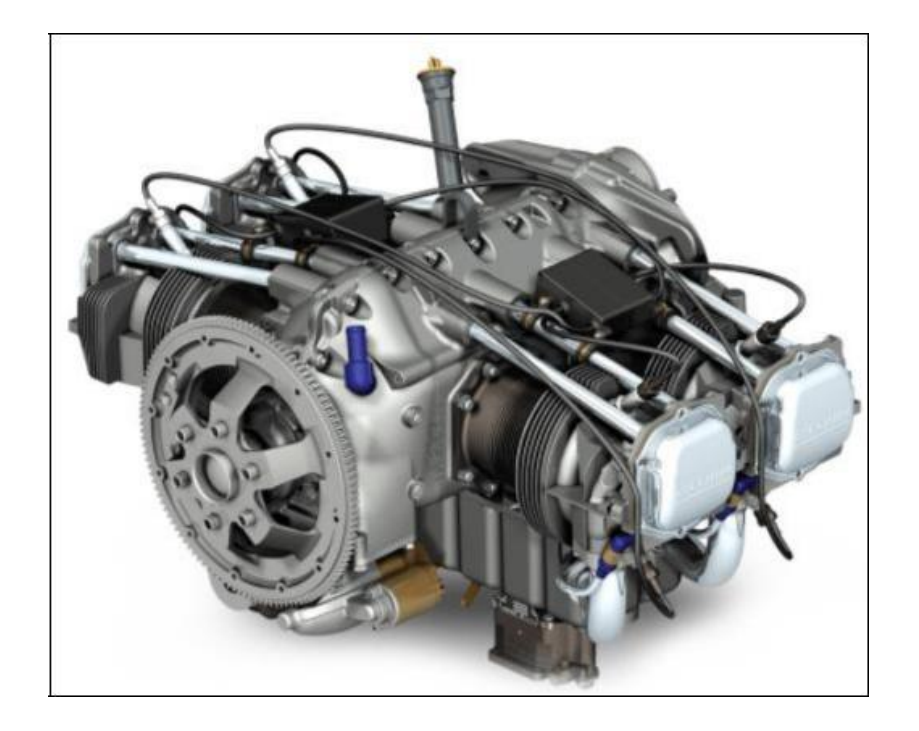

**Ilustración 46. Motor de la Serie 233 de Lycoming.** Tomado de: [39]

○ **Serie 235:** Como se puede observar en la ilustración 47, el motor de cuatro cilindros serie 235 de Lycoming es una opción popular para los aviones construidos en casa, así como los producidos por el OEM. Con modelos que producen hasta 125 caballos de fuerza a 2.800 RPM, este motor abastece a muchos aviones alrededor del mundo. [40]

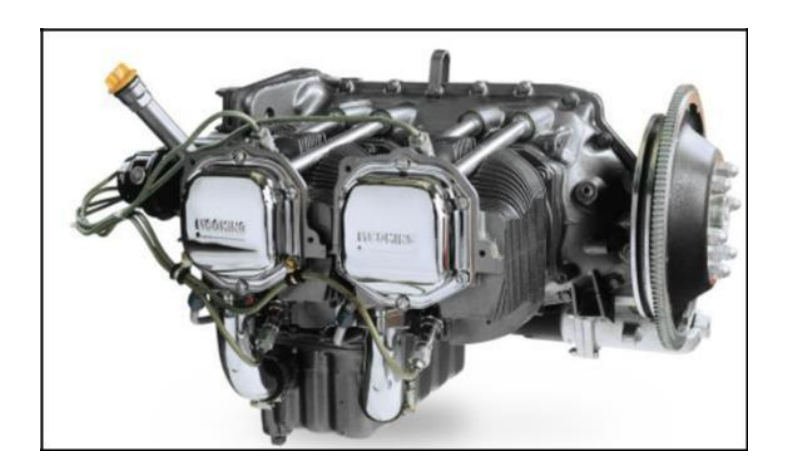

**Ilustración 47. Motor de la Serie 235 de Lycoming.** Tomado de: [40]

○ **Serie 360:** El motor extremadamente popular de cuatro cilindros, como se puede ver en la ilustración 48, 360 de Lycoming combina confiabilidad robusta con un rendimiento suave, produciendo de 145 a 210 CV. Desde 1955, los motores certificados de 360 pulgadas cúbicas de Lycoming se han instalado en millares de aviones. [41]

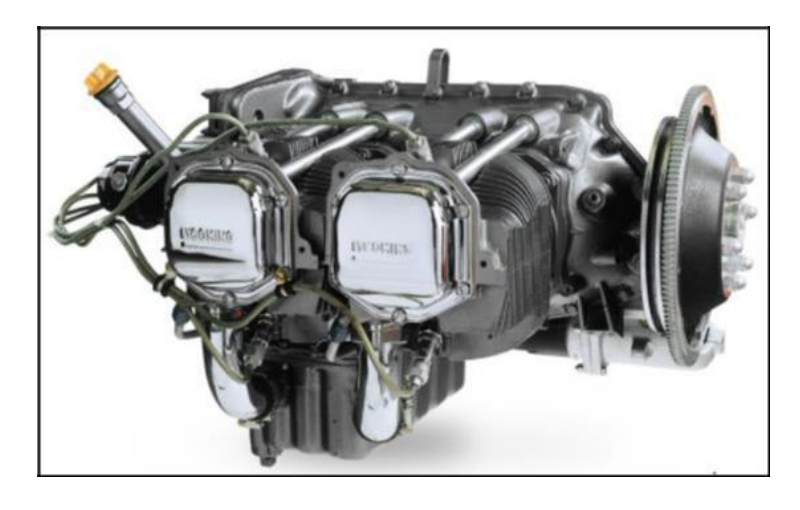

**Ilustración 48. Motor de la Serie 360 de Lycoming.** Tomado de: [41]

En la Tabla 1. Es posible identificar las características de operación de cada uno de los motores seleccionados, dentro de las cuales se identifican las revoluciones por minuto máximas, la potencia a esa velocidad máxima y el torque producido.

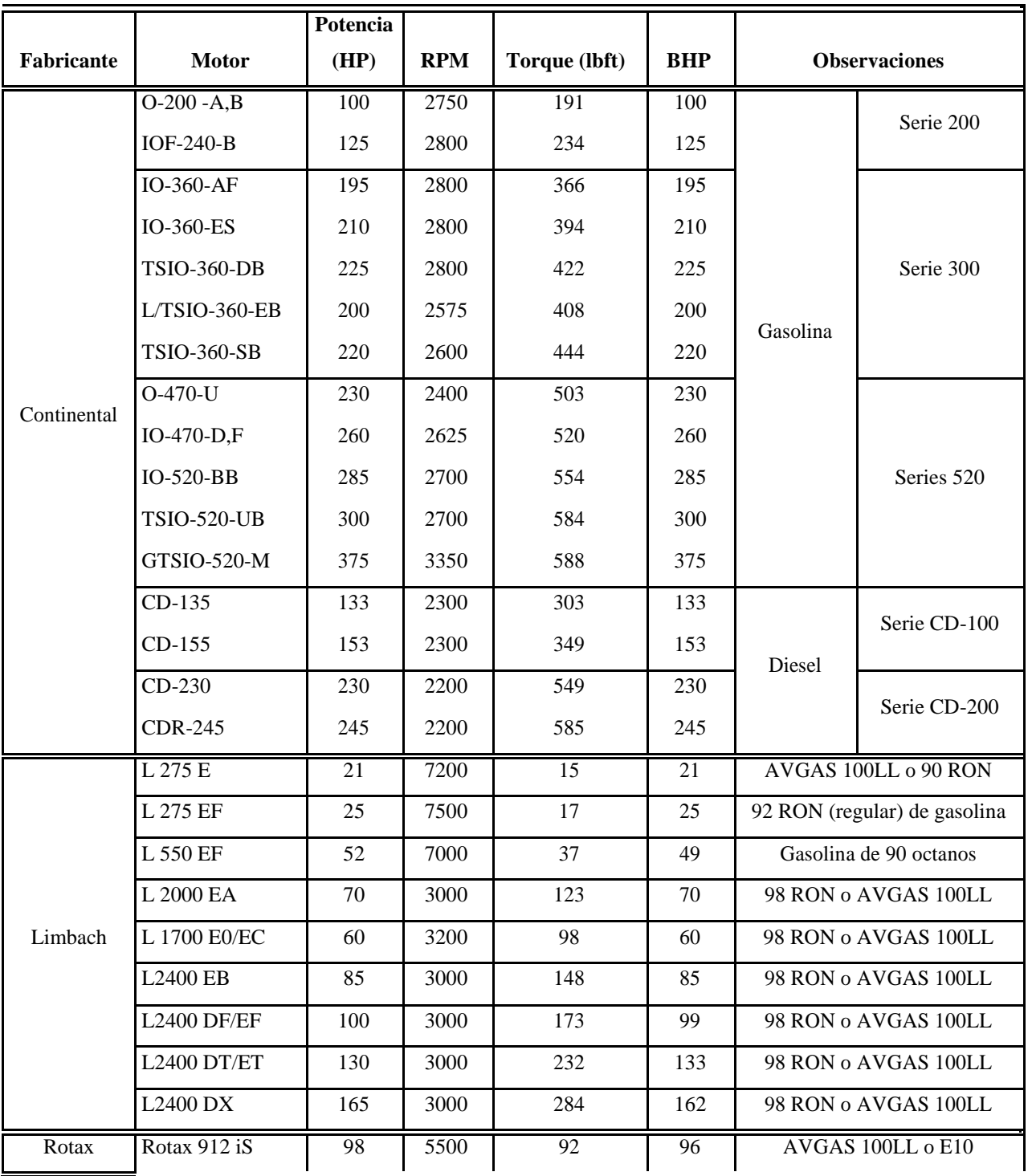

## **Tabla 1. Características Operacionales de la biblioteca de motores.**

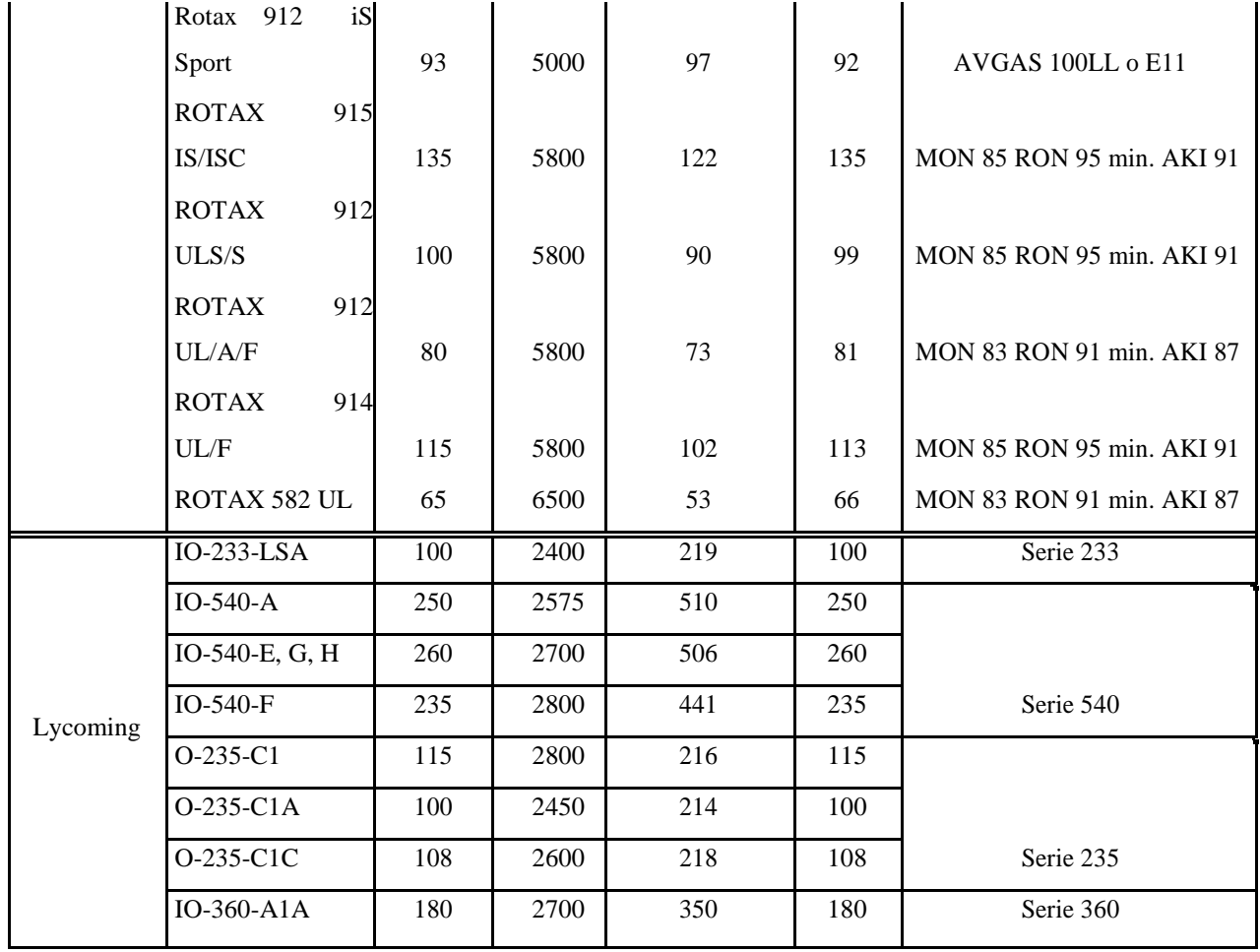

Una vez desarrollada la teoría, evaluadas las curvas necesarias que participan en el diseño geométrico de la hélice y obtenidos los coeficientes requeridos que permitan brindar un resultado óptimo al usuario, se procede a realizar la programación en Visual Basic. Para esto se deben tener en cuenta las restricciones dadas por la teoría y por los parámetros adicionales que fueron implementados en ella y que incrementan la eficacia del programa.

Teniendo en cuenta la complejidad que representa la organización de los datos en el código de programación, se decide implementar un diagrama de flujo de procesos y un diagrama de flujo conceptual (esquematizados en el Anexo 2 y 3 respectivamente), mediante los cuales se establecen un orden de datos y del procedimiento a llevar a cabo durante el desarrollo del algoritmo.

#### *E. Parametrización de términos en CATIA V5*

Con el objetivo de brindar una pieza tridimensional, se establece una conexión entre el software de programación y un software de diseño asistido computacional CATIA V5, a partir del cual el usuario tendrá acceso a una estructura del diseño aproximado de la hélice calculada. Para esto se inicia creando una pieza prototipo en CATIA V5 con dimensiones aproximadas a partir de las cuales se hará la configuración de los parámetros principales que definen su geometría.

En la ilustración 49, es posible identificar las variables que serán tomadas de Visual Basic.NET y modeladas en CATIA V5.

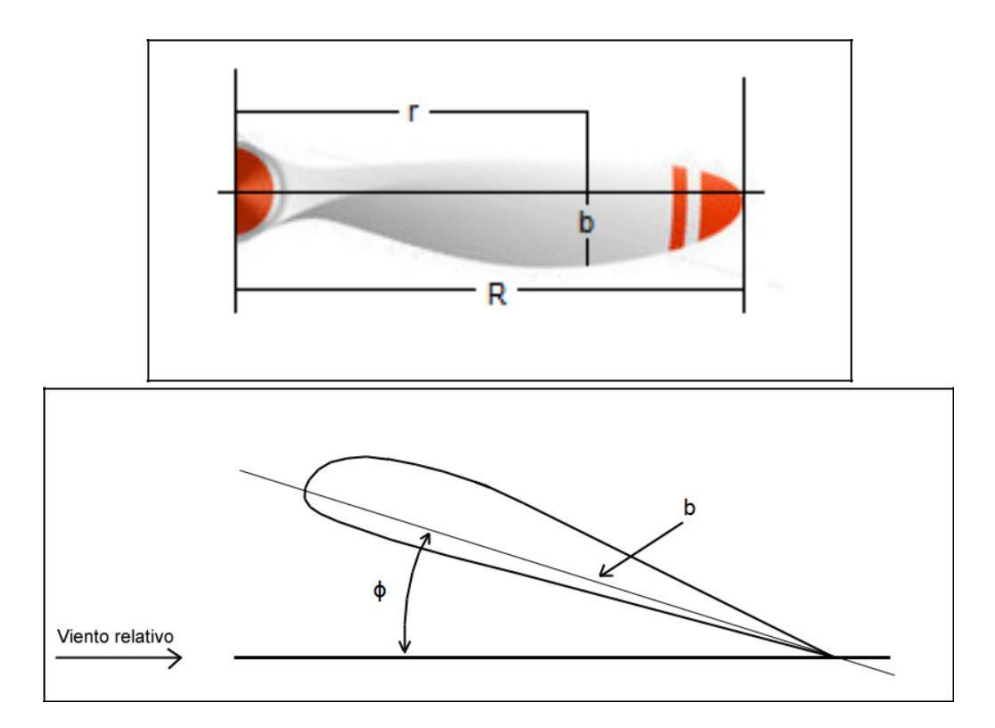

**Ilustración 49. Dimensiones de parametrización de la hélice**

El primer paso para establecer esta conexión es generar una hélice con dimensiones proporcionales en el ambiente de CATIA v5 el resultado de esta es mostrado en la ilustración 50 esta pieza fue diseñada principalmente a partir de superficies.

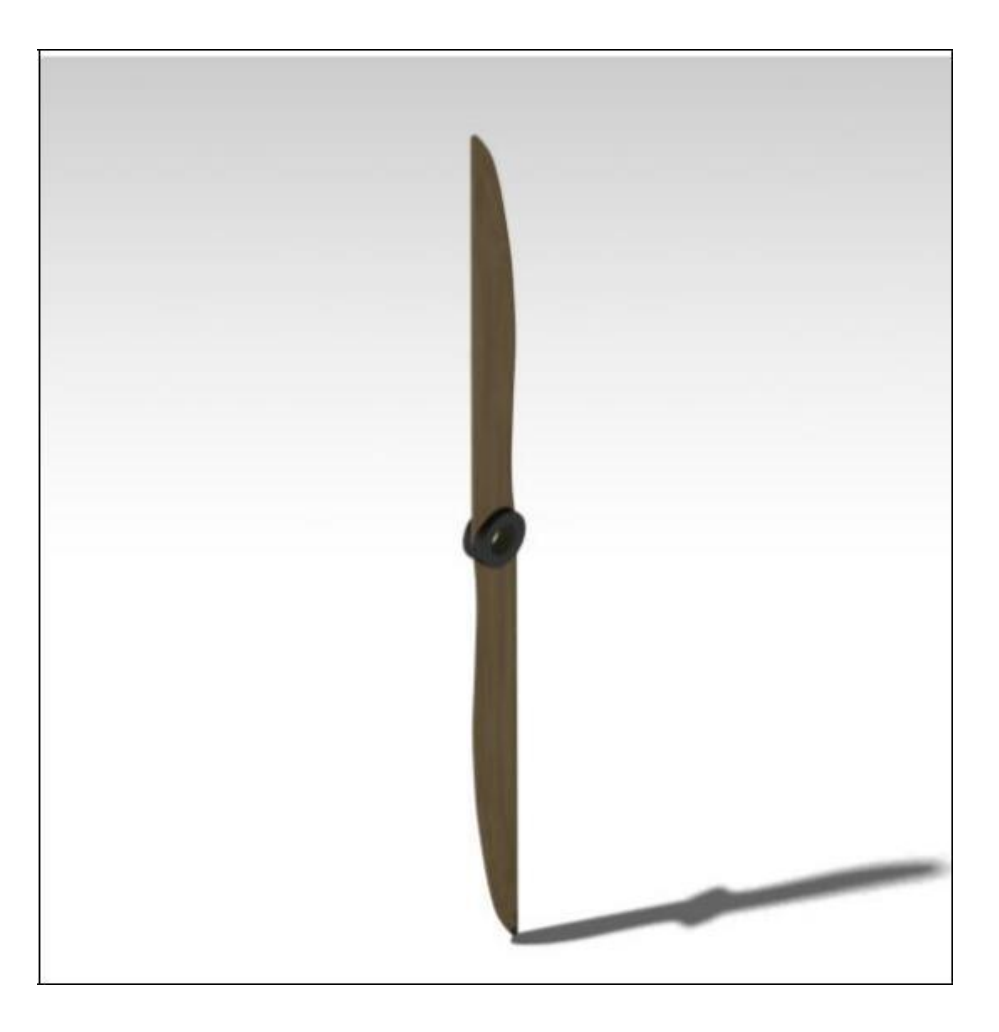

**Ilustración 50. Hélice base generada en CATIA V5**

A continuación se realizó un parametrización de las dimensiones ya mostradas en la ilustración 49, estas dimensiones pueden ser observadas en los dibujos de la hélice como se evidencia en la ilustración 51.

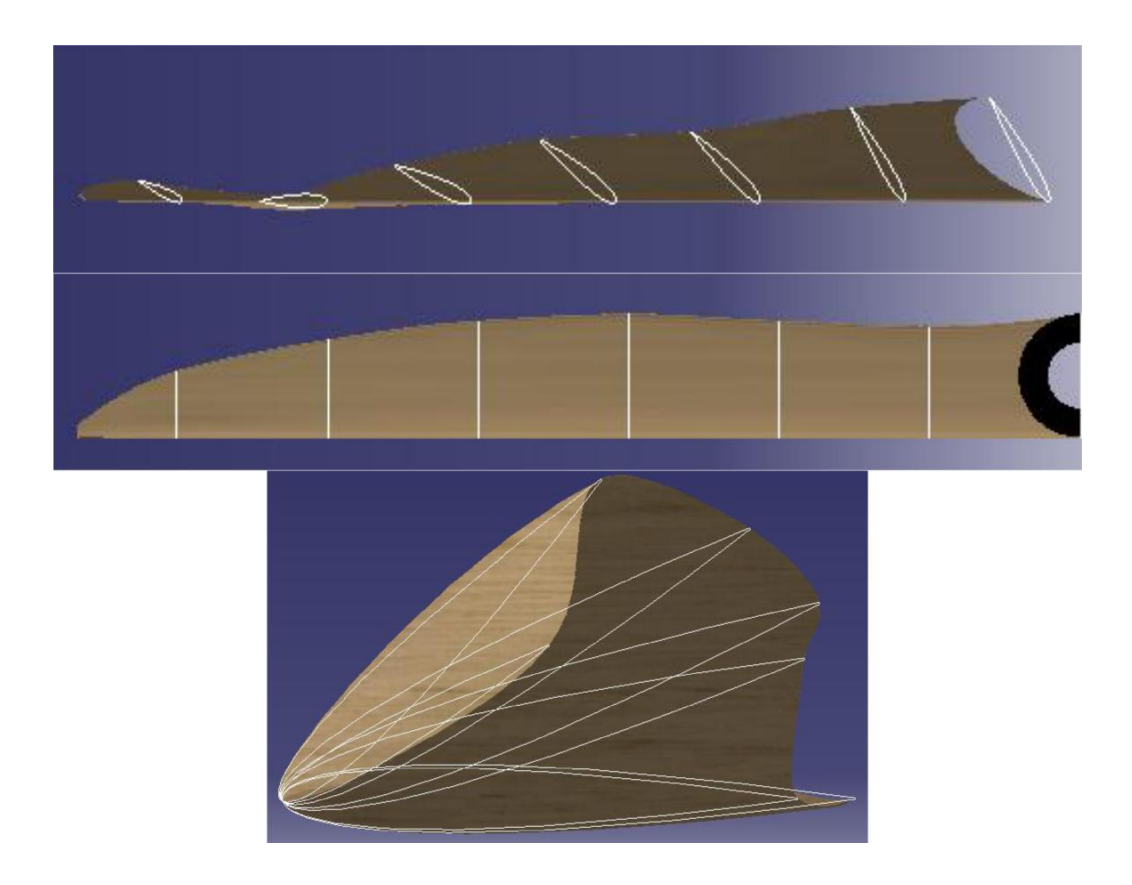

**Ilustración 51. Dimensiones parametrizadas en CATIA.**

En la ilustración 52 podemos observar los parámetros que se generan teniendo en cuenta el nombre (definido por la variación en la estructura de la hélice), el tipo de parámetro (ya sea de longitud, ángulo, temperatura, entre otros) y dimensión (que corresponde al valor del parámetro). Una vez creados, se establece una relación entre estos y las secciones de la pieza ya construida asegurando que al cambiar el valor de la dimensión en el parámetro, ésta cambiará en la pieza tridimensional.

| 讀                                           |                     |               |        | Import           |
|---------------------------------------------|---------------------|---------------|--------|------------------|
| <b>Filter On Parameters</b>                 |                     |               |        |                  |
| Filter Name:                                |                     |               |        |                  |
| Filter Type: All                            |                     |               |        |                  |
|                                             |                     |               |        |                  |
| Double click on a parameter to edit it      |                     |               |        |                  |
| Parameter                                   | Value               | Formula       | Active | $\blacktriangle$ |
| r15                                         | 139.245mm           | DesignTable.1 | yes    |                  |
| r <sub>30</sub>                             | 278.491mm           | DesignTable.1 | yes    |                  |
| r45                                         | 417.736mm           | DesignTable.1 | yes    |                  |
| r60                                         | 556,982mm           | DesignTable.1 | yes    |                  |
| r75                                         | 696.227mm           | DesignTable.1 | yes    | Ξ                |
| r90                                         | 835.473mm           | DesignTable.1 | yes    |                  |
| $\mathsf{C}$                                | 11532.726%          | DesignTable.1 | yes    |                  |
| $\mathsf{R}$                                | 928.303mm           | DesignTable.1 | yes    |                  |
| fib30                                       | 15deg               | DesignTable.1 | yes    |                  |
| fib45                                       | 20deg               | DesignTable.1 | yes    |                  |
| fib60                                       | 30deg               | DesignTable.1 | yes    |                  |
| fib75                                       | 45deg               | DesignTable.1 | yes    |                  |
| fib90                                       | 30deg               | DesignTable.1 | yes    |                  |
| fib100                                      | 15deg               | DesignTable.1 | yes    | ٠                |
| Edit name or value of the current parameter |                     |               |        |                  |
| r15                                         |                     | 139.245mm     | 日田     |                  |
|                                             |                     |               |        |                  |
|                                             |                     |               |        |                  |
| New Parameter of type Length                | v With Single Value | ۰             |        | Add Formula      |
|                                             |                     |               |        |                  |
| Delete Parameter                            |                     |               |        | Delete Formula   |

**Ilustración 52. Lista de valores parametrizados y sus principales características.**

Posteriormente, se crea una tabla de diseño en CATIA V5 teniendo en cuenta los parámetros ya generados, ésta tabla brindará un archivo .xls dentro del cual es posible visualizar los valores y las unidades de cada dimensión y el cual, se convertirá en la única fuente de información para la modificación geométrica de la pieza como se puede observar en la ilustración 53.

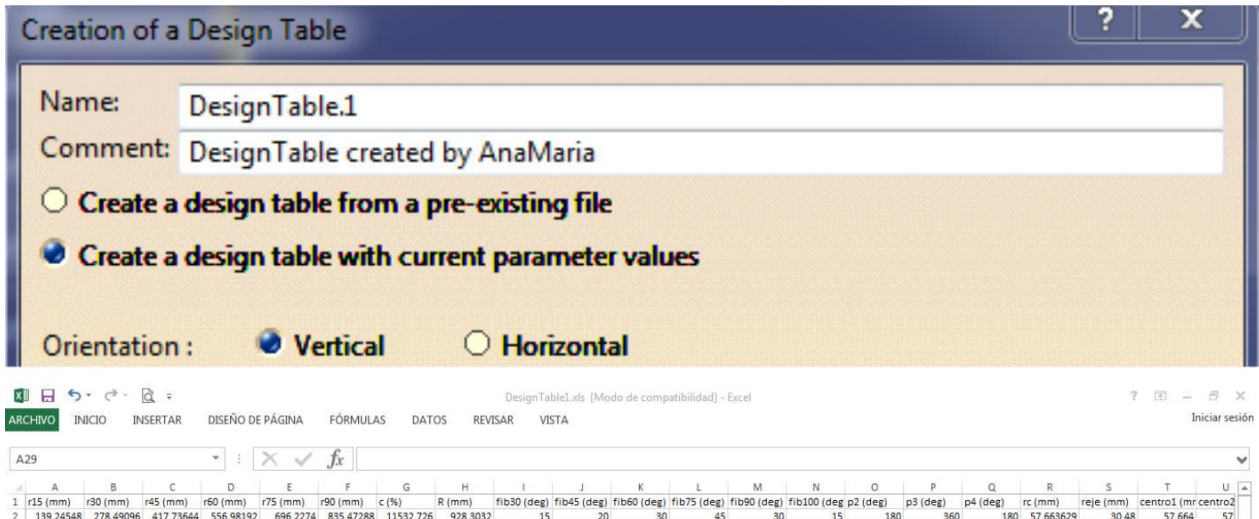

**Ilustración 53. Creación y visualización de tabla de parámetros.**

Dentro de Visual Basic se activan las referencias correspondientes a los programas con los cuales se está estableciendo la conexión, en este caso CATIA V5 y Microsoft Excel, a partir de éstas se importan librerías correspondientes a las funciones que se llevaran a cabo dentro de los comandos de Visual Basic y que permitirán el movimiento de datos entre los tres programas. A continuación, se declaran las aplicaciones de CATIA, la parte que será modificada (la hélice modelada) y la aplicación de Excel. Para éste punto el programa ha cumplido con todos los cálculos requeridos para la obtención de los parámetros requeridos, por lo que el siguiente paso corresponde a la modificación del archivo de Excel, abriéndolo desde Visual Basic de manera automática (función que no es visible al programados ni al usuario), después se activa celda por celda y se asignan los valores a parametrizar en la configuración del diseño de la hélice. Ya finalizado el trabajo interno del archivo de Excel dentro de Visual es guardado y cerrado.

De la misma manera en que se activa el archivo de Excel en Visual, se activa en CATIA, llamándolo desde su ubicación en el equipo y la única función requerida para cumplir con el propósito del dimensionamiento de la parte, es actualizar los datos, proceso que se lleva a cabo de manera interna, puesto que la actualización no es visible al usuario. Finalmente se observará la restauración de la hélice, se guarda en la misma biblioteca en donde se encontraba la pieza inicial con diferentes extensiones que permitirán su revisión desde otros softwares de diseño asistido además de CATIA V5. Es importante resaltar que el usuario no debe realizar ninguno de los procesos aquí descritos pues estos hacen parte de la programación interna del software.

De ésta manera y una vez cerrado el programa, ya será posible para el usuario detallar las piezas guardadas dentro de la carpeta en donde se encontraba la pieza original.

#### **V. ANALISIS DE RESULTADOS**

#### *A. Análisis de la Teoría*

Debido a que a teoría completa del elemento pala no es la más conveniente para diseñar hélices, pues no evalúa todas las características que se deben tener en cuenta para la obtención de un diseño óptimo, se crea un método de diseño de hélices estándar cuyas características principales pueden ser graficadas en curvas que pueden ser aplicadas a un mayor rango de diseños.

La teoría se basa en plantear un diseño base a partir de dos constantes, AR y CR para posteriormente y a partir de una corrección, expandir los resultados a un mayor número de hélices. Dentro de ésta no se tienen en cuenta de manera directa, como el incremento de las corrientes de deslizamiento que se presentan en la cara frontal de la hélice, además se desprecia la interferencia de una pala con la otra, ya que su influencia es aplicada a los resultados a partir de las correcciones que se aplican durante el cálculo de las correcciones del coeficiente de sustentación.

Dentro de la teoría se establece que durante las pruebas experimentales, los resultados de las curvas de torque y empuje siempre alcanzaban su máximo valor en la sección al 75% del radio de la pala, adicionalmente, se cumple que mantienen su dimensionamiento para todas las relaciones de paso, por éste motivo, se genera un coeficiente que permite predecir el resultado del empuje total de la pala teniendo en cuenta únicamente el empuje, torque y área de ésta sección.

Teniendo en cuenta el análisis de éstas curvas se establece que para el torque se tiene un valor constante de  $0.272$  con un error de  $\pm 2\%$ , igualmente para el empuje se calcula un coeficiente de 0.266 con el mismo error.

Éste método de cálculo de los parámetros más importantes de la hélice es aplicable únicamente a hélices diseñadas en madera, diseño en el cual se basa la teoría estudiada.

Adicionalmente, es necesario tener en cuenta que los cálculos de eficiencia y del coeficiente de potencia fueron realizados para el modelo de hélices que cubre la teoría y que fue comprobada bajo experimentación, teniendo en cuenta que es inicialmente aplicada para un CR=6 y un AR=1, los cuales posteriormente serán corregidos con los valores complementarios determinados.

#### *B. Validez del Modelo*

Durante los procesos de cálculo se presentan errores, ya sea por medio de un software o manualmente. Aunque los errores que se presentan en los programas son menores, es necesario tener en cuenta ese porcentaje de inexactitud que afecta el resultado del diseño. Por éste motivo, a continuación se establece una comparación entre los resultados experimentales obtenidos durante el desarrollo de la teoría de Fred E. Weick y los obtenidos en la programación elaborada.

## *1.) Errores Asumidos*

A continuación se describen los errores a tener en cuenta dentro de los cálculos desarrollados en el programa diseñado y que podrán tener una influencia en el diseño final de la hélice.

## *a. Errores Conocidos*

A lo largo el estudio y desarrollo de la teoría, se establecen un número de gráficas cuyas curvas influyen en los resultados teóricos debido a su participación directa dentro de las ecuaciones que conforman el proceso de cálculo, las cuales debieron ser programadas a partir de una ingeniería inversa que permitió obtener su ecuación más aproximada. Con el fin de cumplir con ésta exigencia, se utiliza un software de digitalización de gráficas que ofrece exactitud debido a el número de puntos (X, Y) que conforman la curva y a la precisión de su ubicación en el plano. A continuación, se utiliza una plataforma para ajuste de curvas y análisis de datos, en donde es posible modelar la curva obtenida utilizando modelos de regresión lineal, no lineal y modelos integrados que permiten el examen minucioso del ajuste de la curva. En la

ilustración 54, es posible visualizar el proceso descrito de la obtención de puntos y su modelamiento para la obtención de la ecuación más puntual.

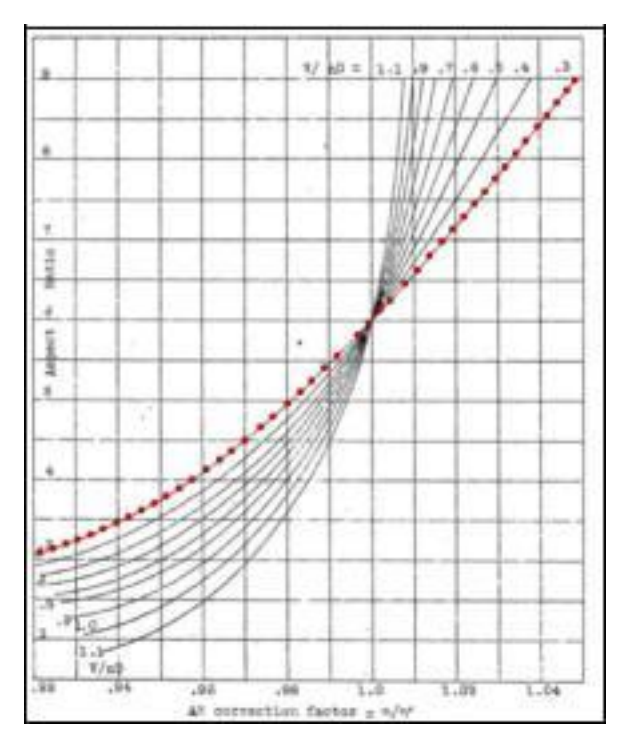

**Ilustración 54. Curva a constituir resaltada**

En la ilustración 55, es posible identificar su modelamiento en el software de ajuste y la exactitud de la curva obtenida en función de los puntos ingresados.

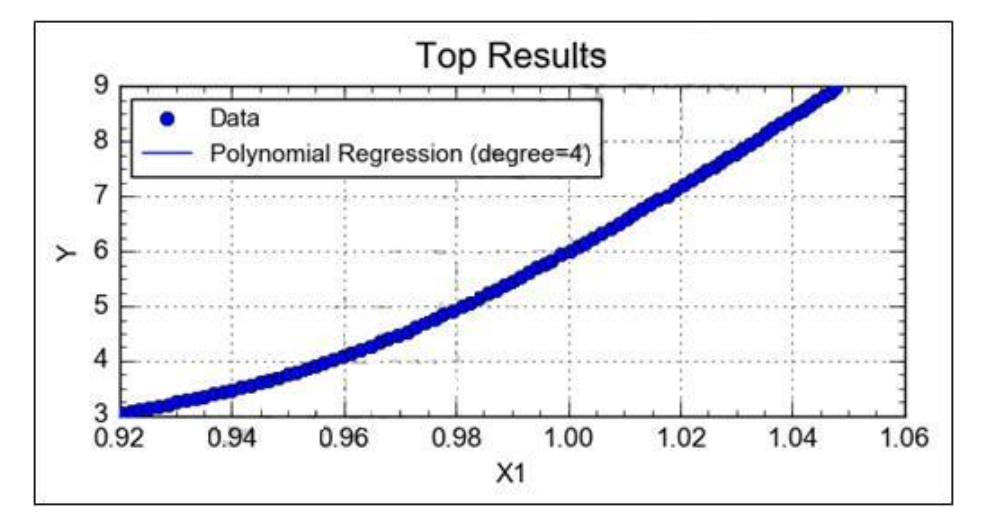

**Ilustración 55. Representación de la ecuación obtenida**

De acuerdo a la regresión obtenida para la curva descrita se obtiene una curva polinomial de 4to grado descrita en términos de

 $( ) = + 2 + 2 + 3 + 4$ 

En donde

= −1.785539253211480 + 03 = 8.350331187047721 + 03 = −1.428476076949588 + 04 = 1.062855439170276 + 04 = −2.902596740183403 + 03 = 7.639781836956946 − 03

De la misma manera, el programa permite obtener un error estándar ( ) a partir del cual es posible establecer la variabilidad de los datos de manera individual, es decir, la precisión de la curva obtenida de acuerdo a cada punto bajo el estudio de su curva media. Obteniendo de ésta manera un error aproximado de desviación de datos de: [42] = ∗ √

> (36) = (7.639781836956946 − 03) ∗ √86  $= 0.07084842214$

En donde representa la desviación estándar, es decir la dispersión de cada punto respecto a la curva obtenida y representa el número de muestras tomadas, las cuales corresponden a 86 puntos obtenidos para dar exactitud a la curva. De ésta manera para ésta curva en específico es posible identificar un error aproximado de 7.084%.

De ésta misma manera se establece un error total para la gráfica promedio de 5.062%, a partir de la cual se verá afectada la corrección realizada del Aspect Ratio, y resultado que se podrá corroborar en los valores obtenidos en el software creado. Igualmente, se observan errores en las diferentes gráficas estructuradas.

#### *b. Errores internos*

Es necesario reconocer que dentro de la programación se pueden generar errores debido al método utilizado para cumplir con los cálculos. La disminución de estos errores se basa en la precisión de los valores utilizados, sin embargo a partir de suposiciones y aproximaciones, es posible brindar resultados con alto grado de validez y que se encuentren dentro de un margen de error.

Dentro de los procedimientos, es posible identificar rangos de funcionamiento para las curvas de cada gráfica, igualmente se encuentran métodos de interpolación para la obtención de datos más específicos. Éste tipo de recursos, permiten disminuir el error de los resultados, sin embargo no es posible asegurar eliminar por completo la inexactitud que brindan, ya que incrementar la exactitud daría como consecuencia un mayor tiempo de cálculo y existe la posibilidad de entrar en un loop infinito causando falla total del programa.

Por éste motivo se instaura un error absoluto, mediante el cual se establece la diferencia entre los valores exactos dados por el método descrito en la teoría y los obtenidos por el programa de estudio.

De igual manera, es necesario destacar el error que el instrumento de trabajo Visual Basic.NET puede ofrecer, ya que éste trabaja con un número finito de decimales dejando así decimales en un punto flotante. Durante el estudio visual de los resultados, fue posible identificar que debido a los valores que manejan las variables trabajadas, estos decimales podrían afectar la obtención de datos precisos. Sin embargo, dadas las actualizaciones de los softwares de programación este error ha sido disminuido de manera que no es considerado significativamente, pues se ha trabajado con una variable de doble precisión incrementando así el número de decimales trabajados.

### *2) Comparación con Datos Experimentales*

Para establecer un grado de error aproximado, se establece una comparación entre los datos obtenidos en los ejemplos desarrollados mediante la teoría de Fred E. Weick y los obtenidos en el programa.

### *a. Diámetro Variable*

Se inicia con la comparación con el procedimiento para diámetro variable, teniendo en cuenta las variables de entrada mencionadas a continuación y que son requeridas para el correcto funcionamiento del método de diseño.

Propósito Número de palas Diámetro aproximado Diámetro del eje Velocidad de avance AR

CR

Información de los parámetros de funcionamiento del motor (potencia de freno y revoluciones por minuto máximas)

Cumpliendo con los cálculos mencionados anteriormente, el programa genera los resultados como se muestran en la columna de software de la Tabla 2. En ésta es posible identificar la comparación de resultados entre el método teórico y el real obtenido por el programa diseñado.

Se observa que se presenta un valor máximo de error relativo del 2.67%, cuyo error absoluto es de 0,01978 y corresponde a la relación del paso/diámetro, por lo que se puede considerar dentro de un margen de error permitido; igualmente se establece un valor mínimo del 0.01487% para el parámetro AR el cual fue obtenido por medio de gráficas, de tal manera que su error ya fue considerado dentro del diseño, además se presenta un valor promedio de error de 1.165%. Adicionalmente se observa una diferencia entre el valor exacto y el medido máximo de 2.17, el

cual corresponde a los datos de la velocidad en la punta y cuyo error porcentual se encuentra en un valor de 0.28% y por debajo de la mediana, por lo que no representa mayor significancia en su variación.

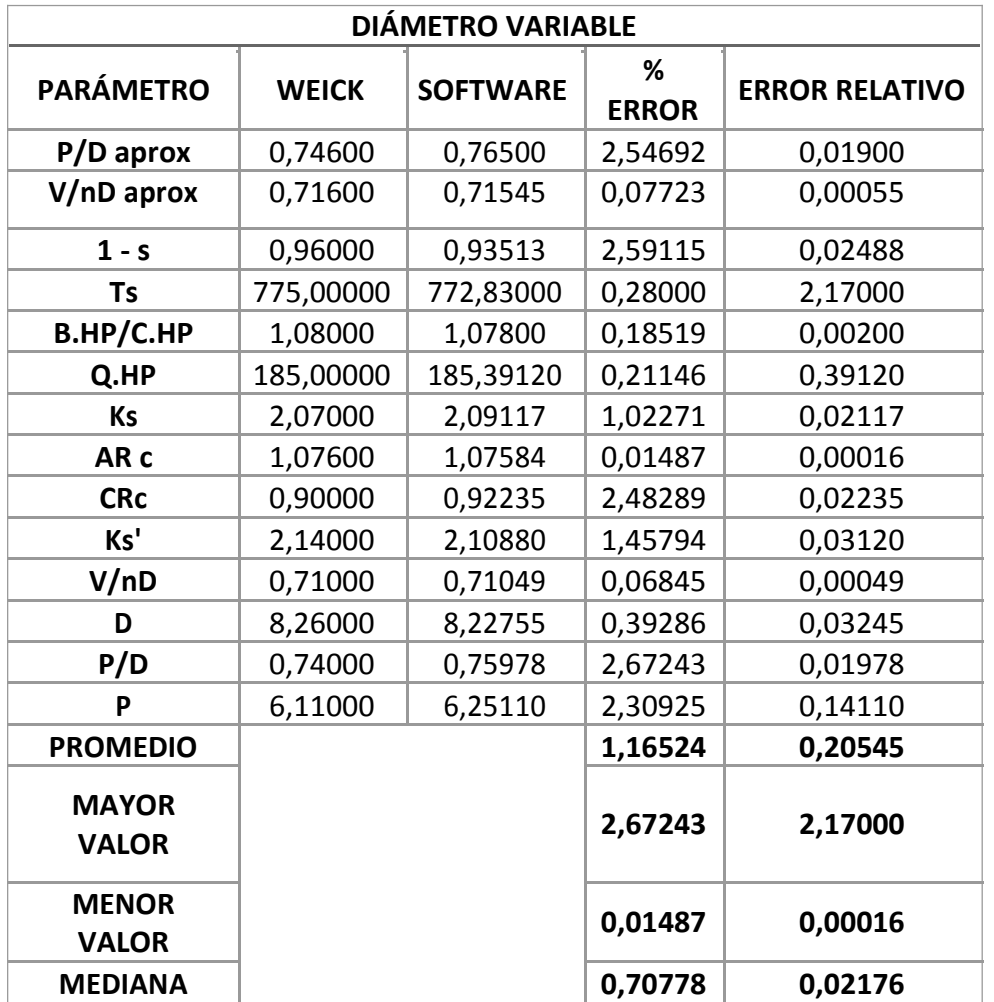

#### **Tabla 2. Resultados diámetro variable**

## *b. Diámetro Fijo*

A continuación se procede a verificar los valores obtenidos para el método de diseño de la hélice por diámetro fijo, cuya diferencia se basa en que el usuario brinda una limitación en el valor de la longitud total de la hélice, por lo tanto los datos de entrada corresponden a:

Propósito Número de palas Diámetro de la hélice Paso Diámetro del eje Velocidad de avance AR

# CR

Información de los parámetros de funcionamiento del motor (potencia de freno y revoluciones por minuto máximas)

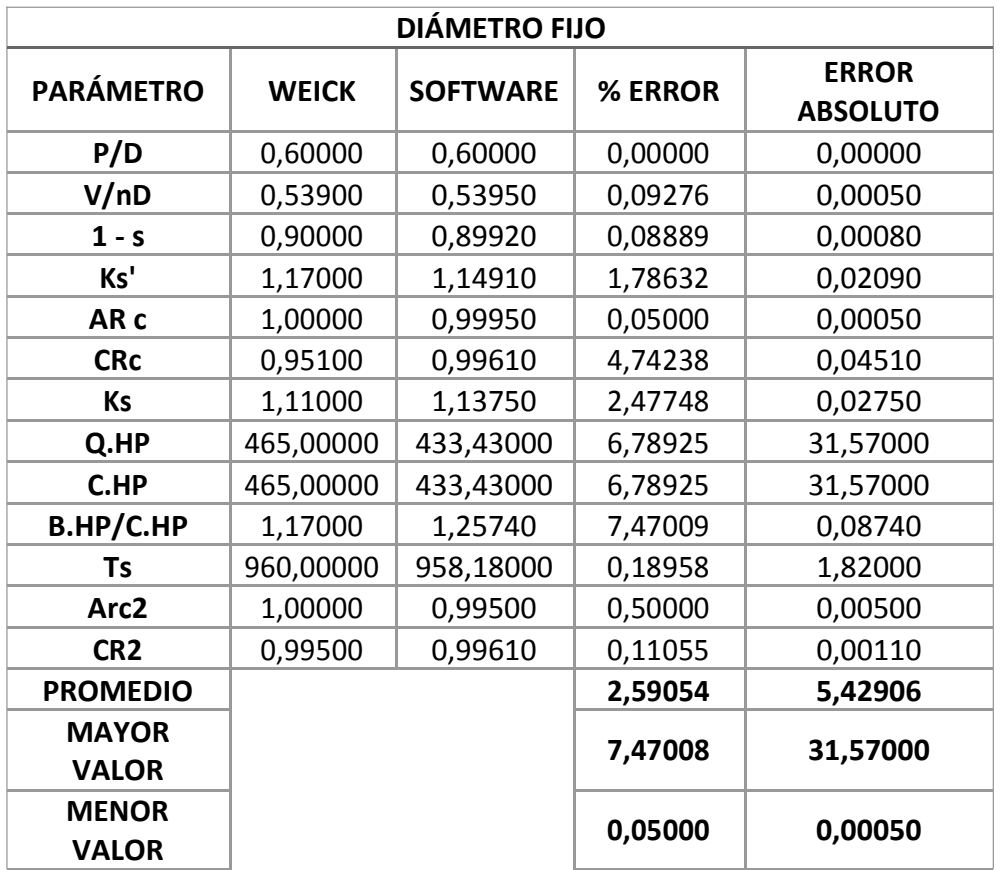

#### **Tabla 3. Resultados diámetro fijo**

La Tabla 3 muestra los resultados obtenidos en la columna de software en comparación con los

resultados obtenidos de manera teórica durante el desarrollo de la teoría. Como se observa el error relativo mayor corresponde al parámetro ·/. con un<br>valor de 7.47% y una desviación del

valor exacto de 0.0874, éste porcentaje afecta de manera considerablemente el diseño, puesto que el valor directamente dependiente de esta relación que corresponde a . , presenta un error del 6.789% y una desviación con respecto al valor exacto de 31.57, siendo éste el mayor valor del error absoluto. Por consiguiente, se obtiene un valor promedio de 2.59% de error en todo el método de diseño, siendo éste superior por 0.99% al método de diámetro variable.

#### *c. Parámetros Complementarios*

En el Anexo 4 se encuentra la Tabla de comparación de resultados para parámetros como el ángulo de paso, el ángulo de ataque, el espesor, el coeficiente de sustentación, el torque y el empuje en cada sección del radio de la pala diseñada.

Debido a la gran cantidad de datos que dependen de valores obtenidos mediante gráficas, se observan errores porcentuales de magnitudes superiores a las observadas en los métodos de diseño mencionados anteriormente, a continuación se hace el análisis estadístico para cada sección de la pala evaluada.

#### **Sección al 30% de la pala**

Se identifica que el mayor error porcentual corresponde a el parámetro del ángulo de ataque corregido, con un valor de 45.42% y un error absoluto de 0.18170, como se observa los dos valores se encuentran muy por encima de la mediana, por lo que se considera un error de gran importancia para los resultados del diseño de ésta sección en la pala. La causa de éste alto error se da debido a que el valor del cual depende directamente es obtenido por una gráfica. Por este motivo, se decide implementar una corrección generada por las regresiones en la ecuación de cada curva. A partir de ésta implementación y luego de recalcular el ángulo de ataque se obtiene un error porcentual de 24.65% reduciendo considerablemente la desviación de éste valor a 0.09861 y permitiendo brindar mayor exactitud a los resultados de ésta sección.

Por otro lado, es posible identificar que la sección completa tiene un error de diseño aproximado de 9.12% y una desviación media de 0.06643.

#### **Sección al 45% de la pala:**

En esta sección es posible observar que el valor máximo de error porcentual corresponde al empuje producido en la sección con un valor de 30.25% y una desviación de 0.00605, éste error no es considerado significativo dentro del diseño, puesto que éste valor se encuentra por debajo de la mediana.

Adicionalmente se observa que el error total de diseño de la sección al 45% es de 13.49% y la desviación de los valores tiene una media de 0.13459.

## **Sección al 60% de la pala:**

Se observa que el error porcentual mayor corresponde a el parámetro que genera la corrección del ángulo de ataque con un valor de 34.64% y una desviación absoluta de 0.34647, a pesar de que este valor supera la mediana, no afecta directamente el resultado, ya que se observa un error porcentual de 5% en el ángulo de ataque corregido, valor que se encuentra dentro de los márgenes de error planteados. Por otro lado, es importante destacar que el menor porcentaje de error está dado por el ángulo de paso con un valor de 0.00432% y un error absoluto de 0.0008. De ésta manera se brinda la seguridad de un funcionamiento óptimo en ésta sección de la hélice.

El error obtenido en el diseño total de la sección se encuentra dentro de la medida deseada por lo que cumple con los requerimientos de funcionamiento esperado debido a su geometría.

#### **Sección al 75% de la pala**

Los resultados estadísticos de ésta sección determinan que el mayor error porcentual se encuentra en la corrección de coeficiente de sustentación con un valor de 23.75% y una desviación absoluta de 0.01045, la cual al detallar los parámetros que dependen de este valor no es significativa pues se encuentran dentro de los valores esperados.

En esta sección es importante destacar los errores del empuje y el toque obtenidos, debido a que de esta sección dependen significativamente los resultados totales de éstos parámetros, como se observa los valores de error porcentual para cada uno de éstos datos son de 0.74381% y 3.37931% respectivamente, brindando valores aproximados a el dato exacto deseado. Por otro lado, se observa que esta sección corresponde a la más eficiente con un porcentaje de error de 5.61%.

#### **Sección al 90% la pala:**

Nuevamente se observa que la corrección del coeficiente de sustentación tiene el mayor valor de error relativo con una magnitud de 49.02% y un error absoluto de 0.01177, error generado por la gráfica de la cual se obtiene el valor y que posteriormente es corregido con los otros factores que intervienen en el cálculo final del coeficiente de sustentación. Adicionalmente es sencillo detallar que la desviación máxima corresponde al valor de la relación de sustentación/resistencia y es de 1.4467 con un error relativo de 8.7678% por lo que no se considera significativo.

Como resultado para cada parámetro se observa que el mayor error relativo se obtiene en la corrección del coeficiente de sustentación con un valor de 23.37% y una desviación de 0.01282, por lo tanto no se ve afectado a nivel general en la pala su diseño. Por otro lado, el mayor dato en la media del valor de error absoluto es de 1.02381 y un error relativo de 6.30703 que corresponde a la relación de sustentación/resistencia.

Adicionalmente, como errores de todo el diseño de la pala, se obtiene un error absoluto de 0.12452 y un error porcentual de 9.82%.

## *d. Parámetros Significativos*

La Tabla 4, corresponde a la comparación de los parámetros primordiales que definen la eficiencia de la hélice diseñada. Dentro del estudio estadístico es posible identificar que el mayor valor del error relativo corresponde al coeficiente de potencia con una magnitud de 19.58% y con una desviación de 0.00993, el mínimo valor está dado por el empuje, con un error porcentual de 0.07618%.

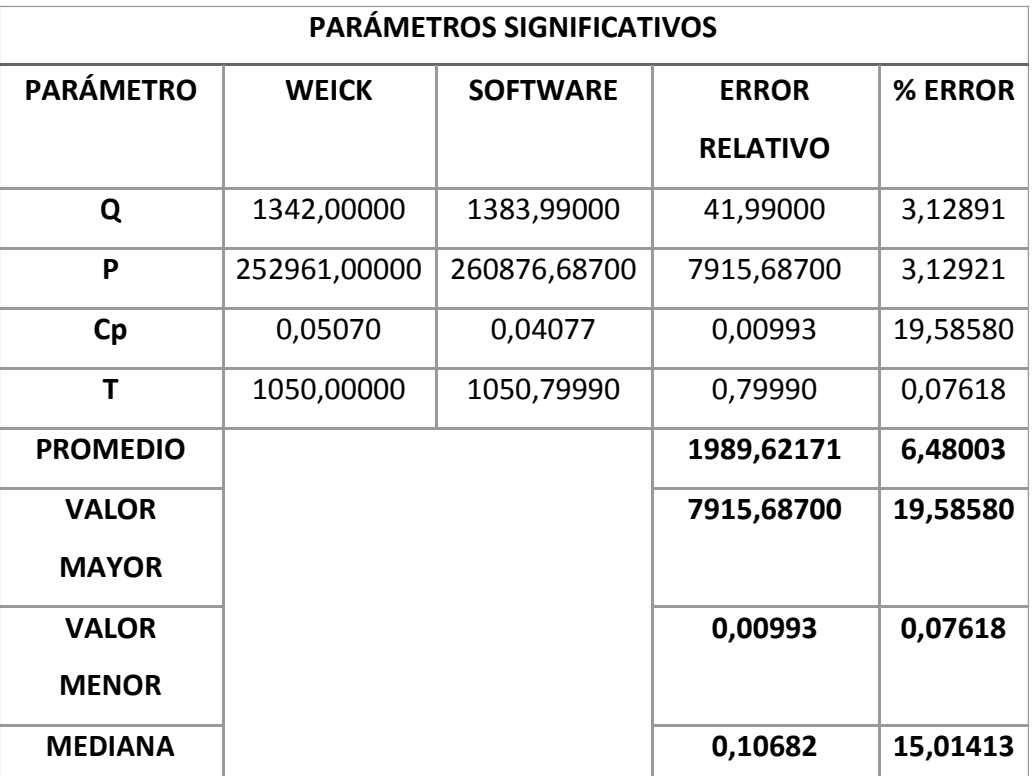

#### **Tabla 4. Comparación de parámetros**

## *e. Resultado*

En la ilustración 56, es posible observar el resultado obtenido a partir de los ejemplos ya analizados. En ésta pieza ya se puede observar el radio final obtenido para cada pala, el ángulo de paso en cada sección y la relación de ancho para cada sección de la pala.

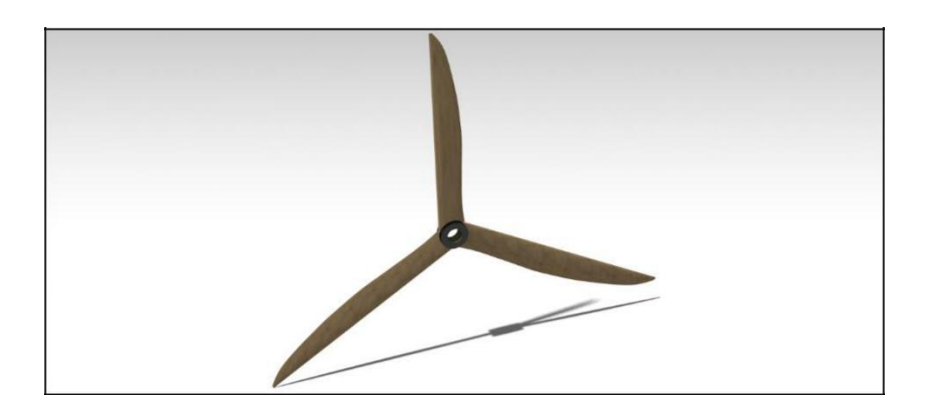

**Ilustración 56. Diseño tridimensional**

## *C. Análisis de Rendimiento*

Para brindar al usuario un resultado en el cual pueda identificar el máximo rendimiento del diseño obtenido, se brinda una gráfica del rendimiento de la hélice en función del parámetro de avance o relación de velocidades. [2]

Para obtener ésta gráfica se obtienen dos coeficientes a partir de los cuales es posible obtener la eficiencia máxima de la hélice, los cuales corresponden al coeficiente de empuje y el coeficiente de potencia y se calculan a partir de:

$$
= \frac{2}{3} \frac{4}{5}
$$
 (37)

(38)

Finalmente, el cálculo del rendimiento se hace estableciendo una relación entre estos dos coeficientes y el parámetro de avance ⁄ , como se muestra a continuación:

(39)

A partir de éstas ecuaciones se obtienen las Ilustraciones 57, 58 y 59, en donde se observa que al incrementar CT, se disminuye la relación de velocidades y por lo tanto la eficiencia de la hélice. Adicionalmente, es necesario tener en cuenta que la gráfica de eficiencia incrementará con respecto a la velocidad si el ángulo de paso incrementa. Ésta relación se tiene en cuenta en el desarrollo de la teoría de Fred E. Weick a partir de la relación / .

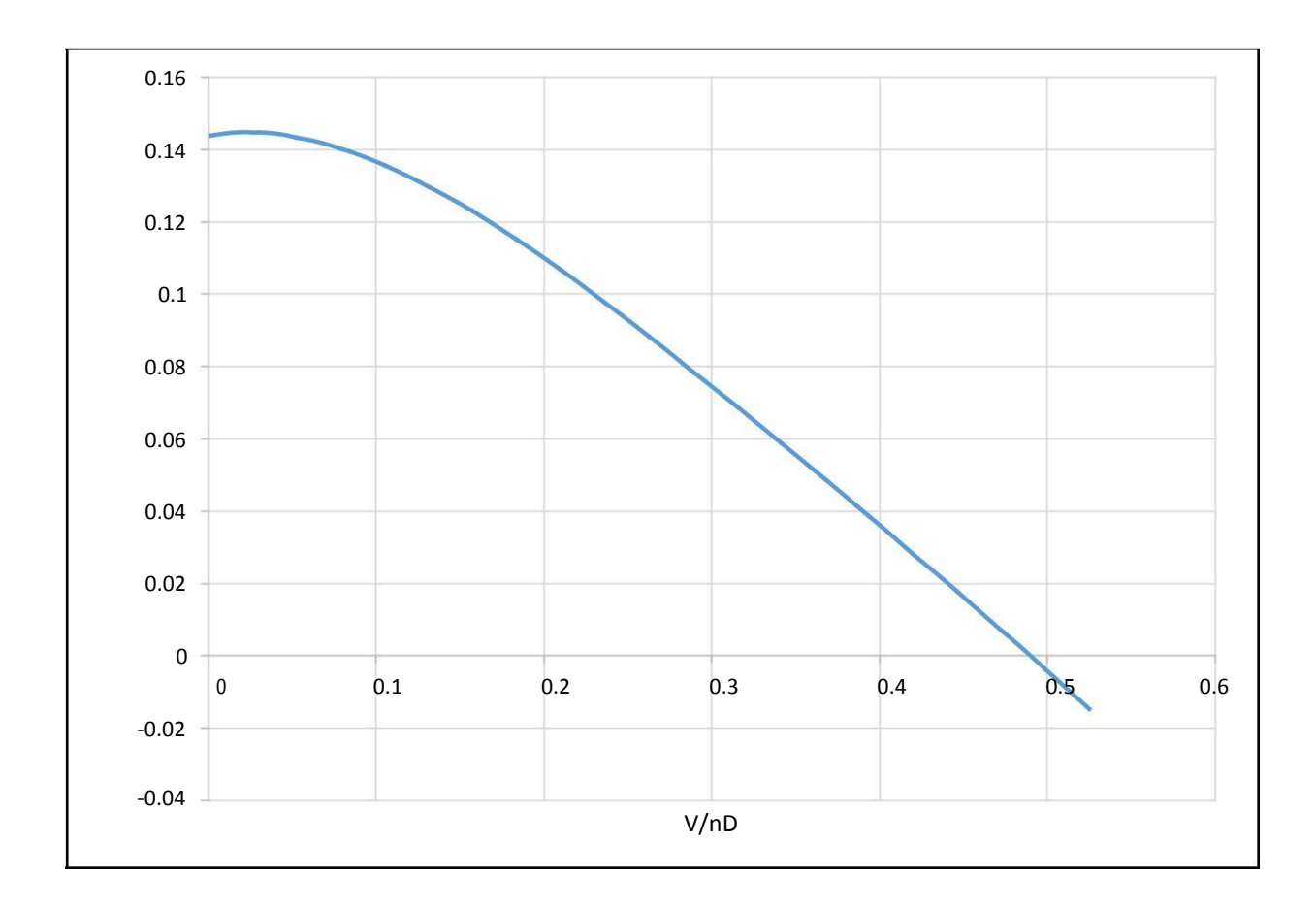

**Ilustración 57. Representación del Coeficiente de Empuje**

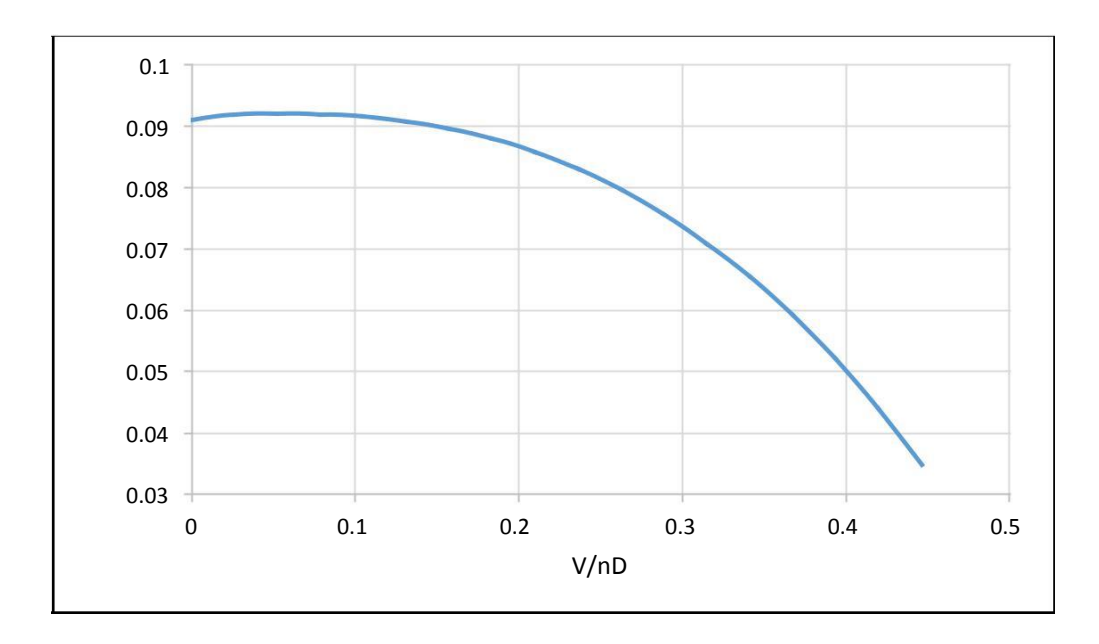

**Ilustración 58. Coeficiente de potencia en relación con la velocidad**

A partir de los resultados obtenidos es posible identificar el punto de máxima eficiencia como el punto de diseño, en donde la relación de velocidades tiene un valor de 0.78 y en donde la velocidad de avance, será igual a 136.5 ft/s con una eficiencia máxima del 70%.

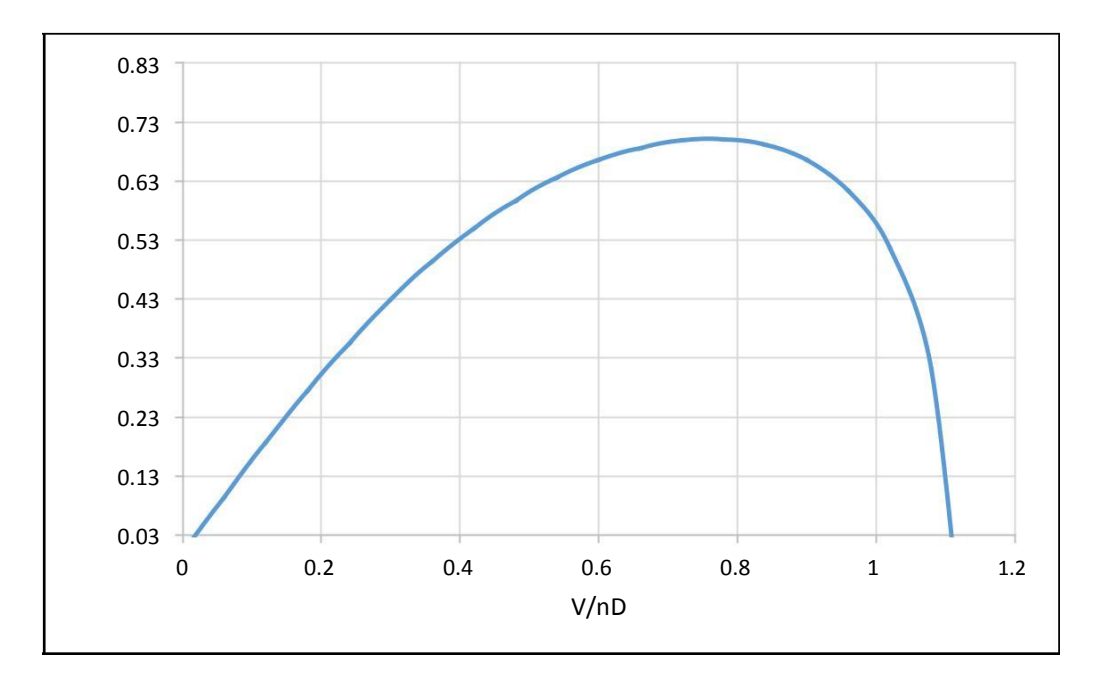

**Ilustración 59. Eficiencia máxima en relación con la velocidad.**

## *D. Código de Programación*

En el Anexo 5 es posible identificar el código utilizado para la creación del software y la explicación de los procedimientos llevados a cabo a lo largo de éste.

## *E. Interfaz*

Para el desarrollo de la interfaz se estudiaron las opciones de SDI (Simple Document Interface) y MDI (Multiple Documento Interface), en donde se concluyó que la interfaz más adecuada sería SDI ya que no se requiere generar información independiente dentro de una misma ventana, adicionalmente permite centrar la atención del usuario en una única pantalla. A partir de esto se genera el diagrama de flujo que se puede observan en la Ilustración 60.

La ilustración 61, muestra la pantalla presentada al usuario en el momento en que se inicia el programa. En ésta será posible para el usuario ingresar los valores de diseño de su hélice, dentro de los cuales se encuentran los valores geométricos y operativos requeridos para brindarle un prototipo adecuado. Adicionalmente dentro de la misma ventana el usuario podrá acceder a los resultados generados por el software.

El programa funciona con dos botones principales y de uso básico, con los cuales podrá dar la instrucción al programa de iniciar con los cálculos y reiniciar el software para generar un nuevo diseño.

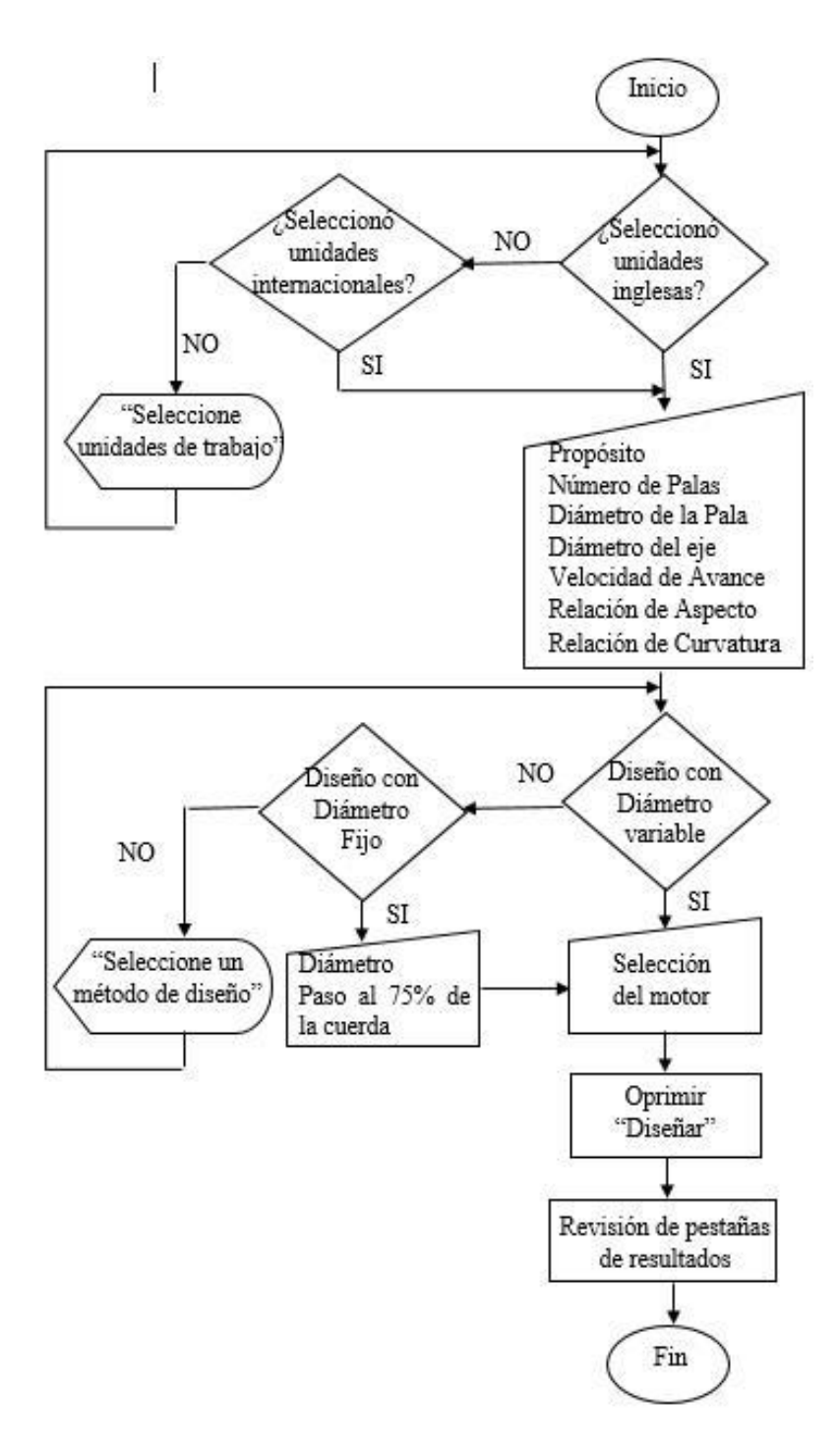

**Ilustración 60. Diagrama de procedimientos para el usuario.**

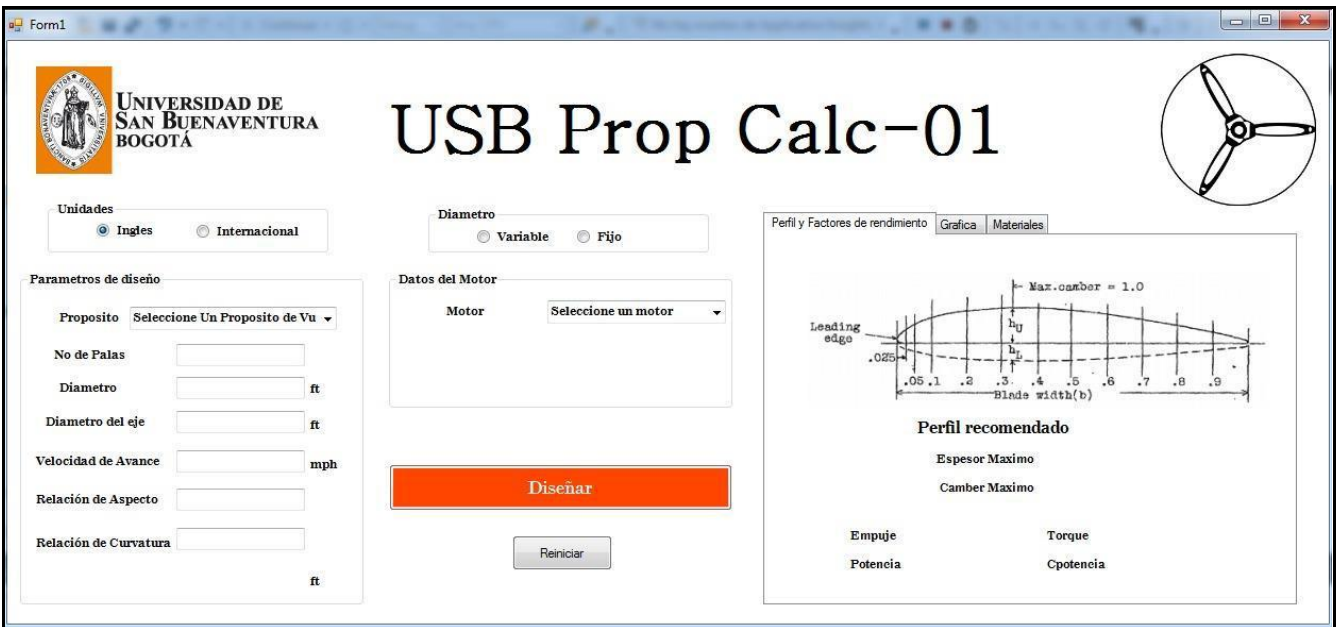

#### **Ilustración 61. Interfaz del software diseñado.**

En la sección izquierda de la pantalla, el usuario podrá identificar los espacios designados para el ingreso de sus datos de entrada como se observa en la ilustración 62. Su primera opción será la selección de las unidades de trabajo, ya sea que desee trabajar en unidades internacionales o inglesas de acuerdo a su preferencia. A continuación deberá seleccionar el propósito para el cual desea diseñar su hélice, el número de palas, el diámetro aproximado de su diseño, la velocidad de avance, la relación de aspecto, la relación de curvatura, el motor deseado o en caso de no encontrar el deseado, ingresar los parámetros solicitados y seleccionar el método de diseño, ya sea por diámetro fijo o variable.

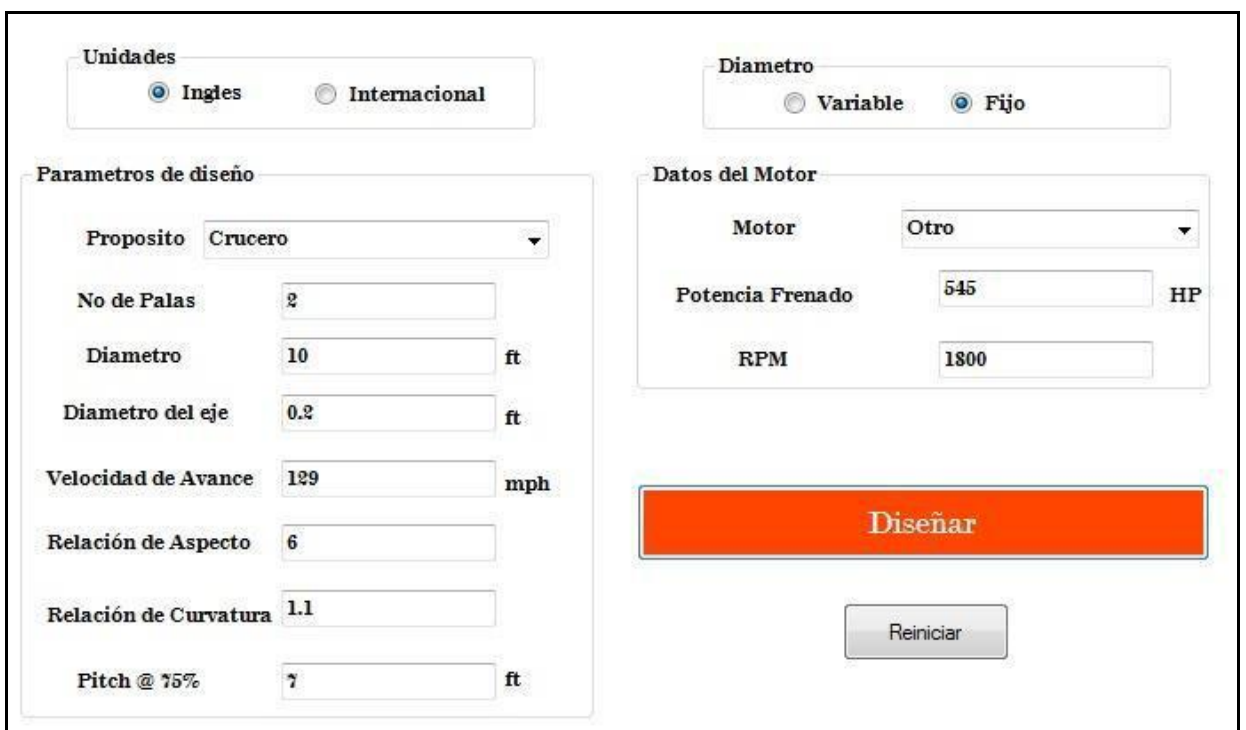

**Ilustración 62. Ventana para el ingreso de datos.**

En la ilustración 63, se observa la sección derecha de la pantalla, en donde el usuario poda visualizar los resultados de su diseño seccionados en tres pestañas. En la primera, es posible observar la curvatura correspondiente al perfil seleccionado para su diseño junto con sus características de curvatura y espesor máximo. En la sección inferior de ésta pestaña se observan los valores de los parámetros principales que definen la eficiencia de la hélice.

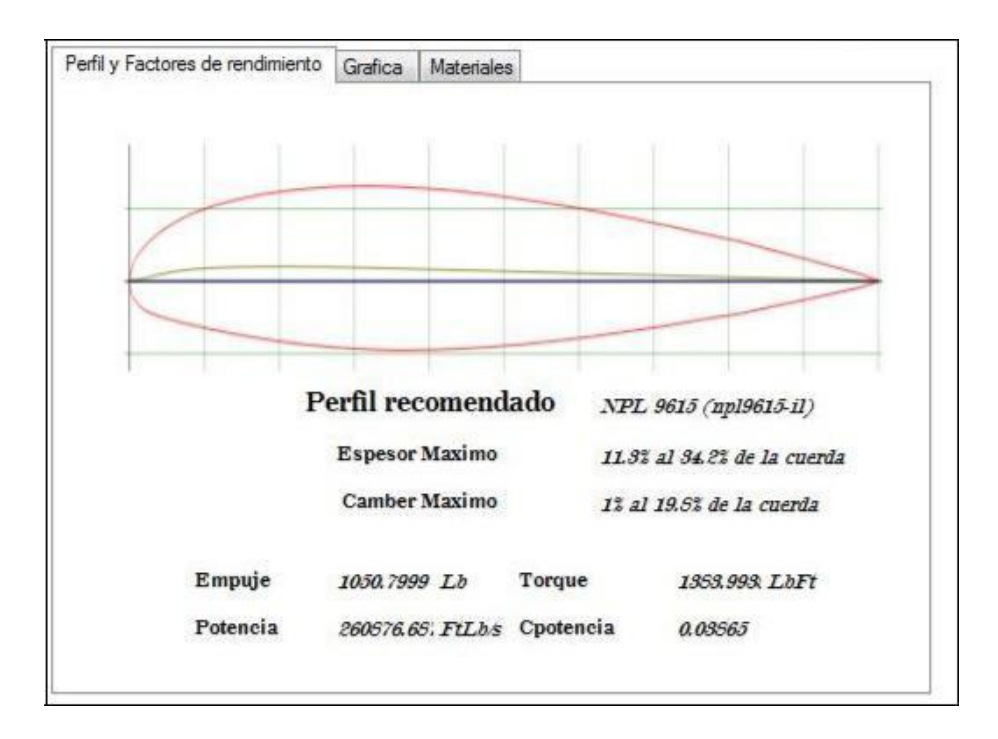

**Ilustración 63. Visualización de resultados.**

En la pestaña número 2, el usuario podrá observar la gráfica de rendimiento de su hélice y el punto de diseño en donde se obtiene la mayor eficiencia como se observa en la ilustración 64.

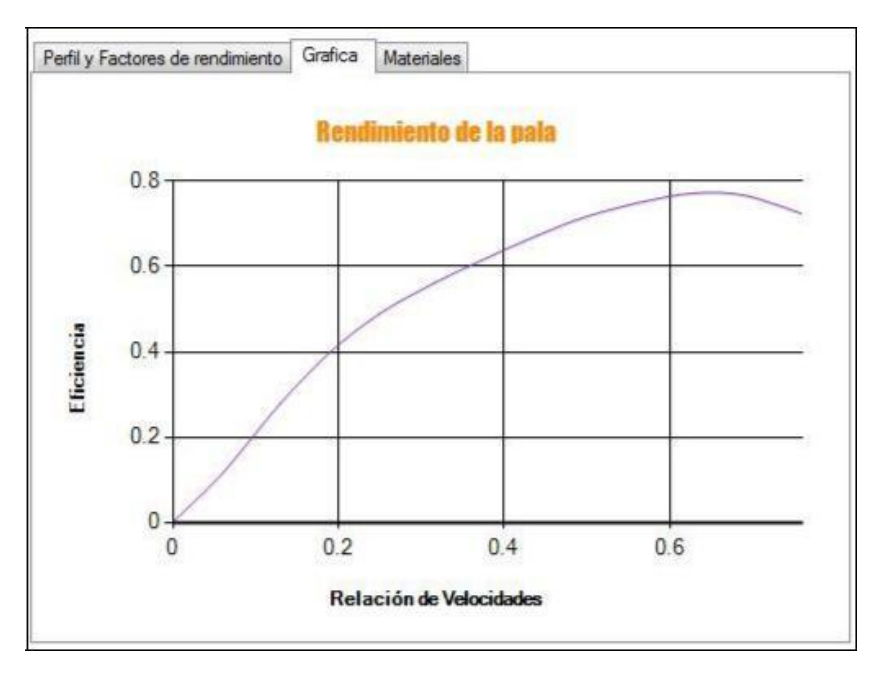

**Ilustración 64. Visualización pestaña dos**

En la pestaña número 3, se brinda una lista de pesos al usuario, en donde podrá identificar el material más adecuado para su diseño de acuerdo a las restricciones de masa que desee. Adicionalmente, se muestra el volumen por pala de su diseño, como se observa en la ilustración 65.

| Perfil y Factores de rendimiento | Materiales<br>Grafica |               |                   |                        |
|----------------------------------|-----------------------|---------------|-------------------|------------------------|
| <b>Material</b>                  | Peso de una pala      |               | Peso de la helice |                        |
| Roble                            | 32.83                 | $\mathsf{Lb}$ | 65.66             | ${\sf Lb}$             |
| Nogal                            | 32.28                 | Ш             | 64.56             | Lb                     |
| Encina                           | 56.36                 | Lb            | 112.71            | Ъ                      |
| Castaño                          | 22.98                 | Lb            | 45.96             | Lb                     |
| Alnus Incana                     | 24.07                 | Lb            | 48.15             | Lb                     |
| Pino                             | 26.26                 | Lb            | 52.53             | $\mathsf{L}\mathsf{b}$ |
| Caoba                            | 26.26                 | Lb            | 52.53             | Ъ                      |
| Cedro                            | 29                    | Lb            | 58                | Ш                      |
| Fresno                           | 36.66                 | Lb            | 73.32             | Lb                     |
| Teca                             | 38.3                  | Lb            | 76.6              | Lb                     |

**Ilustración 65. Visualización pestaña 3**

Para finalizar se brindan al usuario en donde podrá visualizar su diseño de manera tridimensional utilizando 3 formatos .CATPART, .igs y .step, con el propósito de ampliar las posibilidades que tiene el usuario de examinar su resultado, los cuales serán guardados en la carpeta del programa como se observa en la ilustración 66 a la cual tiene acceso el usuario.

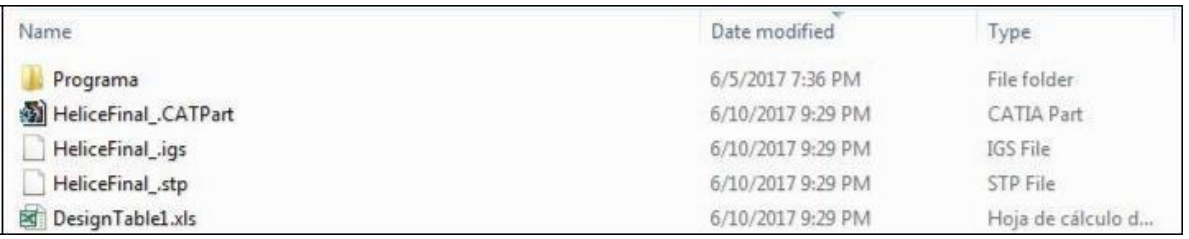

**Ilustración 66. Formatos de visualización de la pieza**

## **VI. CONCLUSIONES**

Con motivo de dar respuesta al problema de investigación, se puede concluir que el método para automatizar el proceso de diseño de hélices para aviación experimental consiste en:

- 1. Estudio de gráficas: Pues a partir de ésta operación se adquieren las ecuaciones que eliminan la necesidad al usuario de trabajar de manera directa con los esquemas, incrementando así la exactitud en los resultados al eliminar el factor humano.
- 2. Desarrollo del método: Mediante la inclusión de las ecuaciones dentro del programa, el usuario no manipula las variables, facilitando la adquisición de datos.
- 3. Depuración de datos: A partir de la cual el usuario no debe manipular variables internas en la teoría y cuya complejidad de cálculo es asimilada por el programa de cálculo. De igual manera, tendrá acceso a una información específica, útil y la requerida para su propósito.
- 4. Validación de Datos: Por medio de la cual se asegura la validez de la información y el manejo interno de las variables.
- 5. Conexión de Softwares: Mediante la cual no solo se da una información teórica, sino que el usuario tiene la posibilidad de acceder a un resultado gráfico.

Como resultado del software presentado, se obtiene una interfaz gráfica que permite simplificar el uso del programa y con la que se establece una interacción entre la teoría de diseño trabajada por medio de un contacto más intuitivo con el usuario. Dentro de las características principales que definen su funcionalidad se destacan:

1. Facilidad de uso y comprensión: La organización de los datos requeridos por parte del usuario, le permiten acceder a un diseño ergonómico debido a la utilización de menús e iconos de acceso que por otro lado proveen una guía interactiva. Así mismo tiene la capacidad de divisar los resultados con métodos gráficos que facilitan su percepción de la información presentada.

2. Representación fija del entorno: Puesto que se brinda una única ventana al usuario en donde podrá identificar sus datos ingresados y los resultados obtenidos disminuyendo así el recorrido que el usuario hará para acceder a la información deseada. Simultáneamente el usuario tiene acceso a una plataforma coherente, formal y que le brindará confianza basada en la gama de colores utilizados.

Con respecto a la exportación de los resultados al software de diseño asistido CATIA V5, se concluye que su funcionalidad disminuirá en eficiencia cuando los diseños propuestos presentan mayor complejidad, este tipo de resultados fueron visibles cuando se genera una hélice con ángulos de paso más pronunciados y se fundamentan en la capacidad computacional requerida para crear las superficies tridimensionales del diseño, causando así un incremento en el tiempo de respuesta.

Por otro lado se debe resaltar la importancia en el manejo de los parámetros utilizados en la conexión entre los dos programas, ya que un reconocimiento incorrecto de los datos que definen la geometría de la hélice conseguiría una pieza mal dimensionada. De igual forma, durante la depuración de datos del programa se tuvo en cuenta como factor primordial la conversión de unidades, puesto que el programa trabaja con unidades inglesas como base, Excel trabajará con unidades internacionales (m) y CATIA igualmente en unidades internacionales (mm), ya que a pesar de obtener una pieza dimensional, no se accede a un modelo real del diseño influyendo así en la exactitud de los resultados.

En los estudios de la gráfica de rendimiento obtenida y de los coeficientes de los que depende, se concluye que mayores relaciones de paso/diámetro, permiten a la pala alcanzar mayores velocidades de avance y una eficiencia mayor de aproximadamente 15 a 20%, estableciendo una comparación entre el valor mínimo de la relación P/Dy máximo permitidos por el cubrimiento de la teoría. Adicionalmente, se observa que para P/D=1.0y P/D=1.1, el punto de diseño varía en un 10% para el parámetro de avance y en aproximadamente un 2% en el incremento del rendimiento cuya aplicabilidad depende del propósito de diseño de la hélice, siendo la relación P/D=1.1más eficiente para altas velocidades.

Así mismo, es posible concluir que el incremento del rendimiento en función de número de palas no es significativo en relación con el peso adicionado al implementar un mayor número de elementos, ya que se alcanzan diferencias de aproximadamente 2 a 5% de eficiencia en el punto de diseño.

## **VII. RECOMENDACIONES**

Se determina una limitación en la implementación de la teoría de Fred E. Weick debido a los rangos de relación de curvatura y de relación de aspecto para los cuales se cumplen sus procedimientos, adicionalmente se limita a la utilización de madera como único material en los diseños obtenidos, cuyo uso ha sido limitado con la aparición de materiales compuestos con los que se obtiene una misma resistencia y menores pesos. Por consiguiente se recomienda adoptar como campo de investigación la expansión de ésta teoría al diseño de hélices con mayores curvaturas y con un mayor rango de materiales.
## **REFERENCIAS**

[1] Aldana Zambrano, Cristian Granados Sanmiguel, Sergio. (20-dic-2012). *HERRAMIENTA SOFTWARE PARA EL CÁLCULO Y DISEÑO DE HELICES EN AVIACIÓN EXPERIMENTAL BASADA EN LA TEORIA DE ELEMENTOS AERODINAMICOS Y MANUFACTURA EXPERIMENTAL DE HELICE.* Universidad Industrial de Saantander, 1,104. 1 de Abril del 2016, De Repositorio Institucional UIS (RIUIS) Base de datos.

[2] Immanuvel , Maniiarasan , Senthilkumar. (2014). *COMPUTATIONAL ANALYSIS ON PROPELLERS OF MICRO AERIAL VEHICLES.* 16 de abril de 2016, de International Journal of Engineering & Science Research Sitio web:

[http://www.ijesr.org/admin/upload\\_journal/journal\\_printimmanual\\_d\\_\\_8hmay14esr.pdf](http://www.ijesr.org/admin/upload_journal/journal_printimmanual_d__8hmay14esr.pdf)

[3] Luis Leonardo & Cristiane Martins. (2011). *PROPELLER COMPUTACIONAL ANALYSIS UTILIZING BLADE ELEMENT THEORY*. 16 de abril 2016, de 21st Brazilian Congress of Mechanical Engineering Sitio web:

<http://www.abcm.org.br/app/webroot/anais/cobem/2011/PDF/096103.pdf>

[4] Weick, F, E. (1926). *Practical Application of the blade element theory* - *I*. Washington: Langley Memorial Aeronautical Laboratory: NACA.

[5] Weick, F, E. (1926). *Extension of test data on a family of model propellers by means of the modified blade element theory* - *II*. Washington: Langley Memorial Aeronautical Laboratory: NACA.

[6] Weick, F, E. (1926). *A simple system based on model propeller test data* - *III*. Washington: Langley Memorial Aeronautical Laboratory: NACA.

[7] Weick, F, E. (1926). *A simple method for determining the strength of propellers* - *IV*. Washington: Langley Memorial Aeronautical Laboratory: NACA.

[8] Weick, F, E. (1925). *Simplified propeller desing for low-powered airplanes.* Washington: Langley Memorial Aeronautical Laboratory: NACA

- [9] López, J., "Fundamentos". En *Módulo 17. Hélices.* España, 2012: Paraninfo, pp.6-20.
- [10] López, J., "Fabricación de hélices". En *Módulo 17. Hélices.* España, 2012: Paraninfo, pp.25- 27, 31-32.
- [11] Martínez, J. & González, J., "Diseño de Hélices". En *Propulsores Marinos*. Holanda, 1997: Universidad de Oviedo - Servicio de Publicaciones, pp.84-87, 89-93.
- [12] Lenguaje de Programación Visual Basic.NET, 2015. Septiembre 22, 2016, de Revista Informática Sitio web: [http://www.larevistainformatica.com/lenguaje-programacion](http://www.larevistainformatica.com/lenguaje-programacion-viasual-basic.htm)[viasual-basic.htm](http://www.larevistainformatica.com/lenguaje-programacion-viasual-basic.htm)
- [13] Manuel Villamor. Maderas Manuel Villamor. Febrero 02, 2017, Sitio web: <http://www.maderas.com/>
- [14] Maderas la Misión, 2017. Febrero 02, 2017, de La Misión Sitio web: <http://www.maderaslamision.com/>
- [15] Madera de Castaño Autóctona, 2011. Febrero 02, 2017, de Maderas Siero Sitio web: <http://www.sierolam.com/Castano.asp?Emp=MS>
- [16] Maderas, ensambles, estructuras, herramientas, maquinas. Febrero 02, 2017, de Maderos Sitio web: http://www.madereros.com/

[17] Continental Motors. (2015). Continental Motors 200 AVGas Engine Series. 20/05/2017, de Continental Motors Sitio web:<https://goo.gl/cuJWh6>

[18] Continental Motors. (2015). Continental Motors 300AvGas Engine Series. 20/05/2017, de Continental Motors Sitio web:<https://goo.gl/cK2U0g>

[19] Continental Motors. (2015). Continental Motors 520AvGas Engine Series. 20/05/2017, de Continental Motors Sitio web:<https://goo.gl/3IKTj0>

[20] Continental Motors. (2015). Continental Motors CD-100 Diesel Engine Series. 20/05/2017, de Continental Motors Sitio web: https://goo.gl/vhXeOd

[21] Continental Motors. (2015). Continental Motors CD-200 Diesel Engine Series. 20/05/2017, de Continental Motors Sitio web:<https://goo.gl/sDsCvh>

[22] Limbach Motors. (2015). L275-E-datasheet. 20/05/2017, de Limbach Motors Sitio web: <https://goo.gl/ZRUoB4>

[23] Limbach Motors. (2015). L275-EF-datasheet. 20/05/2017, de Limbach Motors Sitio web: <https://goo.gl/plBe8C>

[24] Limbach Motors. (2015). L550-EF-datasheet. 20/05/2017, de Limbach Motors Sitio web: <https://goo.gl/fhcnKi>

[25] Limbach Motors. (2015). L1700-EA-datasheet. 20/05/2017, de Limbach Motors Sitio web: https://goo.gl/uJFUpo

[26] Limbach Motors. (2015). L1700-E0-EC-datasheet. 20/05/2017, de Limbach Motors Sitio web: https://goo.gl/5DOyhm

[27] Limbach Motors. (2015). L2000-EB-datasheet. 20/05/2017, de Limbach Motors Sitio web: https://goo.gl/2GLhss

[28] Limbach Motors. (2015). L2400-DT-datasheet. 20/05/2017, de Limbach Motors Sitio web: https://goo.gl/yJvtK6

- [29] Limbach Motors. (2015). L2400-DX-datasheet. 20/05/2017, de Limbach Motors Sitio web: <https://goo.gl/pGCPw3>
- [30] Rotax Engines. (2017). Rotax Engines. 20/05/2017, de Rotax engines Sitio web: <http://www.flyrotax.com/>
- [31] Rotax Engines. (2015). Engine Type 912-120hp. 20/05/2017, de Rotax Engines Sitio web: <https://goo.gl/MFBtn2>
- [32] Rotax Engines. (2015). Engine Type 915. 20/05/2017, de Rotax Engines Sitio web: https://goo.gl/Gp5yqL
- [33] Rotax Engines. (2015). Engine Type 912-100hp. 20/05/2017, de Rotax Engines Sitio web: https://goo.gl/Pm3gwM
- [34] Rotax Engines. (2015). Engine Type 912-80hp. 20/05/2017, de Rotax Engines Sitio web: https://goo.gl/HQtxLp
- [35] Rotax Engines. (2015). Engine Type 914-115hp. 20/05/2017, de Rotax Engines Sitio web: <https://goo.gl/AsL17D>
- [36] Rotax Engines. (2015). Engine Type 582-65hp. 20/05/2017, de Rotax Engines Sitio web: <https://goo.gl/z83iPt>
- [37] Lycoming Engines. (2017). Lycoming Engines. 20/05/2017, de Lycoming Engines Sitio web:<http://www.lycoming.com/engines>
- [38] Lycoming Engines. (2017). 540 Engine Series. 20/05/2017, de Lycoming Engines Sitio web: <https://goo.gl/2aTsoj>
- [39] Lycoming Engines. (2017). YIO 233 Engine Series. 20/05/2017, de Lycoming Engines Sitio web:<https://goo.gl/yo3Vk0>
- [40] Lycoming Engines. (2017). 235 Engine Series. 20/05/2017, de Lycoming Engines Sitio web: <https://goo.gl/DLXMde>
- [41] Lycoming Engines. (2017). 360 Engine Series. 20/05/2017, de Lycoming Engines Sitio web: <https://goo.gl/kKCyX9>
- [42] Sebastian Del Rosso. (24/01/2013). Medida  $\pm$  Desviación Estándar o  $\pm$  Error Estándar de la Media. 07/06/2017, de GSE Sitio web:<https://goo.gl/WuetgM>
- [43] Edwin P. Hartman & David Biermann. 1938. THE AERODYNAMIC CHARACTERISTICS OF FULLSCALE PROPELLERS HAVING 2, 3, AND 4 BLADES OF CLARK Y AND R. A. F. 6 AIRFOIL SECTIONS. s.l. : NACA Report No. 640, 1938.
- [44] Carlos. (2016). Lenguaje de medio, alto y bajo nivel. Junio 30, 2017, de Carlos Sitio web: http://conceptobasicodecomputacion.weebly.com/lenguaje-de-altomedio-y-bajo-nivel.html
- [45]Google. (2016). The Go Programming Language. Junio 30, 2017, de Google Sitio web:<https://golang.org/doc/faq>
- [46] Armando Canchala. (2014). Fundamentos de la POO. Junio 30, 2017, de Microsoft Sitio web: https://msdn.microsoft.com/es-co/library/bb972232.aspx